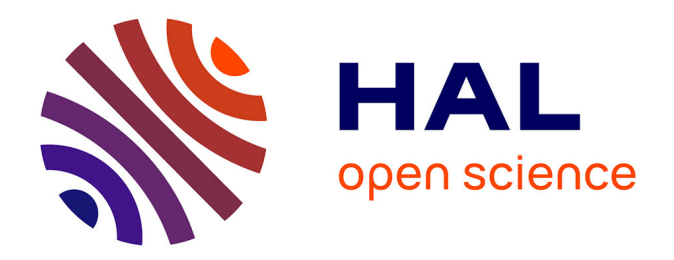

# **Automatisation des processus pour la réalisation d'un diagnostic permanent sur 20 indicateurs du territoire et réflexion sur une représentation innovante**

Maxence Rossat

## **To cite this version:**

Maxence Rossat. Automatisation des processus pour la réalisation d'un diagnostic permanent sur 20 indicateurs du territoire et réflexion sur une représentation innovante. Ingénierie de l'environnement. 2015. dumas-01274831

# **HAL Id: dumas-01274831 <https://dumas.ccsd.cnrs.fr/dumas-01274831>**

Submitted on 16 Feb 2016

**HAL** is a multi-disciplinary open access archive for the deposit and dissemination of scientific research documents, whether they are published or not. The documents may come from teaching and research institutions in France or abroad, or from public or private research centers.

L'archive ouverte pluridisciplinaire **HAL**, est destinée au dépôt et à la diffusion de documents scientifiques de niveau recherche, publiés ou non, émanant des établissements d'enseignement et de recherche français ou étrangers, des laboratoires publics ou privés.

# **UNIVERSITÉ DE GRENOBLE**

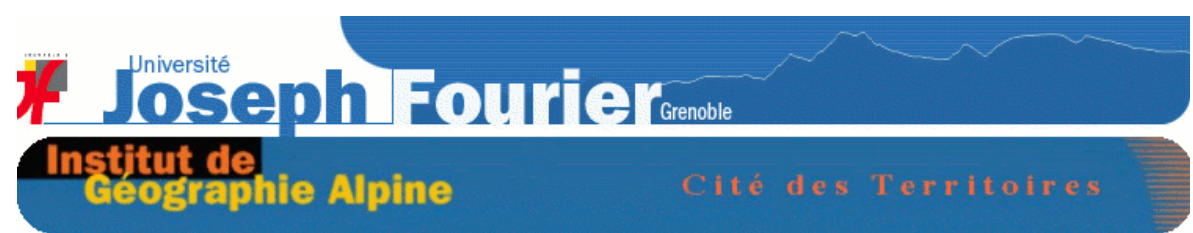

Rapport de fin d'étude de Master 2 IDT

# Ingénierie du Développement Territorial

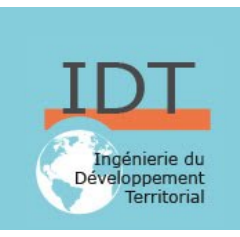

# Automatisation des processus pour la réalisation d'un diagnostic permanent sur 20 indicateurs du territoire et réflexion sur une représentation innovante.

présenté par Maxence Rossat max.rossat@hotmail.fr

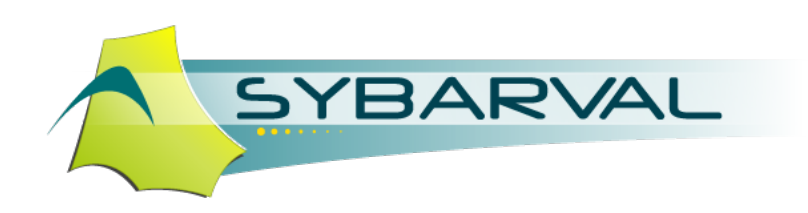

Le 15/06/2015 à l'Institut de Géographie Alpine, Grenoble

Stage effectué au SYBARVAL, Andernos-les-Bains sous la direction d'Edouard Lefelle Tuteur pédagogique : Grégoire Feyt

# NOTICE ANALYTIQUE Rapport de fin d'étude M2 IDT –Ingénierie du Développement Territorial

 $PARCOURS: \qquad \Box IDT-stratégie \qquad \Box IDT-annimation \qquad \Box IDT-géomatic$ 

## ANNEE UNIVERSITAIRE : 2014/2015

OBSERVATIONS DU JURY

A : Très bon rapport de fin d'étude

B : Bon rapport mais avec des faiblesses sur quelques aspects

C : Rapport acceptable présentant un intérêt particulier sur certains aspects

*Précisions éventuelles sur les faiblesses et les forces du mémoire :*

Signatures

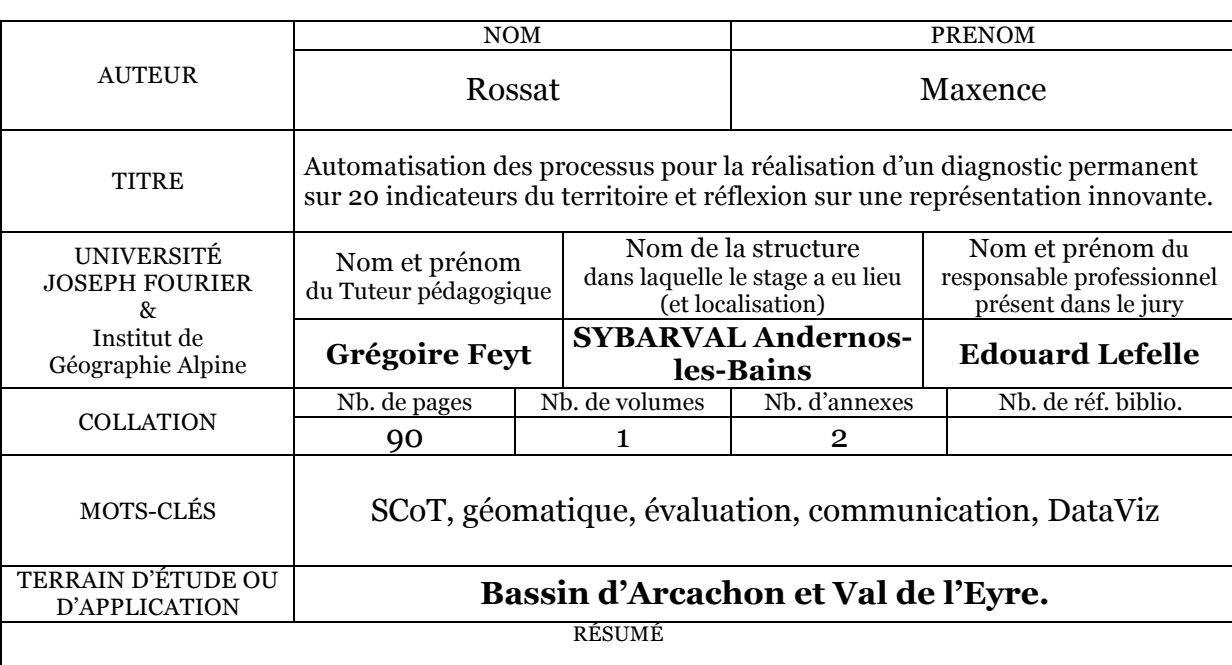

L'évaluation des SCoT doit être réalisée tous les 6 ans. Afin de simplifier sa réalisation et de garantir des résultats probants à l'horizon 2019 pour celui du Bassin d'Arcachon et du Val de l'Eyre, notamment pour montrer des tendances sur le territoire, le processus de récupération des données et d'application des indicateurs au territoire a déjà commencé.

Pour que cette évaluation soit efficiente, l'objectif du stage est de valoriser graphiquement ces résultats par la DataViz notamment.

Et dans le but de visualiser des tendances, sur des temporalités différentes, la mise en place de processus d'automatisation des représentations sont également développés ; avec comme objectif, un diagnostic permanent.

#### ABSTRACT

Assessing SCoT should be done every 6 years. To simplify its realisation and ensure convincing results in 2019 for the « Bassin d'Arcachon » and the « Val de l'Eyre », especially to show trends on the territory, the data recovery process and application of indicators to the territory has already begun.

For this assessment to be effective, the objective of the course is to graphically highligt these results by including DataViz.

And in order to view trends, on different time scales, the establishment of processes to representations have also been developed; with a goal, a permanent diagnosis.

### *Remerciements*

Je tiens tout d'abord à remercier Emmanuel Roux, qui même en vacances, a bien voulu prendre du temps pour appuyer ma candidature sur ce stage.

Je remercie également Grégoire Feyt, tuteur pédagogique du stage, pour ses conseils précieux et avisés.

Il y a bien sûr également Edouard Lefelle, qui est le responsable pendant ce stage, que je remercie pour son suivi, ses explications, son encadrement et sa bonne humeur.

J'en profite pour remercier également Michel MAYENC, directeur du SYBARVAL qui prend toujours le temps de nous expliquer son territoire; et Chantal ROBERT, assistante au SYBARVAL, pour sa disponibilité et sa gentillesse.

Je remercie également mes collègues d'IDT, avec qui nous avons passé beaucoup de temps, toujours dans la bonne humeur. Ainsi que pour ces deux années enrichissantes professionnellement, marquées par les souvenirs d'une franche amitié.

Et merci à Paul et Françoise Revereau, pour l'aide apportée sur la correction de nos amies, les fautes d'orthographe.

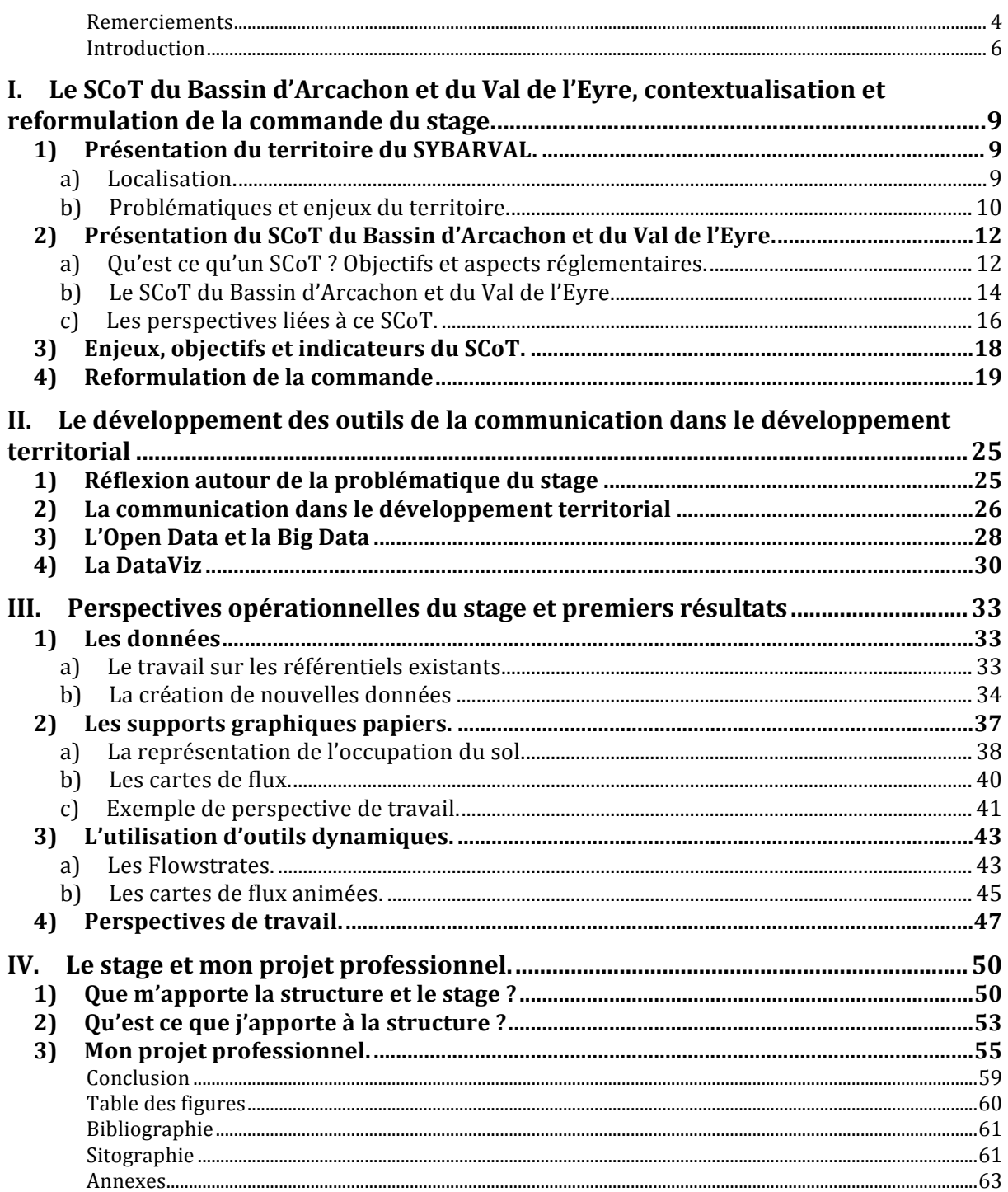

#### *Introduction*

Nous sommes actuellement dans une nouvelle aire, celle de l'information et de la communication. La gouvernance des territoires s'est fondamentalement modifiée, avec l'intégration de tout type d'acteurs dans les prises de décision.

Pour que les citoyens ou toute personne du territoire, non experte dans le domaine de l'aménagement et du développement, puisse participer à ce jeu politique, il y a un besoin de vulgarisation de ces préceptes, qui passe par des documents graphiques, synthétiques, simples, mais efficaces.

Ces documents sont également nécessaires pour les élus des territoires notamment. L'évaluation des politiques publiques et documents d'urbanismes sur un territoire, est devenue primordiale pour comprendre leurs impacts. La sphère politique a donc besoin de connaître les évolutions de leur espace de travail. Dégager des tendances pour vérifier que l'action publique mise en place est efficace et efficiente, et tend vers l'objectif recherché, est important.

La mise en place d'un observatoire, la réalisation d'un diagnostic, ou encore le développement de documents pour l'évaluation forment cette culture du territoire, et nécessitent d'automatiser et de développer des modèles permettant leurs mises à jour facilement. Effectivement, leur confection s'inscrit dans des temporalités longues. Les collectivités territoriales ne peuvent pas se permettre de recommencer chaque élément produit, lorsque il y a un besoin d'actualisation.

Ce stage d'inscrit dans ce contexte. Il s'effectue au SYBARVAL, syndicat mixte porteur du SCoT du Bassin d'Arcachon et du Val de l'Eyre. Le problème qui est posé, peut être présenté de différentes manières : la diffusion de l'information géographique après d'un public non-expert, ou comment sortir du discours technocrate développé dans de longs rapports, par des supports graphiques attractifs et des outils techniques et l'innovation. Et comment automatiser la création de ces représentations, afin de mettre en place un diagnostic permanent sur le territoire.

Ce rapport prend une forme peu commune. Il intervient déjà au début du stage, où les résultats ne sont pas encore présents. Ceci s'explique par le fait que son objectif est d'arriver à problématiser le stage autour d'une question de développement territorial, et de nous faire prendre du recul par rapport à notre travail. Il permet également de conclure le master IDT, en ayant une approche auto-réflexive sur nos compétences actuelles, mises en perspectives avec le stage, le master, et notre projet professionnel ; afin d'être prêt à rentrer dans le monde du travail en octobre prochain.

De ce fait, la trame du rapport sera non conventionnelle. Nous commencerons par analyser et reformuler la commande du stage, en la contextualisant dans son environnement, le SYBARVAL et le SCoT du Bassin d'Arcachon et du Val de l'Eyre.

Ayant alors compris les attentes du stage, nous verrons quel est le problème de développement territorial posé, qui est dans notre cas, le besoin de supports de communication évaluatifs du SCoT, et comment nous en sommes arrivés à ce type de réflexion. 

Nous aurons donc une vision globale des objectifs du stage, et après deux mois passés dans la structure, nous verrons quelle trajectoire est prise dans sa réalisation, et comment se traduit cette commande dans son opérationnalité.

Nous finirons cette analyse globale du stage, par un retour sur ma place dans la structure, les apports réciproques pour les deux parties de ce stage, le stagiaire et la structure; ainsi que l'influence du stage sur mes perspectives professionnelles.

## *I.* Le SCoT du Bassin d'Arcachon et du Val de l'Eyre, contextualisation et *reformulation de la commande du stage.*

Cette première partie va faire suite à l'introduction, afin de présenter le territoire et surtout la commande du stage qui est en train d'être réalisé. Pour cela, il va falloir nécessairement passer également par une description de la structure de ce stage, qui est le SYBARVAL. 

- 1) Présentation du territoire du SYBARVAL.
- a) Localisation.

Dans un premier temps, il est important de resituer le territoire de part sa géographie. mais aussi ses enjeux et ses problématiques. L'objectif n'est pas d'effectuer un diagnostic territorial, qui a déjà été fait dans le rapport de présentation du SCoT par exemple, mais de plutôt appréhender les logiques territoriales qui jalonnent le territoire du SYBARVAL, pour ensuite comprendre les objectifs du SCoT. Cette première sous-partie peut être vue comme une synthèse du rapport de présentation du SCoT.

Le SYBARVAL, Syndicat Intercommunal du Bassin d'Arcachon et du Val de l'Eyre est le syndicat mixte fermé qui est en charge du SCoT du Bassin d'Arcachon et du Val de l'Eyre. Il regroupe 17 communes dans 3 intercommunalités, la COBAN, la COBAS, et la communauté de communes du Val de l'Eyre.

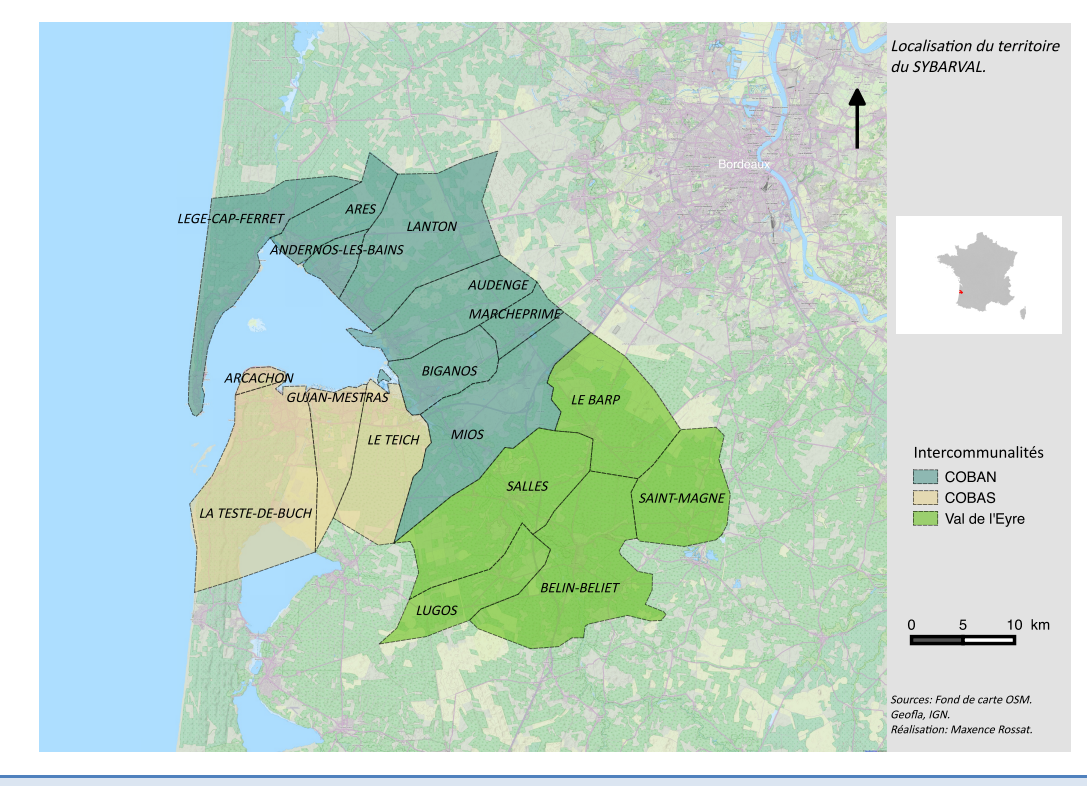

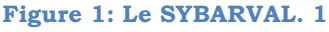

b) Problématiques et enjeux du territoire.

Ces trois intercommunalités forment 3 bassins de vie différents, chacune ayant leurs problématiques propres et d'autres qui se recoupent. Des différences du point de vue de leurs populations, des économies plus ou moins complémentaires, etc.

Historiquement, la COBAN et la COBAS ont notamment une identité commune (économie nautique, ostréiculture, marquées par l'héliotropisme, le tourisme, la villégiature, etc.). Mais ce qu'il faut retenir, c'est qu'il existe maintenant, des liens forts entre ces deux espaces et le Val de l'Eyre également, du fait de l'attraction Bordelaise et du besoin de se structurer pour proposer un autre mode de développement à la périurbanisation de ce pôle métropolitain. Elles ont des enjeux qu'il n'est intéressant d'étudier qu'en prenant du recul sur l'ensemble des trois structures. Le territoire du SYBARVAL fait sens grâce à cela.

C'est un territoire très attractif, connu du point de vue touristique notamment, mais aussi pour les populations permanentes. Entre 1999 et 2009, les communes du territoire ont connu un accroissement démographique important, de l'ordre de 22% dans l'ensemble (RGP de l'INSEE). Il existe des disparités entre communes dans cet accroissement, puisque c'est le Val de l'Eyre qui connaît la progression la plus importante.

Le fait d'être sur un espace littoral joue beaucoup dans l'attractivité touristique du territoire, mais c'est aussi son identité et ses paysages qui font sa force. Deux caractéristiques qui ont été mises à mal par cet accroissement important, qui a entraîné des problématiques dont il a fallu d'abord s'accaparer, pour ensuite les traiter. Encore une fois, c'est la métropole Bordelaise qui impacte ce territoire, l'anthropisation du Bassin d'Arcachon et du Val de l'Eyre étant classique pour un espace littoral et proche de cette grande ville.

C'est aussi un territoire qui est fragile du point de vue environnemental, on est sur le littoral, sur un sol sableux, et il existe beaucoup d'espaces naturels protégés ou à protéger. Une croissance démographique si soudaine a posé certains problèmes pour l'équilibre du territoire, notamment une urbanisation non contrôlée, des problèmes pour l'emploi de ces personnes, des modes de vie différents, et du point de vue des services et des zones d'activité.

Cette urbanisation peu maitrisée menace l'identité du territoire, et donc son attractivité. C'est donc l'activité économique qui peut être en danger si rien n'est fait, puisque fondée sur le tourisme comme on l'a dit ; mais aussi les activités liées à la mer, qui peuvent aussi être en danger si l'on regarde du côté de la qualité des eaux par exemple ; et la sylviculture, qui est « naturellement » impactée par l'urbanisation.

Pour être plus précis sur l'économie, ces trois piliers sont diffusés géographiquement sur le territoire, avec une économie résidentielle (combinée à la sphère publique), qui

représente une part très importante au niveau de la COBAN et de la COBAS. Il faut donc arriver à conserver l'identité du territoire pour garder cette économie, tout en développant l'économie productive en parallèle. Le Val de l'Eyre pour sa part, a une économie résidentielle liée notamment au fait qu'il devient un secteur périurbain de Bordeaux (et une économie productive plus développée que sur le reste du territoire, mais qui reste assez faible). C'est à prendre en compte, puisque cette mutation d'un territoire historiquement rural, à un territoire périurbain, est très rapide. Sur le territoire, l'activité présentielle représente 70% de l'économie. Il y a donc deux enjeux ici, rééquilibrer l'économie du territoire, en plus de préserver les paysages.

C'est à ce moment là que le SCoT sur le territoire du SYBARVAL peut intervenir notamment, puisqu'il faut du développement, mais en gérant l'occupation du sol, les enveloppes urbaines ou encore les coupures d'urbanisation. Il y a une stratégie globale à avoir notamment sur l'implantation des zones d'activité, leur structuration, et la qualité urbanistique.

De même que du point de vue économique, il y a un besoin de renouveler le tourisme par la diversification, et l'allongement des temporalités en réduisant les effets de saisonnalité. L'incertitude et la précarité liées à ces emplois ne permettent pas un développement satisfaisant. On en revient donc en parallèle à un développement d'une économie productive, qui passera par la diversification économique afin d'attirer des entreprises.

Puisque nous parlons de précarité, le territoire est marqué également par une proportion en résidences secondaires forte, de l'ordre de 26% en 2013 (FILOCOM). Il y a donc un besoin en logement, et notamment en logement social puisque  $60\%$ <sup>1</sup> de la population du territoire pourrait être éligible à ce type logement.

Sans compter sur l'enjeu énergétique qui se retrouvent dans toutes ces thématiques, puisque le territoire du SYBARVAL est maintenant engagé comme territoire TEPOS (territoire à énergie positive).

Cet ensemble de problématiques, boom démographique, mais aussi les migrations pendulaires entre communes ou avec Bordeaux Métropole, le trafic de transit et le tourisme, modifient la fonction première des axes structurants de transport. Il y a donc une réflexion à etablir pour requalifier ces axes. L'urbanisation joue aussi un rôle ici, puisque la densification permet notamment de réduire les déplacements. Différentes problématiques sont donc liées.

<sup>&</sup>lt;sup>1</sup> Chiffre issu du diagnostic territorial du SCoT.<br>
<sup>2</sup> http://www.arras.fr/urbanisme/documents-durbanisme-opposables/le-scot.html

L'équilibre social est aussi un enjeu, puisqu'on a également une mutation des types de population dans le territoire, notamment avec l'installation de familles et de personnes en situation plus précaires. Il faut donc arriver à combiner les différentes territorialités émanant de ces différentes populations, par un territoire qui peut être vécu, percu et pratiqué différemment, et qui peuvent se confronter.

Il faut donc arriver à un point d'équilibre entre développement et préservation : en prenant en compte les problématiques de l'habitat, les équipements, les services, les enjeux environnementaux, sociaux, économiques, identitaires et paysagers.

Les problèmes environnementaux ne sont pas détaillés dans cette présentation, malgré des obligations légales importantes sur le territoire et dans le SCoT. C'est lié au fait que ce document d'urbanisme a pour vocation d'établir sa stratégie sur tous les espaces qui ne sont pas protégés ou d'intérêt écologique notamment (par des ZNIEFF, zones Natura 2000, trame verte et bleue, etc.). Le territoire est déjà jalonné par ces protections, on pourrait dire qu'il est sanctuarisé. Le SCoT prescrit alors de respecter les coupures d'urbanisation, et son objectif est de planifier le développement sur l'espace potentiellement urbanisable qu'il reste (les espaces urbanisés existants, les secteurs de projets, les zones économiques, les espaces de loisir et les zones commerciales), en pensant aux aspects d'intégration paysagers notamment.

Cette présentation succincte du territoire va permettre maintenant d'appréhender les problématiques du SCoT, ce qu'il est dans sa conception, mais également sa genèse.

- 2) Présentation du SCoT du Bassin d'Arcachon et du Val de l'Eyre.
- a) Qu'est ce qu'un SCoT ? Objectifs et aspects réglementaires.

Le SCoT (Schéma de cohérence territoriale) est un document d'urbanisme qui remplace l'ancien schéma directeur d'aménagement et d'urbanisme (SDAU). Il a été mis en place par la loi SRU de 2000, réglementairement mis à jour avec le code de l'urbanisme, par les lois Grenelle. Il s'inscrit dans des temporalités longues, de sa mise en place qui nécessite une mobilisation des acteurs du territoire (institutionnels, politiques et privés), à sa durée de vie qui est de 20 ans<sup>2</sup>. C'est donc un outil de planification et d'orientation stratégique<sup>3</sup> à l'échelle de plusieurs intercommunalités depuis la loi Alur<sup>4</sup>, afin de rendre cohérentes les différentes politiques territoriales d'un territoire.

 $^2$  http://www.arras.fr/urbanisme/documents-durbanisme-opposables/le-scot.html<br> $^3$  http://www.fedescot.org/

<sup>&</sup>lt;sup>4</sup> http://www.territoires.gouv.fr/IMG/pdf/alur\_fiche\_scot-perimetre\_et\_gouvernance.pdf

C'est un document qui fixe la stratégie d'un territoire, et qui donc suivant les évolutions, peut être révisé tous les 6 ans. Pour appréhender ces dynamiques, le SCoT doit être l'objet d'un suivi, et d'une évaluation à ce même pas de temps de 6 ans<sup>5</sup>.

Pour bien comprendre que c'est une volonté politique, le SCoT était à l'initiative des communes et donc des élus (maintenant ce sont les intercommunalités), et n'était pas une obligation. Ceci va changer à l'horizon 2017<sup>6</sup>, puisque toute commune hors SCoT sera soumise à l'urbanisation limitée, autrement dit, on ne pourra plus faire ce que l'on veut sur notre territoire sans l'aval du préfet, l'État reprendrait la main sur l'urbanisation de la commune.

Le SCoT est composé de trois documents, le Rapport de Présentation où l'on retrouve notamment le diagnostic territorial ; le Projet d'Aménagement et de Développement Durables (PADD) qui décrit les objectifs des politiques publiques à développer sur diverses thématiques pour le territoire ; le Document d'Orientation et d'Objectifs (DOO) qui est le document qui traduit concrètement les objectifs du PADD.<sup>7</sup>

Prélude au mille-feuille administratif et structurel du territoire du SYBARVAL, le SCoT s'articule avec le paysage des documents réglementaires sur le territoire selon les principes du code de l'urbanisme. 

En premier lieu, le SCoT doit être compatible avec la loi montagne et la loi littoral. De plus ils doivent prendre en compte les schémas régionaux de cohérence écologique ou encore les plans climat-énergie territoriaux. Ils doivent être aussi compatibles avec les directives de protection et de mise en valeur des paysages, les chartes des parcs naturels régionaux et des parcs nationaux, les schémas directeurs d'aménagement et de gestion des eaux (SDAGE), les schémas d'aménagement et de gestion des eaux (SAGE), les trois principes fondamentaux du développement durable fixés par le code de l'urbanisme, les Plans de gestion du risque inondation et les Plans d'Exposition au Bruit. En sachant que cette compatibilité est rétroactive, puis que le SCoT doit être mis à jour dans les trois ans si un de ces documents est approuvé après la mise en place du SCoT. <sup>8</sup>

Le Plan local d'urbanisme (PLU) doit quand à lui prendre en compte le SCoT, alors que le Plan de déplacements urbains (PDU) et le Plan local de l'habitat (PLH) doivent être compatibles avec le SCoT. Ce sont ces documents qui traduisent réellement sur le territoire ce que dit le SCoT.

http://www.developpement-

<sup>5</sup> http://www.smbcvb.fr/?page=21

<sup>&</sup>lt;sup>6</sup> http://www.franche-comte.developpement-durable.gouv.fr/IMG/pdf/fiche01\_cle25eb6a.pdf<br><sup>7</sup> http://www.territoires.gouv.fr/schema-de-coherence-territoriale-scot<br><sup>8</sup> Rapport de présentation du SCoT du Bassin d'Arcachon et

durable.gouv.fr/IMG/pdf/F10\_MEDDTL\_Fiches\_Guide\_Ev\_Env\_Doc\_Urba\_BD\_nov2011.pdf

b) Le SCoT du Bassin d'Arcachon et du Val de l'Eyre.

Sur le territoire du SYBARVAL, le SCoT doit notamment être compatible avec le Schéma de Mise en Valeur de la Mer du Bassin d'Arcachon, les principes du développement durable. le SDAGE Adour Garonne, 4 SAGE, la Charte du Parc Naturel Régional des Landes de Gascogne, et 3 Plans d'Exposition au Bruit. Il y a aussi la loi littoral bien sûr.

Le SCoT prend également en compte le Schéma régional de cohérence écologique (SRCE), le Plan climat énergie territorial (PCET) de la COBAS et les programmes d'équipements de l'État.

Il faut noter que ces compatibilités sont jugées principalement par rapport au DOO, qui est le document opposable du SCoT. Il va également y avoir la mise en place du PGRI Adour Garonne.

Beaucoup de documents donc, qui peuvent entraîner une articulation parfois délicate. Si l'on regarde le territoire du SYBARVAL, il y a un autre aspect qui est à prendre en compte, c'est le mille-feuille administratif :

- Les communes
- Les trois communautés de commune
- Le Parc naturel marin du Bassin d'Arcachon
- Le Parc naturel régional des Landes de Gascogne
- Le Syndicat Intercommunal du Bassin d'Arcachon (SIBA)
- Le Pays Bassin d'Arcachon Val de l'Eyre
- Le SYBARVAL
- Le département
- La région
- L'État

Une preuve encore une fois de la complexité et des enjeux du territoire.

#### La genèse du SCoT et son portage politique

Pour comprendre ce qu'est le SCoT du Bassin d'Arcachon et du Val de l'Eyre il faut comprendre comment il a été réalisé, et ses spécificités.

Tout d'abord, il faut noter que ce SCoT concerne seulement 17 communes, pour une moyenne de 51 communes à l'échelle de tous les SCoT de France<sup>9</sup>. Ce qui veut dire

<sup>9</sup> http://www.fedescot.org/les-scot/26-presentation-generale-des-scot

également que dans sa conception, « seulement » 17 élus ont débattu pour l'arbitrage politique et stratégique. C'est d'ailleurs un point positif, puisque les réunions deviennent des lieux de débat, et c'est ce qui a permis et à la fois étonné l'Agence d'Urbanisme de Bordeaux qui a réalisé le document du SCoT, d'avancer et de prendre des décisions qui ne faisaient pas toutes consensus.

Ces 17 élus qui composent le bureau (67 conseillers dans les assemblées), sont les représentants de communes qui ont une histoire ensemble comme nous allons le voir, et c'est ceci qui fait sens pour le territoire du SYBARVAL, et qui permet une implication des politiques importantes (ils sont presque tous présents à chaque bureau selon les dire de M. Mayenc, directeur du SYBARVAL). Pendant l'élaboration du SCoT, ils ont senti que les élus avaient l'habitude de travailler ensemble (cf : M. Mayenc).

Comme nous venons de le dire, il y a de forts liens entre élus, puisqu'ils travaillent ensemble sur le territoire depuis longtemps. C'est une pratique commune de cet espace qui tient ces sources du besoin d'assainissement notamment pour le Bassin d'Arcachon.

Sous l'impulsion de l'Etat également, le premier Schéma Directeur d'Aménagement et d'Urbanisme (SDAU) est mis en place en 1975 (Loi d'Orientation Foncière), pour les communes qui ont une façade littorale (Arcachon, La Teste de Buch, Gujan Maestras, le Teich, Biganos, Audenge, Lanton, Andernos, Arès, Lège-Cap-Ferret) ainsi que Marcheprime et Mios.

Puis dans un nouveau contexte de décentralisation, le SDAU est révisé en 1994 par le Syndicat Intercommunal du Bassin d'Arcachon qui a été créé en 1966. Ils en assurent la maîtrise d'ouvrage, mais c'est la DDE qui l'élabore.

Ces deux documents ne montraient pas grand chose, il y avait eu lors de la révision du SDAU en 1994, des arbitrages politiques décalés, les élus ne s'étaient pas vraiment mis d'accord sur le contenu, et il n'était plus adapté aux logiques et problématiques du territoire. Pour visualiser les problèmes de ce SDAU, entre le document de 1994 et celui de 2012, il y a eu une réduction de moins 20% de la surface ouverte à urbanisation.

Il y avait donc un besoin de plus travailler ensemble, de mettre à jour des dossiers, de formaliser la protection environnementale même si des choses étaient déjà faites. Et surtout de parler des absences du SDAU de 1994 : le développement du logement social qui est apparu avec la loi SRU, sur la construction et la consommation d'espace (les lois Grenelle apparaîtront ensuite à partir de 2008), les transports, personne n'avait parlé de l'économie jusqu'à maintenant, etc. Il y avait un besoin de mettre ces problématiques dans les têtes et sur papier.

Pour cette raison, et le fait que le SDAU devenait CADUC en 2010, le projet de SCoT est lancé en 2006 (et sera approuvé en 2013). Le financement du SCoT est de deux natures : un emprunt de 4 millions d'euros pour notamment l'étude qui a été réalisée par l'AURBA; et chaque année, les intercommunalités donnent une somme en fonction de leur population (un peu moins de trois euros par habitants actuellement, on était à plus de quatre au départ).

Le SYBARVAL est donc créé le 31 décembre 2005. Pourquoi créer une nouvelle structure ? Jusqu'à maintenant, c'était le SIBA qui gérait ce document. Mais ses compétences concernent l'assainissement et l'eau. Il n'a pas réellement de compétences en urbanisation, qui était la principale voir la seule thématique abordée dans le SDAU précèdent et celui qui était en place à l'époque.

De plus, la loi SRU met en place le fait qu'il y a un besoin de porteur pérenne pour ces documents, une structure que l'on ne peut pas dissoudre (même si des modifications peuvent être apportées, comme le nom, les compétences de la structure, etc.). Cette obligation combinée au fait que l'État souhaite que l'on étende le document au Val de l'Eyre, qui faisait partie de l'arrondissement d'Arcachon, qui ne pouvait pas réaliser un SCoT tout seul, et dont on pensait que les liens avec Arcachon étaient très importants notamment pour les migrations pendulaires (et la périurbanisation du territoire par la Métropole Bordelaise,) sont les piliers de la création du SYBARVAL.

Le portage politique est donc important dans le SCoT, les élus ont largement participé à sa fabrication, et sont impliqués aussi maintenant dans son suivi et les trajectoires qu'il est en train de prendre. Il faut noter quand même que le SCoT conditionne quand même ce qui peut être fait sur les PLU des communes de ces élus, ils ont donc tout intérêt à participer aux réunions et s'impliquer dans son évolution.

Le SCoT est réellement un projet de territoire.

c) Les perspectives liées à ce SCoT.

Ces trajectoires justement que peuvent prendre le SCoT sont plutôt floues. La raison principale, est qu'il est attaqué juridiquement actuellement, par des associations notamment. Les procédures sont en cours, la décision finale interviendra dans deux mois, mais il y a de grandes chances qu'il soit à refaire, puisque le rapporteur public a demandé son annulation totale. Il y a deux éléments principaux qui rendraient l'annulation des délibérations du SCoT. Des éléments qui seraient contraires à la loi littoral. Et une critique et des « doutes »<sup>10</sup> sur la méthode qui a permis de quantifier les besoins en construction sur le territoire du SYBARVAL.

C'est surtout cette deuxième raison qui est intéressante. Pour contextualiser, il y a plusieurs éléments qui ont permis d'établir les projections d'augmentation de population et le rythme de construction. Tout d'abord pour la population, les services de l'État ont donné une tendance entre 50 000 et 125 000 personnes de plus sur le territoire, à horizon 2030. La tendance annoncée dans le SCoT est plutôt une moyenne basse, on part sur une base de 70 000 personnes. Ceux qui attaquent en justice le SCoT le font parce qu'ils pensent que le SCoT prévoit 200 000 personnes de plus. C'est la politique qui joue ici un rôle dans cette mésentente, puisque lorsque le SCoT a été réalisé, on a essayé de cacher cette augmentation de population et cette croissance urbaine, même si c'était une volonté des élus, tout ne voulait pas être clairement affiché. Ce qui a engendré des interprétations différentes.

Pour le rythme de construction, le choix qui a été fait est de densifier, ce qui est jusque là classique, et en accord avec les orientations du SCoT. Mais une densification réfléchie, par rapport aux attentes des populations qui viennent dans le territoire. Et ces attentes sont plutôt liées à des constructions individuelles. Proposer des bâtiments de 5 étages, qui ne seraient pas ou peu habités par exemple (dans l'idée de comment a été fait le SCoT) ne serviraient pas, d'autant plus qu'il y a une identité urbanistique sur le territoire très marquée, et ce genre de bâtiment n'y serait peut être pas en adéquation. Donc le parti pris a été de définir des densités à l'hectare sur différents espaces, et d'adapter plutôt les formes urbaines. Une étude vient d'être réalisée justement, et propose différentes formes urbaines en fonction de la densité urbaine.

De plus, certaines zones ouvertes à l'urbanisation dans le SCoT, sont attaquées, pour des raisons environnementales et de corridors écologiques notamment.

Ce qu'il faut retenir de ceci, ce n'est pas tant les raisons de ces procédures juridiques, qui sont peu intéressantes dans le contexte de ce stage, mais de comprendre que le SCoT est un outil qui est aussi politique, puisque des arbitrages et des choix sont faits lorsqu'il est élaboré. L'autre chose, c'est que les éléments du SCoT sont ouverts à interprétation. Tout ce qui est dit dans le SCoT n'est pas figé, et il y a de réelles orientations qui sont prises, qui ne font donc pas consensus dans ce cas là. C'est une des raisons qui fait que ce document d'urbanisme tend à être de plus en plus précis également.

 $C'$ est un exemple de plus qui montre que  $C'$ est un territoire à enjeux, et que les problématiques sont importantes.

<sup>10</sup> http://www.sudouest.fr/2015/05/07/tribunal-administratif-le-rapporteur-public-demande-lannulation-du-scot-d-arcachon-1914491-2918.php

Pour le stage qui est en train d'être réalisé, cette perspective d'annulation ne change rien, comme nous le verrons dans la reformulation de la commande.

#### 3) Enjeux, objectifs et indicateurs du SCoT.

Les enjeux du territoire ont été abordés dans sa présentation, même si c'est une image très rapide et simpliste de ce qu'il y a à faire. Pour compléter cette présentation, nous allons parler dans cette partie du DOO du SCoT, qui est le document opérationnel, puisqu'il donne des recommandations et des prescriptions. Les recommandations sont des préconisations, qui permettront d'arriver aux objectifs du SCoT, mais qui sont modulables et sont plus des mesures incitatives. Alors que les prescriptions sont « obligatoires » ou du moins, doivent être respectées par les documents qui doivent être compatibles avec le SCoT (PLU, PLH, etc.).

Il est organisé en quatre parties, « Préserver le « capital nature » du territoire, « Promouvoir un modèle urbain économe en ressources et respectueux des spécificités paysagères locales », « Placer la qualité et l'amélioration de la vie quotidienne au cœur du projet territorial », « Assurer l'avenir du territoire par une économie attractive, performante et durable ».

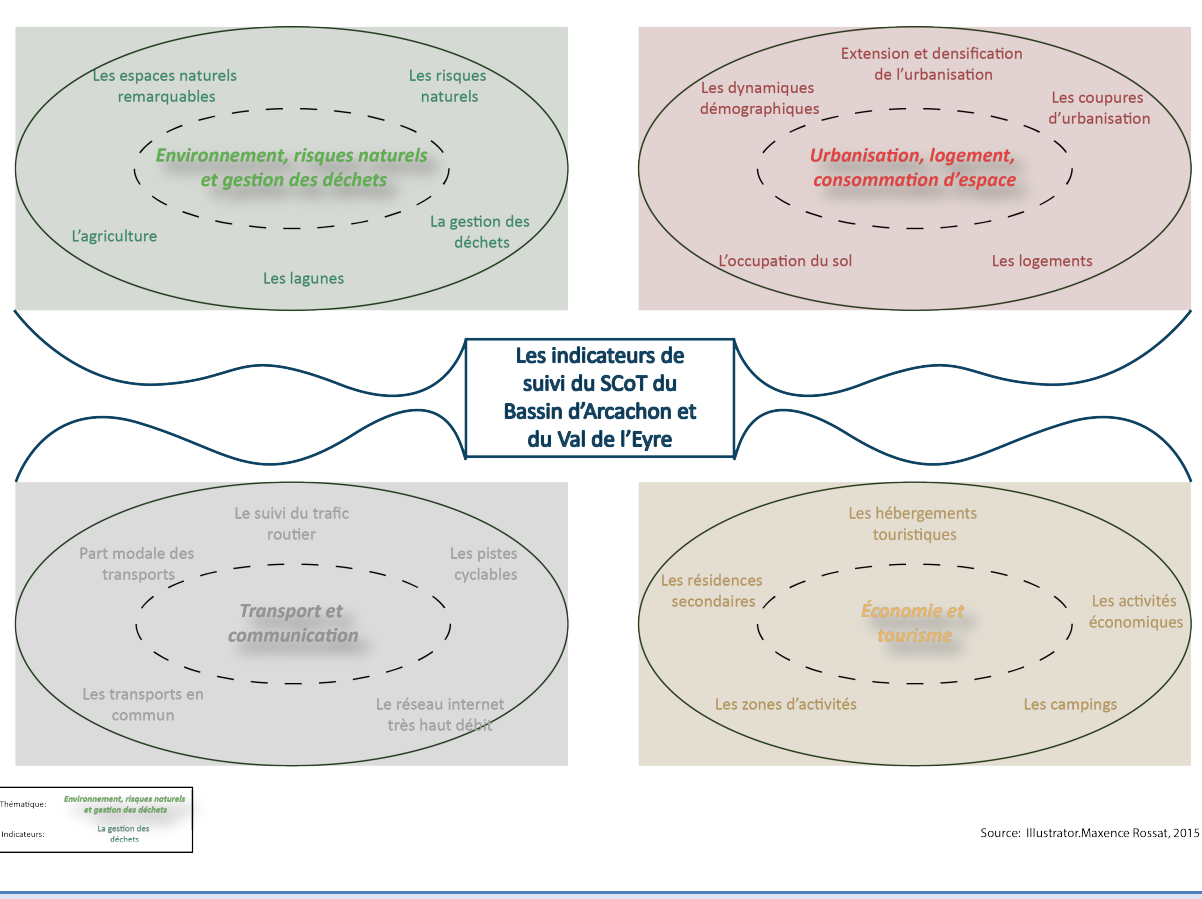

#### **Figure 2: Les indicateurs du SCoT. 2**

Ces indicateurs sont ensuite évaluables par différents aspects, qui sont ce que dit le DOO. Par exemple pour l'indicateur sur le logement, il y a 42 prescriptions et recommandations dans le SCoT. Il y en a certaines qui sont difficilement calculables et représentables, mais on retrouve par exemple « Pour les huit communes de la Communauté de communes Bassin d'Arcachon Nord-Atlantique, il est envisagé à l'horizon 2030, au maximum, la construction de 12 700 logements, soit une production moyenne de 635 logements par an », ou encore « Les PLU doivent fixer le fait que toute nouvelle opération immobilière, d'aménagement ou de construction de plus de 15 logements doit comporter au moins 35% de logements locatifs conventionnés ». On essaye donc de combiner ces prescriptions et recommandations, évaluer si on est sur des tendances qui les respectent (combien de logements on construit par an, ou on compare le nombre de construction de 15 logements avec le nombre de logements sociaux), et on obtient une fiche sur l'indicateur logement. Dans cette fiche, on pourrait également comparer le logement avec la population. pour avoir une approche systémique du territoire.

Ce qu'il faut comprendre, c'est que les indicateurs étaient déjà plus ou moins en place avant que j'arrive en stage. M. Mayenc et M. Lefelle ont une idée précise de ce qu'il faut représenter dans les supports de sortie, autrement dit, de ce qui pourrait intéresser les élus notamment. Et finalement j'interviens surtout dans le choix au niveau de ce qu'il est possible de montrer, et de la forme que peuvent prendre les résultats.

#### 4) Reformulation de la commande

Nous venons de décrire le territoire et la structure dans laquelle le stage est effectué. Il faut maintenant voir quel est l'objectif de ce stage.

Nous venons de voir les indicateurs pour le suivi du SCoT, ce sont eux qui font l'objet de ce stage, qui a pour but dans son intitulé, « l'automatisation des processus pour la réalisation d'un diagnostic permanent sur 20 indicateurs du territoire, en ayant une réflexion sur des représentations innovantes (data-visualisation)."

La commande du stage décrit quatre grandes missions :

- Recherche d'études précédentes sur le sujet, de travaux sur la data-visualisation, la restitution d'une information géographique et statistique complexe à destination des élus locaux et des citoyens.
- Automatisation de la production des indicateurs par des chaines de traitement (Model Builder?)
- Réflexion sur la méthodologie de production de certains indicateurs complexes (type inventaire)
- Proposition de nouveaux outils pédagogiques, interactifs voire esthétiques pour représenter des informations spatiales et statistiques d'état ou de tendances.

Comme il a déjà été dit, le suivi du SCoT est une obligation légale. Mais ce n'est pas seulement le cadre réglementaire qui a généré ce stage, il y a également un besoin de communication. Et finalement, le stage a un intérêt double pour la structure, puisqu'on commence l'évaluation, en récupérant ou actualisant les données, mais l'objectif principal est de créer des supports de communication. Pour comprendre, il faut faire un point sur la genèse de cette commande.

Cette obligation légale de bilan tous les 6 ans pose certaines questions, est-ce que le SCoT est efficace ? Sur quoi on progresse, qu'est-ce qui est le plus difficile à réaliser ? Il faut donc faire une évaluation, un suivi des orientations, mais qui à cette échelle de temps, prend plutôt la forme de tendances que de réels résultats.

Pour analyser ces tendances, il faut avoir des données, de plusieurs années, pour effectuer des analyses diachroniques notamment. Dans l'idée du directeur du SYBARVAL M.Mayenc au moment de la mise en place du SCoT, une fois que le SCoT avait été bien monté, il fallait pour lui une personne qui commence à récupérer les données, qui propose de l'ingénierie pour les territoires, tout cela déjà dans un esprit de « diagnostic permanent », et afin de ne pas se retrouver en 2019 en ayant tout à faire (et avec des difficultés accrues pour récupérer des données plus anciennes). Pour étudier des tendances, il faut bien une image du territoire à T0.

Un poste a donc été créé, une personne employée, qui a été remplacée en 2013 par le tuteur de ce stage, Edouard Lefelle. Cette mission d'évaluation est importante, et prend du temps, puisqu'il y a de nombreuses données à récupérer. Pour les avoir il y a des partenariats à faire, un réseau à se créer, il faut ensuite actualiser les données, etc.

Lorsque les premiers résultats ont été présentés aux élus, ils trouvaient ces données intéressantes, mais n'ont pas vraiment saisi ce qu'on voulait leur montrer, et n'en ont pas tirer grand chose. Effectivement, M. Lefelle n'avait pas le temps de valoriser ces résultats.

C'est tout l'enjeu de ce stage, il faut arriver à travailler ces indicateurs pour que les élus puissent facilement visualiser ce qu'il se passe, qu'ils s'emparent de ces résultats, et qu'ils aient envie de les regarder. En ayant des résultats ordonnés, et surtout pas cloisonnés par thématique. Il faut plutôt essayer de montrer en même temps les aspects du territoire qui sont liés.

Pour cela, je peux notamment compter sur mon tuteur pédagogique, qui n'a pas forcément le temps pour le faire, mais beaucoup d'idées pour présenter ces résultats !

On pourrait donc résumer le stage comme ceci:

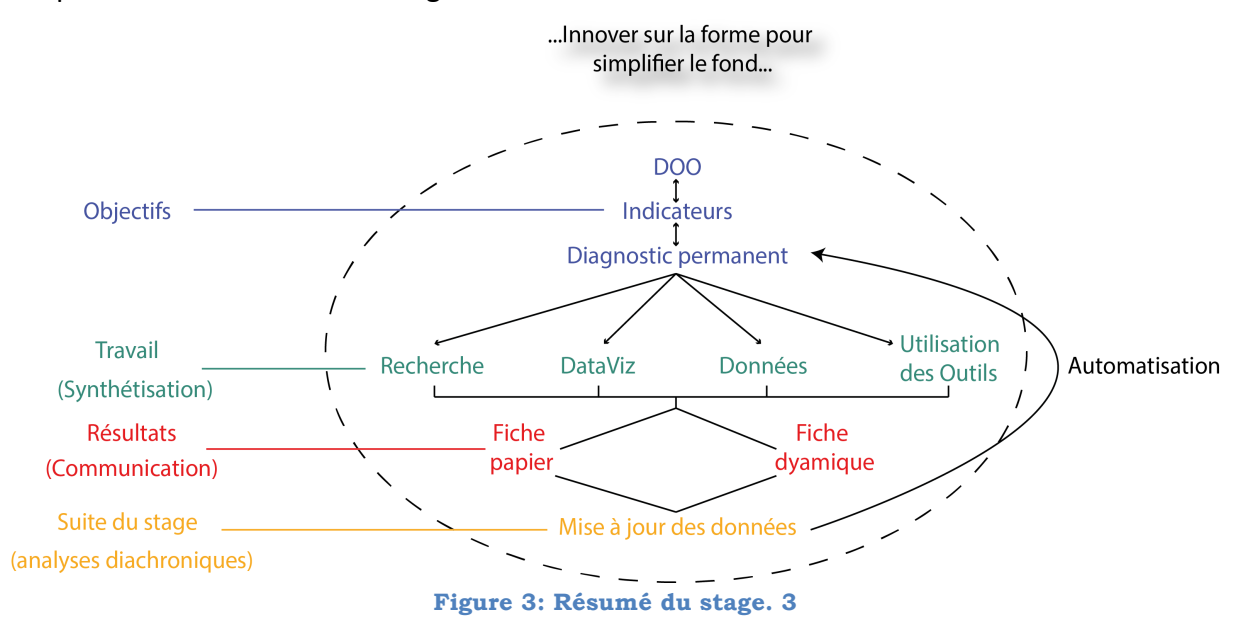

Des indicateurs ont été créés à partir du DOO, il faut arriver à en faire un diagnostic permanent. Pour cela, il y a une partie recherche, sur les formes graphiques que peuvent prendre les résultats, ou encore les outils techniques. Il faut récupérer, travailler les données. Puis utiliser les outils pour arriver à rendre agréables à regarder les résultats trouvés, avec deux types de supports de sortie : une fiche papier, une fiche dynamique. A l'intérieur de ce processus, il faut toujours garder à l'esprit la notion d'automatisation, qui va permettre de mettre à jour le travail, et de rendre le travail intéressant auprès des élus.

Dans la partie précédente, nous avons présenté les thématiques des indicateurs, ce qui ne donne pas réellement d'informations sur le travail qui va être fait pendant le stage. Il faut donc préciser sur quoi nous allons travailler réellement.

Le DOO donne des prescriptions et des recommandations, et ce sont leurs prises en compte qu'il va falloir évaluer. Le parti pris par le SYBARVAL a été de construire « peu » d'indicateurs, une vingtaine, mais ceci ne nous dit toujours pas ce que nous voulons montrer. 

Du fait que l'on ne peut pas inventer ce que l'on a pas, le choix des indicateurs à montrer, et du contenu, va d'abord s'effectuer par rapport aux données que nous avons à disposition. Il y a quand même des éléments incontournables comme l'Occupation du Sol par exemple. Pourquoi incontournable ? C'est le côté subjectif et de la perception qui entre en jeu. Il y a un jugement de valeur sur les indicateurs, que l'on définit avec M.Mayenc et M. Lefelle. Tout ne peut pas être fait, il y a des choses payantes et chères qui n'apportent pas un grand intérêt dans la réflexion sur le territoire. Il est alors logique de se concentrer sur autre chose. Il y a aussi des éléments que l'on peut construire, mais pas forcément diffuser,

qui resteront en interne. Ce sont les élus qui choisiront ce qu'il est possible de montrer ou non.

L'autre paramètre à prendre en compte, c'est qu'on a parlé tout à l'heure d'une évaluation qui servirait à montrer des tendances. Ce qui est important pour un élu notamment, ce sont bien ces évolutions, un chiffre brut ne va pas forcément leur dire grand chose. De plus, si on prend l'exemple du logement social sur le territoire, avec la COBAS qui est soumise à loi SRU et maintenant à un objectif de 25% de logements sociaux sur le parc de logements, donner un chiffre brut du nombre de logements sociaux n'est pas pertinent. Gujan-Mestras n'avait pas du tout de logement social avant la loi par exemple. On se rend bien compte qu'ils ne vont pas passer de 0 à 25% en une année, il faut donc évaluer les tendances, vérifier qu'on prend bien le chemin de cet objectif, en se mettant des buts comme une des prescription du SCoT qui dit qu'il faut qu'il y ait au moins 35% de logements sociaux sur les nouveaux lotissements d'au moins 15 logements. C'est sur cet aspect qu'on va essayer d'évaluer l'indicateur donc.

Il faut aussi penser que l'évaluation est obligatoire, mais c'est sous la forme d'un suivi, donc l'objectif n'est pas de mettre une note ou de juger réellement le SCoT, mais encore une fois de dégager des tendances et vérifier que nous sommes sur la bonne trajectoire. N'oublions pas que le SCoT est à horizon 2030.

On souhaite donc comparer des images à des « temps t » différents. Il faut donc montrer des choses que l'on se sait en capacité d'actualiser dans les années à venir, et c'est là que l'automatisation va prendre également tout son sens.

Une des problématiques du stage est d'arriver à un diagnostic permanent, en passant par l'automatisation des processus de production et de rendu. Il y a une dualité entre ce qu'on est capable de faire, et ce qui est facilement actualisable, tout en gardant à l'esprit que l'objectif n'est pas d'impressionner par la complexité du résultat, mais de permettre aux acteurs du territoire de s'approprier ces résultats.

L'automatisation technique passe donc par des outils qui permettent en quelques étapes d'actualiser un support sortie. C'est aussi avec une méthodologie explicite que l'on peut automatiser le travail technique.

Mais il faut également arriver à trouver une charte graphique, ou encore des modèles de travail qui permettent d'adapter les résultats à l'évolution du territoire (pour une nouvelle problématique par exemple), et de rendre plus lisible ces résultats produits.

Créer des documents graphiques, qui font sens pour nous au SYBARVAL est une bonne chose, mais il faut ensuite que les élus et autres destinataires (des éléments vont êtres mis sur le site du SYBARVAL) s'en emparent. Pour cela, il faut qu'ils soient compréhensibles, simples, synthétiques... et qu'on ait envie de les regarder. Le mieux alors pour être sûr que le travail sera utile, est de le tester. Le premier test se fera auprès de M.Mayenc, directeur du SYBARVAL, qui connaît la mission du stage, les thématiques sur lesquelles je travaille, mais n'intervient pas sur l'aspect technique et graphique. Le deuxième test se fera auprès des élus, avec la perspective d'organiser une réunion avec eux au mois de septembre.

Sur la forme que peuvent prendre ces supports de sortie, il y a deux tendances :

- Des fiches figées, imprimables sous la forme d'une plaquette par exemple.
- Des fiches dynamiques, au sens de DataViz.

Pour résumer, en travaillant sur les indicateurs, on souhaite arriver à avoir un tableau de bord de suivi du SCoT, vivant, accessible, et agréable à regarder.

## *II.* L'importance des outils de la communication dans le développement *territorial*

#### 1) Réflexion autour de la problématique du stage

Pourquoi souhaitons-nous développer aujourd'hui des supports de communication innovants?

Ceci est réellement le problème de développement territorial de ce stage. Il y a bien sûr également l'aspect « automatisation », à la fois dans les processus et dans la méthodologie ; mais aussi en habituant le regard des élus aux éléments évaluatifs du SCoT. Ce dernier point est une des réponses à la question des supports de communication innovants. Il faut innover, travailler graphiquement nos résultats, gagner en lisibilité et visibilité, pour susciter l'intérêt des politiques sur le territoire sur les évolutions engendrées par la mise en place du SCoT.

Il y a également les besoins de mise à jour et de récupération des données, mais qui est un préalable à la création de représentations innovantes. Pour le côté « diagnostic permanent », le levier de développement est l'automatisation dans la réalisation des documents. La notion de diagnostic permanent peut poser certains problèmes. Un diagnostic est selon la DATAR, un « Etat des lieux qui recense, sur un territoire déterminé, les problèmes, les forces, les faiblesses, les attentes des personnes, les enjeux économiques, environnementaux, sociaux (...) il fournit des explications sur l'évolution passée et des appréciations sur l'évolution future  $v^{11}$  On comprend très vite alors que le diagnostic peut être vu comme une image du territoire à un instant t, image qui va évoluer au cours du temps. Cette évolution peut être facteur de mutations des problématiques territoriales. Ce qu'on a étudié hier, nous ne pourrons plus le regarder avec le même angle d'approche demain. Et ce ne sera pas forcément la même chose à regarder.

La notion de diagnostic, permanent, peut donc être perçu comme un oxymore. Mais il fait sens dans le contexte de ce stage pour deux raisons principales : on souhaite premièrement appréhender des tendances sur le territoire, ne pas cloisonner chaque nouvelle évaluation, mais comparer les évolutions. Il faut donc regarder plusieurs fois le même objet territorial au cours du temps, et dans un sens réalisé plusieurs fois le même diagnostic.

La deuxième raison, c'est que le terme « permanent » n'est pas forcément synonyme de figé, même si sa définition classique laisse entendre le contraire (« qui dure sans intermittence ni changement, qui ne cesse pas  $v^{12}$ ). Preuve en est, lorsque l'on parle de

<sup>11</sup> http://www.defi-locacite.fr/wp-content/uploads/2014/02/Diag-territorial-fiche.pdf

<sup>12</sup> http://www.larousse.fr/dictionnaires/francais/permanent\_permanente/59678

résident permanent sur un territoire, ça ne veut pas dire que ces habitants vont vivre toute leur vie dans cette localité. Mais plutôt qu'à l'heure actuelle, ces habitants vivent à l'année sur le territoire, et pour l'instant ont vocation à y rester. C'est un peu l'idée du stage, on souhaite construire une base de travail pour un diagnostic évolutif, mais qui n'est pas forcément figé, qui va pouvoir évoluer dans le temps. D'où l'intérêt dans l'automatisation, de rendre adaptables les documents de travail.

Mais pour que ce diagnostic se justifie et soit utile dans le temps, il faut qu'il ait un portage politique notamment, il faut arriver à le rendre assez attractif pour qu'on le regarde et qu'on le garde dans un coin de notre tête. Un problème de plus en plus fréquent dans le développement territorial. Il faut donc innover sur la forme des travaux effectués.

L'innovation se passe donc au niveau des représentations, sur des données classiques (Référentiel national notamment) ou par l'utilisation de nouvelles données. Innover pour synthétiser, rendre agréable la lecture des documents, rendre facilement accessible la lecture du document, simplifier donc.

#### 2) La communication dans le développement territorial

Une première réponse au besoin de communication est le manque de temps des destinataires de ces rapports. Les calendriers des élus ne leurs permettent pas de lire des documents de 90 pages, d'autant plus qu'ils ont besoin d'avoir rapidement les informations principales à retenir pour construire le futur du territoire.

Mais il y a également un besoin d'ouverture de ce qu'est et ce que fait l'action publique, auprès de publics non experts. Rappelons que nous sommes dans un contexte où l'action publique passe obligatoirement ou presque par la démocratie participative<sup>13</sup>, l'implication notamment des citoyens dans les projets d'aménagement. La mise en place ou la légitimité de documents d'urbanisme comme un SCoT, nécessite de proposer aux acteurs des territoires des éléments pour comprendre ce document d'urbanisme ou une autre politique publique. L'objectif de cette ouverture au public citoyen des projets d'aménagements, découle d'une volonté de réduire les conflits par le débat, en sensibilisant et en informant le public.  $14$ 

Si l'on fait un parallèle avec ce stage, on souhaite développer des supports de communication à destination des élus, pour qu'ils s'emparent des impacts du SCoT sur le

<sup>&</sup>lt;sup>13</sup> La démocratie participative désigne l'ensemble des procédures, instruments et dispositifs qui favorisent l'implication directe des citoyens dans le gouvernement des affaires publiques.

http://www.participation-et-democratie.fr/it/dico/democratie-participative<br><sup>14,5</sup> Hélène Bailleul, « Les nouvelles formes de la communication autour des projets urbains : modalités,

impacts, enjeux pour un débat participatif », Métropoles [En ligne], 3 | 2008, mis en ligne le 11 juin 2008, consulté le 03 juin 2015. URL : http://metropoles.revues.org/2202

territoire. Mais ils sont également à destination du grand public, puisque l'on a dans l'idée de mettre certains de ces éléments sur le site internet du SYBARVAL. Dans le contexte actuel où le SCoT est attaqué juridiquement, notamment par des associations, il semble donc pertinent de (re)sensibiliser aux préoccupations du SCoT.

Finalement, l'objectif peut être aussi vu comme un moyen de « convaincre les récepteurs du bien fondé de la décision qui va engendrer des modifications sur les espaces habités  $v^{15}$ . Le SCoT étant déjà en place, le bien fondé de la décision peut alors être mis en avant par les résultats que produit ce document d'urbanisme sur le territoire.

Cette (nouvelle) volonté de développement de la communication est intéressante. Mais elle fait aussi suite à une conjoncture, qui a permis un développement et la démocratisation des données, de l'Open Source, et d'outils techniques qui facilitent ce travail de représentation.

Commençons par quelques dates clefs qui permettent de contextualiser l'outil informatique entre autre, au service du développement territorial :

Dans les années 1980, les collectivités territoriales ont un besoin de développer leur image, pour le développement économique des territoires.<sup>16</sup>  $C'$ est le début du marketing territorial. Ce besoin d'identité fort des territoires, pour dynamiser leur attractivité, est passé par de la communication sur leurs projets afin de normaliser une perception de leurs territoires par les populations locales ou extérieures : on essaye de montrer qu'on est avantgardiste ou que l'on dispose d'un cadre de vie exceptionnel (paysager, pour le travail, social, etc.). Encore aujourd'hui, on retrouve cette forme de développement territorial, mais aussi cet aspect de perception des territoires. C'est ce qui est montré en partie par les cartes mentales qui sont réalisées pour décrire la France par exemple. Même si la localisation géographique de la personne qui réalise cette carte s'impose à l'image réelle qu'ont globalement les français d'un territoire, il y a quand même des espaces qui sont « catalogués » : Megève, une station de sports d'hiver huppée ; Hossegor, le terrain de jeu des surfeurs ; Paris, la ville de la congestion routière ; etc. C'est ce qui fait notamment qu'on peut facilement parler de territoires « à la mode » par exemple.

Nous nous sommes un peu éloignés du sujet qui nous préoccupe ici, mais c'était pour montrer que la communication des territoires est un aspect important.

<sup>&</sup>lt;sup>16</sup> Bruno Raoul, « Le développement des territoires au miroir de la communication : une problématique en perspective », Études de communication [En ligne], 26 | 2003, mis en ligne le 26 juin 2008, consulté le 02 juin 2015. URL : http://edc.revues.org/101

A partir de 1990, et surtout au début des années 2000, il y a un fort développement des TIC (Technologies de l'information et de la communication), qui se développe en même temps que les progrès purement techniques de l'informatique : la première version du web a été développée en 1989, sa réelle ouverture au publique date de 1993. Le net continue sa progression au fil des années, mais une autre date marque son développement, avec le lancement de Wikipédia en 2001, encyclopédie libre collaboratrice qui marque les prémices de ce qu'est le net actuellement et des contributions par les utilisateurs.<sup>17</sup> Pour utiliser le web, il fallait bien sûr un ordinateur qui eux étaient apparus dans les années 1970. Pour ce qui est des SIG, le 1<sup>er</sup> en France date de 1976<sup>18</sup> Entre les deux, les premiers logiciels de PAO ont été développés dans les années 1985<sup>19</sup>; il y a aussi l'avènement de Google Earth en 2005. Une succession d'évènements qui ont notamment démocratisé (plus ou moins au départ) l'accès aux données et à l'information géographique.

Puisque c'est bien cela qui prélude à notre problématique, l'ouverture des données.

La sphère des données et leurs utilisations a pendant longtemps été réservée à une poignée de spécialistes sur le territoire français, qui n'avaient pas de liens avec les utilisateurs de ces données (les acteurs des territoires notamment).<sup>20</sup> L'ingénierie dans les collectivités territoriales de ce point de vue là, était très limitée.

L'avènement de la BIG DATA et de l'Open Data ont révolutionné les pratiques et l'accessibilité dans la géomatique notamment.

#### 3) L'Open Data et la Big Data

Le début du développement des données ouvertes, autrement dit accessibles et utilisables sans restrictions, commence dans les années 2000, en lien avec le développement de nouvelles technologies. C'est à l'origine une philosophie, un courant de pensée, qui est bâti sur l'idée que la liberté de la data permet plus de transparence au niveau de l'action publique.

Ce développement a eu un impact assez important sur l'ensemble des données existantes qui étaient jusqu'à maintenant payantes et peu accessibles, puisque ce mouvement a obligé les détenteurs de données à s'ouvrir, afin de pouvoir « rivaliser » avec ces nouvelles sources d'informations. 

<sup>&</sup>lt;sup>17</sup> http://www.01net.com/editorial/615826/les-15-dates-qui-ont-fait-le-web/<br><sup>18</sup> http://isidoredd.documentation.developpement-durable.gouv.fr/documents/dri/driouv00020520.pdf<br><sup>19</sup> http://fr.wikipedia.org/wiki/Publication

OPDE 2010 INRA Montpellier " Aide `a la décision et gouvernance ", Oct 2010, Montpellier, France. <halshs-00694783>

Cette démocratisation des données a bouleversée leurs utilisations, la connaissance des territoires, et ce qu'on peut donc faire en terme d'évaluation.

C'est d'ailleurs maintenant implanté dans le paysage du cadre légal, avec le développement de lois qui prônent l'ouverture des données, comme la Directive Européenne INSPIRE qui oblige la diffusion d'informations géographiques.<sup>21</sup>

Il existe alors une multiplicité de données, vecteurs de développements de nombreux référentiels géographiques, qui était au départ unique et régalien, et permet d'affiner la connaissance des territoires. Mais elles peuvent être également initiatrices de nébulosité (on multiplie les informations ce qui ne permet pas de réellement sortir quelque chose, on se perd un peu dans les méandres de la technique, on multiplie les supports de sortie ce qui enlève toute lisibilité au travail). Cette donnée ouverte est également de qualité inégale, parce que plus au moins complète étant développée souvent par des contributeurs anonymes d'une communauté, plus au moins propre dans sa structure, etc. Il faut noter qu'il y a maintenant un rapprochement et un travail commun entre l'Etat par exemple et ces structures qui proposent des données, comme dans le cas d'OpenStreetMap.

L'ouverture des données peut également être d'autres natures que seulement l'accessibilité. On peut posséder des données mais ne peut pas avoir l'ingénierie nécessaire dans une collectivité pour la traiter. C'est pour ceci que l'on retrouve maintenant un développement de groupes de travail à toutes échelles territoriales, pour aider aux traitements de ces données, et essayer de trouver des référentiels d'utilisation uniques (Par exemple, par la mise en place d'un Modèle conceptuel de données unique pour les données MAJIC à l'échelle de la France).

« Le développement et la diffusion des technologies de l'information géographique et leur couplage avec les TIC concernent désormais aussi bien les praticiens territoriaux que des acteurs individuels ou collectifs dans le cadre de démarches qui peuvent être de nature commerciale, communautaire, citoyenne, scientifique... »<sup>22</sup>.

Effectivement, aujourd'hui, nous sommes tous utilisateurs de la donnée cartographique notamment, mais aussi contributeurs. Que ce soit par le biais de l'utilisation de nos téléphones portables pour évaluer la population présente sur un territoire à un moment

<sup>&</sup>lt;sup>21</sup> http://www.developpement-durable.gouv.fr/La-directive-europeenne-Inspire-de.html<br><sup>22</sup> La gouvernance informationnelle, outil et enjeu stratégiques des recompositions territoriales : vers l'émergence de nouveaux référentiels géographiques ?, Grégoire FEYT, Matthieu NOUCHER

donné<sup>23</sup>, ou encore Google Maps qui adapte les cartes aux utilisateurs par le biais de nos « cookies » internet notamment.24

Google Maps n'est pas le seul outil qui permet à un citoyen non expert de créer ou d'utiliser ses propres cartes. Il y a bien sûr le géoportail par exemple.<sup>25</sup> Le développement de la technologie GPS pour les randonneurs qui créent leurs propres itinéraires est un autre exemple. Mais il y aussi la BIG DATA, qui contribue à cette ouverture de l'utilisation de données, qui enrichie nos bases de données pour le développement territorial, qui permet aujourd'hui se poser la question des nouvelles représentations, qu'elles soient graphiques ou géographiques.

La BIG DATA est issu de cette philosophie du partage de l'information et de son utilisation, combiné aux développements technologiques. Deux types de données sont regroupées sous cette appellation, celles des entreprises, et les autres qui nous intéressent plus particulièrement, qui peuvent être publiques par exemple, et qui sont issues des réseaux sociaux, des historiques de nos navigateurs internet, de nos objets connectés, etc. La Big Data est donc plus une « démarche visant à faire des données un mode de décision, un actif stratégique et une façon de créer de la valeur ».<sup>26</sup> Ce développement nous fait donc entrer dans un nouveau paradigme, avec l'Open Data, dans l'approche de l'évaluation de nos territoires notamment. On a besoin de s'appuyer sur des preuves tangibles que sont ces multiplicités de données, même si la véracité des contenus peut être largement critiquables.

#### 4) La DataViz

Ces Big Data sont également vecteurs de ce changement des représentations, comme on en parle depuis le début de cette partie. La lourdeur de ces données, pour qu'elles soient utilisées et qu'on en retire des éléments importants, nécessite de les simplifier et de les rendre attractives dans leur représentation. C'est la data-visualisation, dit DataViz.

« On englobe sous le terme DataViz – ou Visualisation de Données – l'ensemble des techniques de représentation graphique et d'exploration visuelle de données quantitatives permettant de traduire un ensemble de données brutes en information décisive. » <sup>27</sup> On souhaite rendre la donnée accessible sur le plan de la compréhension, qui répond à des enjeux pour notre cas sur les territoires, et innovante sur la représentation. La DataViz se différencie de l'infographie classique par son aspect dynamique notamment.

La multiplication des outils de DataViz est impressionnante. Des entreprises en ont

<sup>&</sup>lt;sup>23</sup> http://factuel.univ-lorraine.fr/node/1876

<sup>24</sup> http://mappemonde.mgm.fr/num38/internet/int13201.html

 $\frac{25}{25}$  http://www.geoportail.gouv.fr/accueil<br><sup>26</sup> http://www.data-business.fr/big-data-definition-enjeux-etudes-cas/

<sup>27</sup> http://www.data-business.fr/dataviz-visualisation-donnees/

même fait leur fond de commerce. Ces outils ne permettent pas seulement de créer des représentations, ils le font quasiment tout seuls ! Il suffit presque de mettre les données dans le logiciel et de choisir le graphique que l'on souhaite par exemple. Reste encore à traiter les données en amont bien sûr.

Il y a en annexe un document qui permet de se faire une idée des représentations et des outils de la DataViz.

La multiplication des outils et données libres facilite l'action des techniciens territoriaux, et a permis d'enclencher cette vague de représentations synthétiques et esthétiquement appréciables. Toute personne peut potentiellement utiliser ces outils. Mais bon gré mal gré, on a toujours besoin des géomaticiens !

Le développement des outils OpenSource permet cette vulgarisation de l'information, si ils n'étaient pas là, les données seraient sûrement moins développées (QGIS, PostGreSQL, Gimp, etc.) Dans toute la chaine de traitement et de valorisation des données, il y a des choses gratuites, même si il faut quand même savoir les utiliser et comprendre leurs intérêts.

Ce manque de lisibilité dans la finalité du travail, se retrouve également dans sa conception. Il faut maintenant pratiquement être expert pour savoir où récolter la bonne information, quelle information on peut traiter, et comment la traiter. Malgré cette vulgarisation de la donnée, son traitement nécessite encore une ingénierie qui n'est pas démocratisée. Avoir la donnée c'est bien, mais il faut savoir ce qu'on veut en faire : et après faut arriver à montrer ce qui peut être important, et valoriser tout cela par des aspects graphiques. Bien maitriser le traitement des données, est sûrement le seul moyen de simplifier les résultats.

Pour conclure, nous en sommes arrivés à un besoin de synthétisation et de valorisation de nos données, pour comme dans le cas de ce stage, l'évaluation d'un document d'urbanisme et des politiques publiques. La communication auprès des acteurs du territoire est primordiale, et demande d'arriver à capter leur intérêt, et d'avoir des documents qui permettent de retenir les éléments importants qui font nos territoires. Pour cela, l'Open Source a donc chamboulé les outils et données à notre disposition pour analyser finement ce qui se passe sur le territoire, et permis de donner des résultats plus complets à nos élus notamment.

### *III.* Perspectives opérationnelles du stage et premiers résultats

Comme il a été dit dans la reformulation de la commande, le stage consiste à produire des supports de communication sur le SCoT. Ils peuvent prendre deux formes différentes, des fiches figées qui permettront d'avoir un support papier ; et des fiches dynamiques, qui ont vocation à être mises en ligne sur le site internet du SYBARVAL par exemple. Mais au préalable, il faut bien sûr avoir les données qui permettront de visualiser les tendances sur le territoire. Il faut également avoir une idée des différentes possibilités qui s'offrent à nous en terme de représentation. C'est pour cela qu'un recueil sur la DataViz a été réalisé en début de stage, qui n'est pas forcément mis à jour pour le moment, mais qui permet d'avoir un panorama de ce qui peut être fait et avec quels outils (que vous pouvez retrouver en annexe).

L'autre aspect important pour la mission de ce stage, c'est qu'on ne part pas de 0. M. Lefelle connaît déjà quelques outils, a des idées de comment représenter les indicateurs, et dispose d'une base de données déjà importante sur le territoire. C'est important, puisque c'est ce qui fait que nous travaillons ensemble pendant ce stage, et qu'il est très bien encadré.

#### 1) Les données.

a) Le travail sur les référentiels existants.

Si l'on veut réaliser de l'analyse spatiale ou même statistique, il faut en premier lieu avoir les données. Comme il a été dit, un des pans du travail du tuteur de ce stage est la récupération de ces données. L'objectif est d'avoir un maximum d'informations lorsque l'on souhaitera évaluer le SCoT en 2019. Le stage s'inscrit également dans cette tendance, puisqu'en travaillant sur certain indicateurs, on récupère des données nouvelles ou plus récentes que ce que le SYBARVAL avait jusque là, ce qui enrichit encore leur base d'information. 

Voici un Panorama des données sur lesquelles j'ai travaillé jusqu'à maintenant :

- Les données INSEE : Le RGP, et notamment la carroyage de la population (échelle de 200m), les données MOBPRO.
- Les données de l'IGN : BD Carto, BD Topo, GEOFLA, Route 500.
- Des données de comptage routier issues de la DIR Atlantique pour les autoroutes, et du CG 33 pour les départementales.
- Le fichier FILOCOM.
- Le RPLS.
- SITADEL.
- L'occupation du sol sur le territoire, qui a été réalisé par le GIP Littoral.

• Les données OpenStreetMap.

Nous travaillerons également bientôt sur des données de la DGFIP, le fichier DVF que nous attendons de recevoir, qui traite des valeurs foncières ; et le fichiers MAJIC par exemple.

b) La création de nouvelles données

Malgré le nombre déjà important de données dont l'on dispose sur le territoire, grâce à des partenariats (PIGMA  $^{28}$  par exemple) notamment, il manque encore certaines informations. On cherche également à réaliser des représentations innovantes, de données classiques, mais pourquoi pas non classiques, qu'il faut donc récupérer ou créer.

C'est pour cela notamment, qu'a été réalisé un travail de scraping des données Airbnb. Le scraping est : « une technique d'extraction du contenu de sites Web, via un script ou un programme, dans le but de le transformer pour permettre son utilisation dans un autre contexte, par exemple le référencement »<sup>29</sup>. Autrement dit, l'objectif était de visualiser quelle proportion et où était proposés des logements en location temporaire sur le site d'Airbnb. Ce sont des données qui peuvent être utiles pour des études sur la population présente sur le territoire à des instants « t ». Et c'est bien le problème de ces données, c'est qu'il faudrait les récupérer toutes les semaines par exemple, sur une longue période, pour réellement se faire une idée du parc qui est concerné : plusieurs biais ont été identifiés qui rendaient la donnée difficilement utilisable. On ne pouvait pas réellement savoir quels logements étaient réservés, le parc de logements proposé change presque chaque jour, il était également difficile de catégoriser le parc de logements Airbnb. C'était donc plus un « one shoot », un test pour regarder la possibilité d'utiliser ces données. Une carte a quand même été réalisée, qui en ait restée au document de travail :

<sup>28</sup> http://www.pigma.org

<sup>29</sup> http://fr.wikipedia.org/wiki/Web\_scraping

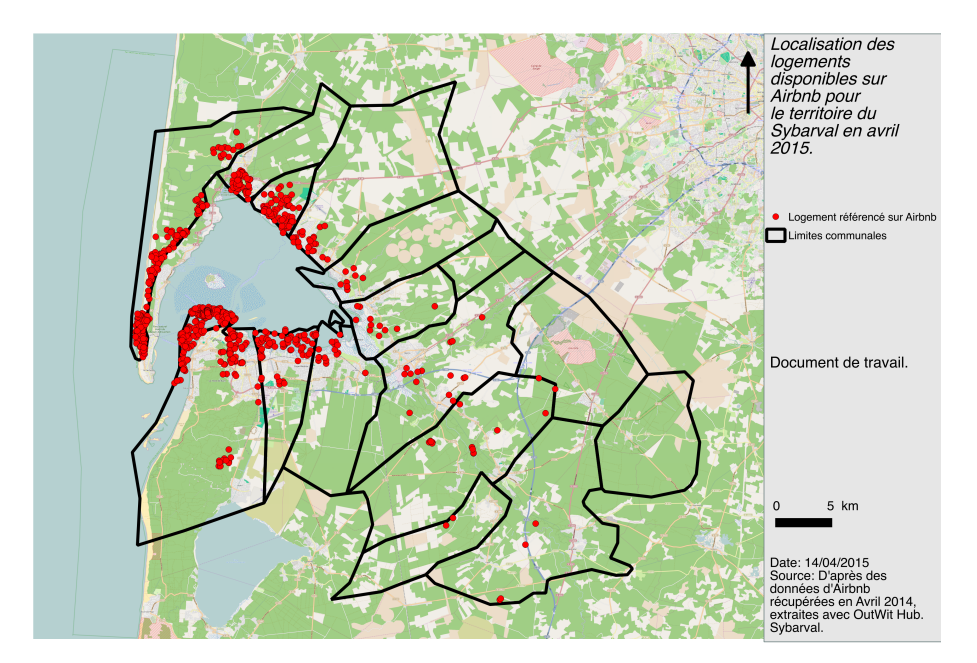

**Figure 4: Les données Airbnb. 4**

Une autre source de données est également en train d'être créée. Avec M. Lefelle et une autre stagiaire qui est au SYBARVAL, nous réalisons une enquête sur le covoiturage.  $C'$ est une mission annexe du stage, je n'ai pas participé à l'élaboration du questionnaire ou à la définition de ce qui est recherché par exemple. Pour expliquer rapidement, il existe sur le territoire des aires de covoiturage qui ont été mises en place (par les communes dans la COBAS, la COBAN elle même sur son territoire, et le CG 33 dans le Val de l'Eyre), qui sont formelles ; et des aires de covoiturage qui sont informelles. A partir de ces aires de covoiturage, le SYBARVAL réalise une étude sur les pratiques de covoiturage, qui permettrait d'enrichir son analyse sur la mobilité des populations. Cette étude prend donc la forme d'une enquête, un questionnaire a été réalisé, que l'on retrouve soit sur le site internet du SYBARVAL<sup>30</sup>, soit sur format papier. Le travail consiste donc à aller rencontrer les utilisateurs du covoiturage, pour les interroger, ou alors laisser des flyers sur leurs voitures pour qu'ils remplissent ensuite le questionnaire sur internet.

Pour finir sur cette question des données innovantes ou à créer, un des objectifs du stage va être de modéliser le réseau viaire du territoire dans un SIG. Pourquoi ?

Les SCoT ont l'obligation, selon l'article L122-1-3 du code l'urbanisme, de prendre en compte les temps de déplacements sur le territoire :

« Le projet d'aménagement et de développement durables fixe les objectifs des politiques publiques d'urbanisme, du logement, des transports et des déplacements, d'implantation commerciale, d'équipements structurants, de développement économique, touristique et culturel, de développement des communications électroniques, de qualité paysagère, de protection et de mise en valeur des espaces naturels, agricoles et forestiers, de préservation

<sup>30</sup> http://www.sybarval.fr/ENQUETE-COVOITURAGE.html?retour=back
et de mise en valeur des ressources naturelles, de lutte contre l'étalement urbain, de préservation et de remise en bon état des continuités écologiques. En matière de déplacements, ces objectifs intègrent une approche qualitative prenant en compte les temps de déplacement.  $v^{31}$ 

Aucune donnée de vitesse sur les routes du territoire existe, il n'y a pas de réseau routier qui a été modélisé, mis à part par le CEREMA $^{32}$ , mais il n'est pas à une échelle assez fine pour notre territoire (modélisation seulement sur les grands axes à l'échelle de l'Aquitaine). Il va donc falloir que nous le créions nous mêmes. Du fait des difficultés de circulation sur le territoire, il y a plusieurs facteurs à prendre en compte pour modéliser ce réseau, comme le trafic routier, les routes qui sont dans les zones urbanisées, etc. Il y a donc tout un tas de données à mettre en perspective pour essayer d'avoir des temps les plus proches de la réalité.

Comme les données sur les vitesses n'existent pas, nous allons parcourir le territoire, en premier lieu sur les grands axes routiers structurants, pour les obtenir. Pour cela, le territoire a été scindé en carrés, puisque nous serons trois à le parcourir, et nous allons récupérer ces données au fur et à mesure sur le terrain :

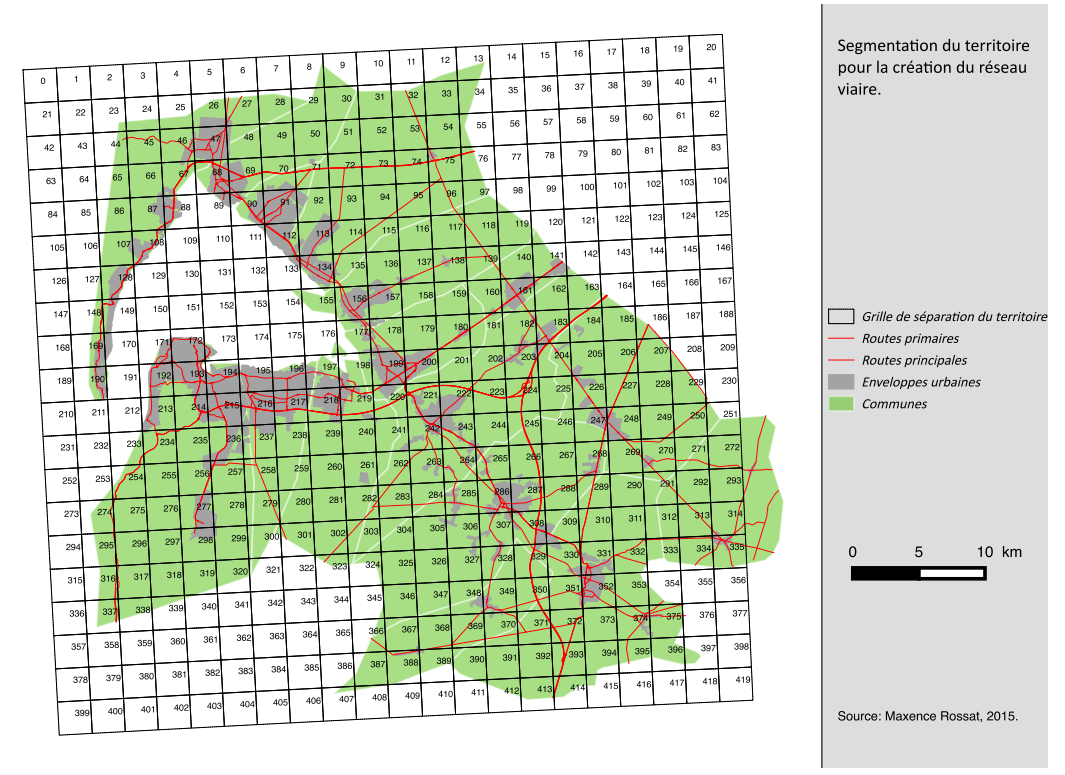

#### **Figure 5: Construction du réseau routier 5**

 $\frac{1}{31}$ 

<sup>32</sup> http://www.edredon.cerema.fr/reseau-routier-r9.html

http://www.legifrance.gouv.fr/affichCodeArticle.do%3bjsessionid=3E1D4C0A9BA18D88C09F0820CF2AF1 8E.tpdila21v\_3?idArticle=LEGIARTI000028810141&cidTexte=LEGITEXT000006074075&dateTexte=201506 02

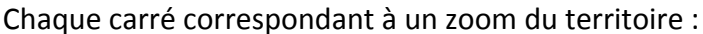

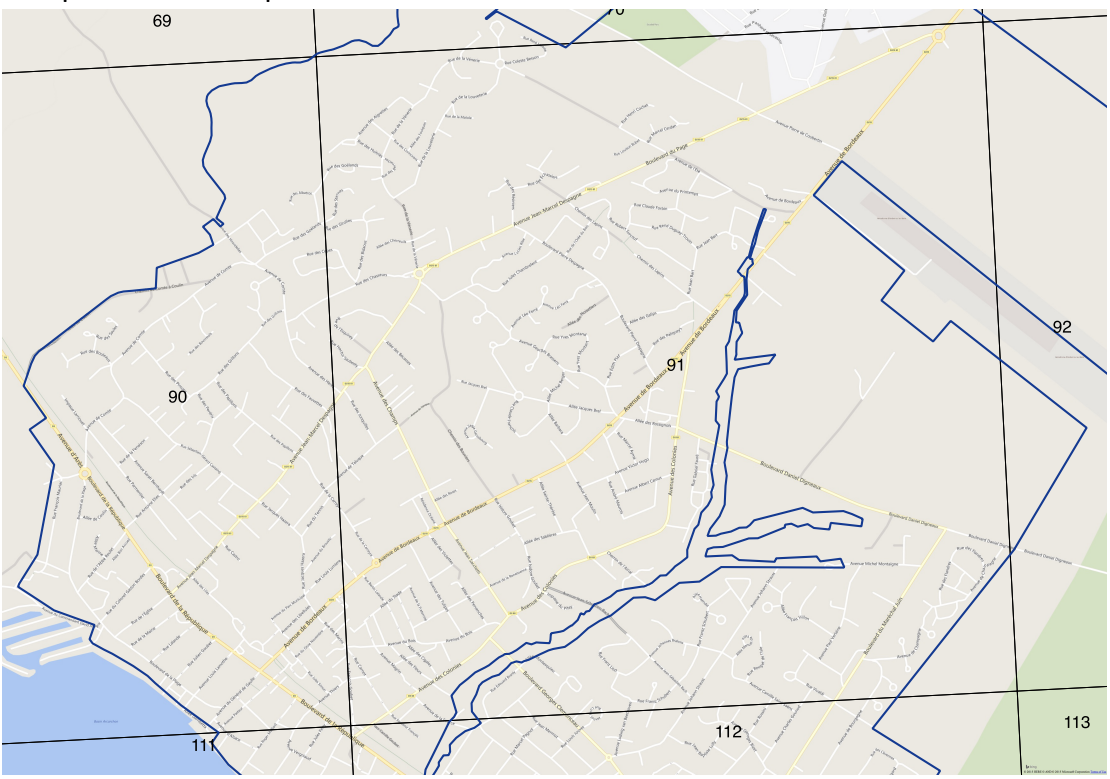

**Figure 6: Zoom pour le réseau. 6**

Une fois que nous aurons ces vitesses, nous pourrons établir une méthodologie, créée à partir d'éléments existants, pour pondérer ces vitesses et introduire tout ce qui caractérise les réseaux : comme les ponctuels (ronds-points, feu, etc.), les données sur le trafic, ou encore la sinuosité des routes par exemple.

L'objectif final étant de créer des cartes d'isochrones, pour montrer des espaces éloignés des transports en commun par exemple. C'est aussi l'occasion de créer une base qui caractérise le réseau routier existant sur le territoire, et qui devrait intéresser les communes notamment, mais d'autres structures aussi.

### 2) Les supports graphiques papiers.

Nous allons montrer maintenant quelques exemples de ce qui a été fait, ou de ce qu'on pense faire, pour les supports de sortie papier. Il faut noter également, qu'une charte graphique est en train d'être réalisée pour ces fiches. L'intérêt est de faciliter l'automatisation de leurs réalisations, mais en gardant une trame commune pour les différents supports de sortie, on peut également gagner en lisibilité sur le travail réalisé (notamment auprès des élus).

a) La représentation de l'occupation du sol.

Le premier exemple concerne la représentation de l'occupation du sol. Nous l'avons déjà évoqué, un des indicateurs du suivi du SCoT est l'évolution de l'occupation du sol sur le territoire. Le problème, c'est que mettre la carte du SYBARVAL à un instant t ou même sur deux années, n'apporte pas grand chose. Nous avons donc essayé de trouver une nouvelle représentation, une idée de M. Lefelle, qui est l'utilisation des TreeMap :

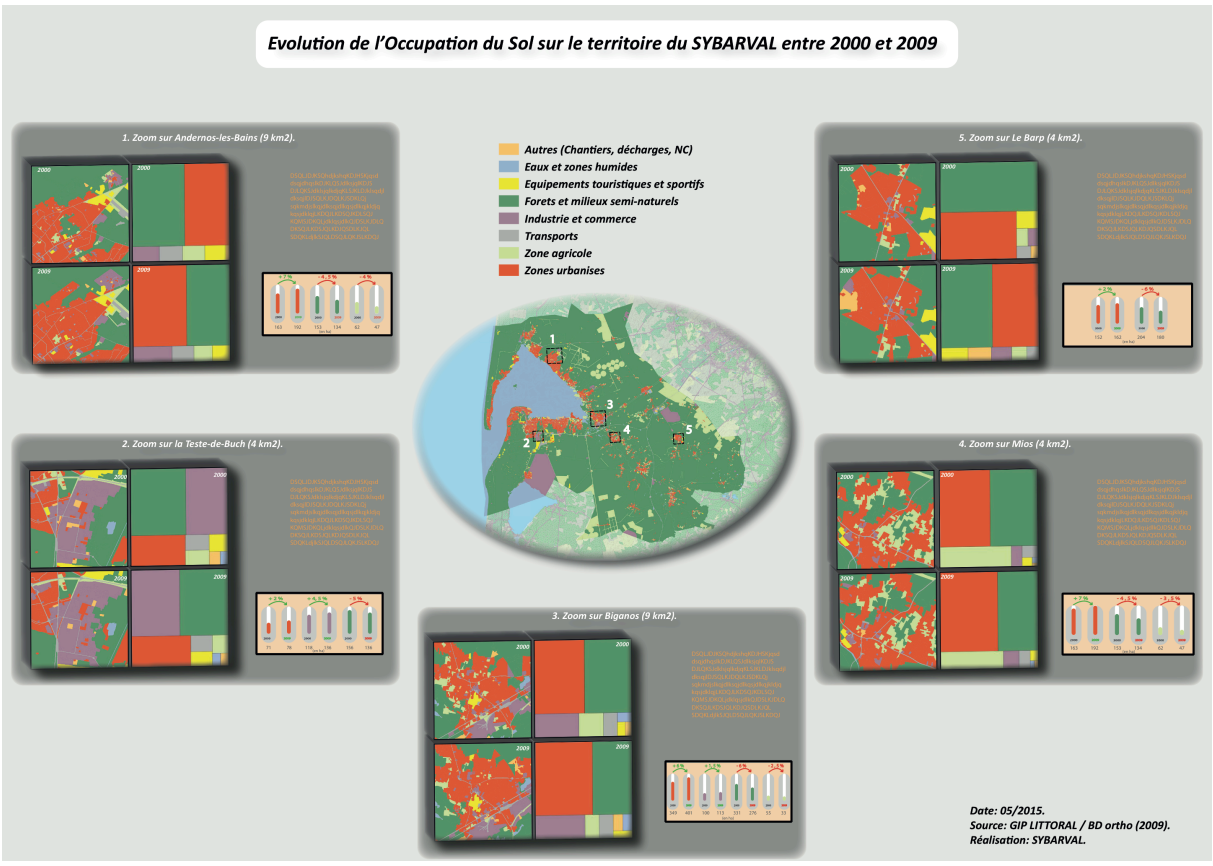

**Figure 7: L'occupation du sol. 7**

L'objectif de ce « poster », est d'être imprimé en A3 à la fin, ce qui permet d'analyser plus finement les cartes notamment. Il faut noter que ce n'est pas une version définitive, sur la forme entre autre (les couleurs, etc.).

Qu'est-ce que ce qui est intéressant dans ce support de sortie ?

En plein milieu du poster, on retrouve la carte de l'Occupation du Sol en 2009 pour tout le territoire du SYBARVAL. Pour chaque élément du document, la légende est la même, c'est celle qu'on retrouve au-dessus de la carte précitée. Cette typologie est une simplification de la nomenclature proposée au départ par le GIP Littoral, qui est beaucoup trop détaillée pour bien comprendre les logiques sur le territoire.

Il a été ensuite décidé de faire des zooms sur le territoire. On a essayé de montrer des espaces du territoire où les évolutions ont été importantes. Pour chaque zoom, on retrouve une figure avec les deux cartes de l'occupation du sol en 2000 et 2009, et à côté, les TreeMap correspondant. Les TreeMap représentent un ordre de grandeur pour chaque type d'occupation du sol, qui est en fait la surface. Par exemple pour le zoom réalisé sur Andernos-les-Bains, on peut voir très facilement qu'en 2000 la forêt était le type d'occupation du sol qui occupait le plus d'espace. Alors qu'en 2009, la surface urbanisée est devenue plus importante que la surface forestière dans ce zoom.

On dégage donc des tendances sur un espace du territoire. Pour rentrer un peu plus dans le détail, un indicateur avec une représentation en forme de jauge est présent à côté de ces TreeMap. Ils montrent ces augmentations ou diminutions de surface pour ce qui est le plus représenté sur le territoire, en nombre relatif et en valeurs absolues.

Il y a également un espace réservé pour du texte, qui n'a pas encore été défini, afin d'expliquer ces résultats et d'aborder les logiques sur le territoire qui pourraient expliquer ces variations dans l'occupation du sol.

Ce genre de support de sortie est intéressant, puisqu'il met en avant des choses que l'on n'aurait pas forcément vu sur la carte classique de l'occupation du sol, il permet de retenir quelques tendances avec les chiffres notamment (+7 d'espace urbanisé par exemple). Il permet également plus de lisibilité, sur des données qui sont à la base plutôt complexes, et qui représentées uniquement par la cartographie ne permettent pas d'en retenir grand chose.

L'automatisation de ce type de réalisation n'est pas facilement réalisable. On ne peut pas utiliser des outils comme Model Builder par exemple, qui permet d'actualiser une analyse spatiale simplement en chargeant des nouvelles données et en appliquant un modèle. 

Il y a effectivement ici quelques étapes à réaliser, pour actualiser, ou faire d'autres zooms. Mais le travail a été fait pour que le temps passé à le modifier soit le plus faible possible (une méthode a été réalisée). Effectivement, tout est organisé pour sortir simplement les nouvelles cartes et TreeMap (des modèles ont été créés pour QGIS et pour le logiciel TreeMap) ; et l'actualisation du poster, qui est un document illustrator, se fait simplement par la mise à jour des liens vers les images, et quelques retouches au niveau du texte et des jauges.

### b) Les cartes de flux.

Une autre problématique sur laquelle nous nous sommes penchés, est l'analyse de la mobilité des personnes sur le territoire. Et plus particulièrement, celle liée aux déplacements domicile-travail. Pour cela, nous nous sommes servis des données INSEE sur les déplacements domicile-travail. Vous pourrez le voir dans la méthode qui est en annexe (Notice JFlowMap), il y a eu d'abord un travail de traitement des données sous PostGreSQL, afin de simplifier le plus possible l'extraction des données de la BD MOBPRO. Et qu'une fois extraites, elles soient directement intégrables dans le logiciel utilisé pour montrer ces déplacements. Le logiciel est JFlowMap<sup>33</sup>, qui permet de réaliser des cartes de flux plutôt intéressantes. En voici un exemple :

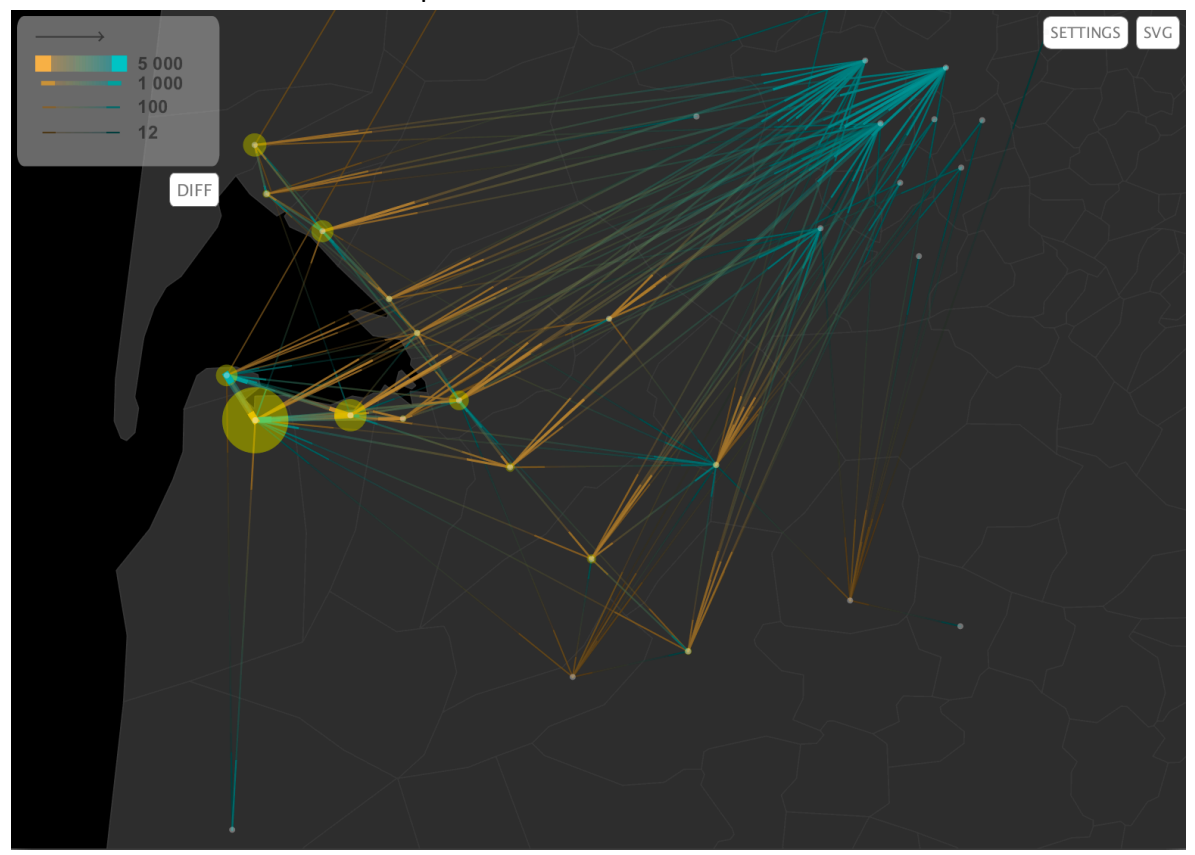

**Figure 8: Une carte de flux figée. 8**

Cette carte montre les communes où vont travailler les habitants du territoire du SYBARVAL. Les cercles jaunes correspondent à la proportion des personnes qui travaillent dans leur commune de résidence. L'avantage de cet outil qui est JFlowMap, c'est que l'on voit tout de suite la direction des flux (en orange, la commune de résidence, en bleu la commune de travail). Il y a un travail de mise en page à faire sur cette carte, pour plus de visibilité notamment, par l'ajout du nom des communes par exemple ; mais elle est déjà

 $\overline{a}$ 

<sup>33</sup> https://code.google.com/p/jflowmap/

intéressante puisqu'elle montre notamment les liens pour le travail entre communes de la COBAS, mais surtout les échanges importants entre le territoire du SYBARVAL et Bordeaux Métropole.

Ca ne semble pas être l'objectif de ce mémoire, on passera donc outre tous les aspects techniques pour la réalisation d'une carte comme celle-ci. Simplement pour information, on a donc utilisé PostGreSQL, mais c'est aussi un petit script qui permet de montrer cette carte par exemple. Nous le verrons plus dans la deuxième sous-partie sur les fiches dynamiques.

Pour être plus précis du point de vue de l'automatisation dans la création de cette carte, ou bien des « Flowstrates » et « Animation » que nous verrons après ; il suffit juste de créer deux fichiers, un fichier des flux, et un fichier des coordonnées géographiques des communes. Les tables de données, ont été créées de manière à simplifier l'export de ces données : il suffit d'utiliser deux requêtes SQL déià écrites, simplement changer le nom des communes de résidences qui nous intéressent dans ces requêtes par exemple (mettre Andernos-les-Bains pour obtenir tous les flux qui concernent cette commune par exemple). On obtient deux fichiers qu'il suffit alors simplement de mettre dans un dossier type déjà structuré, et la carte est prête.

Ces résultats créés avec JFlowMap ne sont pas encore figés. Nous allons prendre un temps de réflexion avec M.Lefelle et M.Mayenc au mois de juin, pour définir ce que l'on veut vraiment, et comment optimiser l'utilisation de cet outil.

Deux exemples sur lesquels nous avons déjà travaillés ont été montrés. En termes de perspectives, il y a encore beaucoup de choses à faire. Sur la thématique de l'énergie, nous pouvons notamment regarder un exemple.

c) Exemple de perspective de travail.

Nous l'avons dit, le SYBARVAL est un territoire lauréat TEPOS<sup>34</sup> (territoire en devenir, nous en sommes donc à l'étape montage de projets sur le territoire). TEPOS signifie : « Un territoire à énergie positive est un territoire dont les besoins d'énergie ont été réduits au maximum et sont couverts par les énergies renouvelables locales, selon les 3 principes de la démarche NégaWatt : sobriété énergétique, efficacité énergétique et énergies renouvelables.  $\frac{35}{35}$ 

Le but n'est pas de définir ce que c'est, ni de détailler les Territoires à Energie Positive. Mais ce qu'il faut savoir c'est que l'Agence Locale de l'Energie et du Climat (ALEC)

 $\overline{a}$ 

<sup>34</sup> http://www.territoires-energie-positive.fr/presentation

<sup>&</sup>lt;sup>35</sup> ALEC, Bilan énergétique territorial du SYBARVAL, 2015

de la Métropole bordelaise et Gironde, joue le rôle d'AMO et accompagne les territoires dans cette démarche TEPOS. Cette aide se traduit notamment par un bilan énergétique sur le territoire. Ce bilan énergétique est résumé dans le document qu'ils fournissent, par un diagramme de SANKEY, qui prend cette forme :

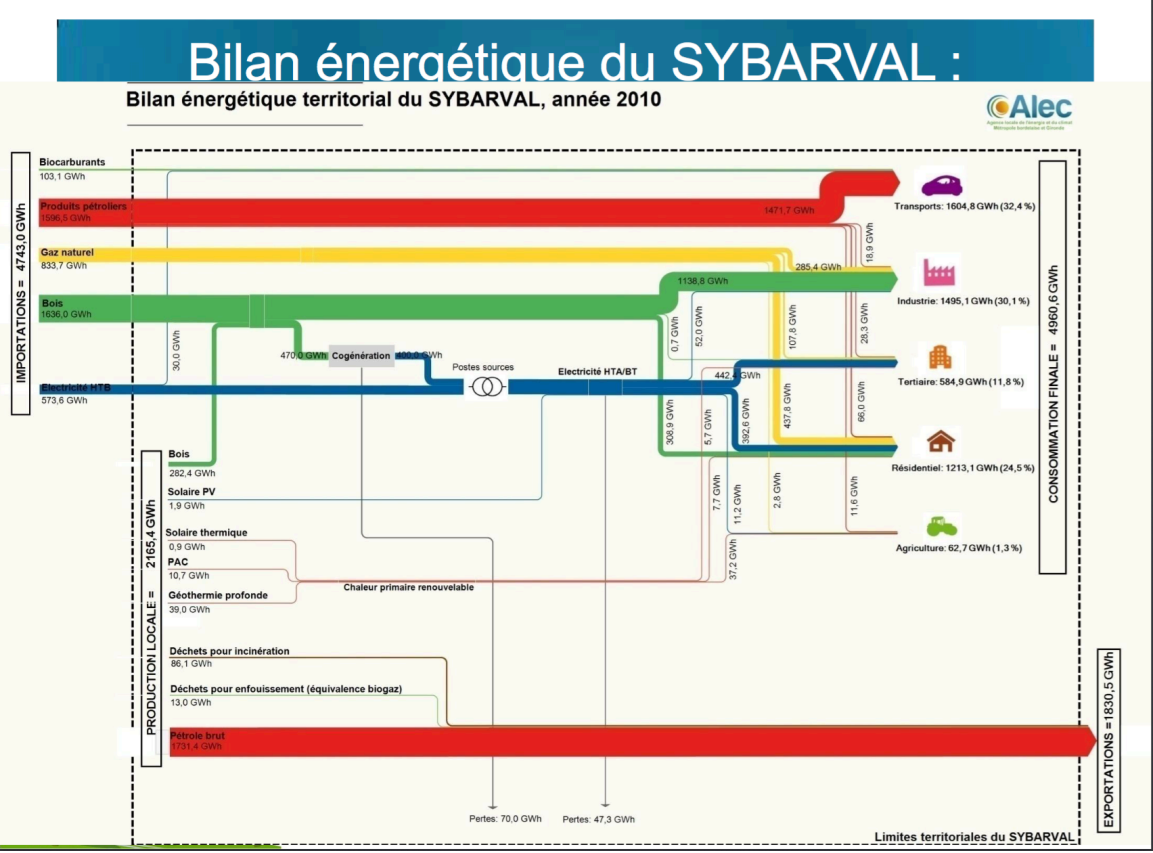

**Figure 9:Bilan énergétique du territoire 9**

Ce graphique est très intéressant, sans l'aide de l'ALEC, je ne pense pas que le SYBARVAL aurait pu arriver à avoir ces résultats, les données sont très compliquées à récupérer.

L'avantage du diagramme de SANKEY, c'est qu'il résume graphiquement sur une seule figure, dans ce cas là, l'énergie consommée et l'énergie produite. Mais je pense quand même que cette représentation pourrait être simplifiée, en prenant une autre forme notamment. Si personne ne nous explique cette figure, il faut quand même un peu de temps pour en comprendre ses rouages, et il n'est pas forcément évident d'en ressortir une ou deux informations clefs. Une des perspectives de travail sur l'aspect énergétique du territoire, pourrait donc être de trouver une nouvelle forme graphique pour présenter le bilan énergétique du territoire.

Les fiches papiers sont pratiques pour leurs diffusions notamment, mais à l'image de la carte des flux présentée précédemment, il y a quand même parfois un peu de perte d'information.

3) L'utilisation d'outils dynamiques.

L'objectif est donc également de réaliser des fiches dynamiques. On entend par là, des supports de sortie avec des graphiques dynamiques et/ou animés, que l'on pourrait par exemple intégrer dans le site internet du SYBARVAL.

Cet aspect là du stage n'a pas encore été réellement traité pour le moment, mais nous allons quand même présenter deux exemples, qui montrent l'intérêt de ces formes de représentations.

Ces deux exemples ont également été réalisés avec l'outil JFlowMap. Les deux dossiers fournis avec le rapport vont servir maintenant.

Il y a donc un dossier « Flowstrates » et un dossier « Animation ».

a) Les Flowstrates.

Commençons avec le premier dossier « Flowstrates ».

• Ouvrez le dossier. Double-cliquez sur le fichier « jflowmap.jar ». Ce fichier est en fait l'application qui va permettre de générer le graphique que l'on souhaite étudier. Cette fenêtre devrait s'ouvrir :

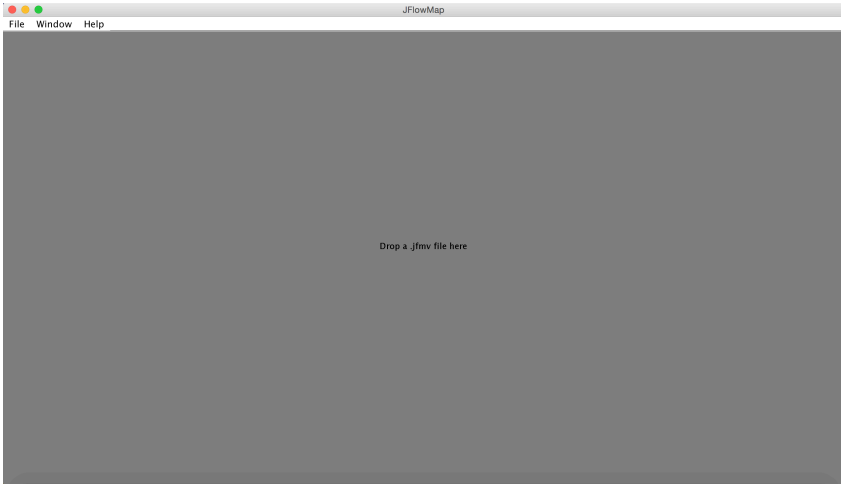

**Figure 10: L'application JFlowMap. 10**

• Retournez dans le dossier « Flowstrates ». Cliquez sur le fichier « flowmap.jfmv », et déposez le dans l'application (ou dans l'application, cliquez sur « File », « Open view »). Agrandissez la fenêtre en cliquant sur le « + » de couleur verte. Vous devez obtenir ceci :

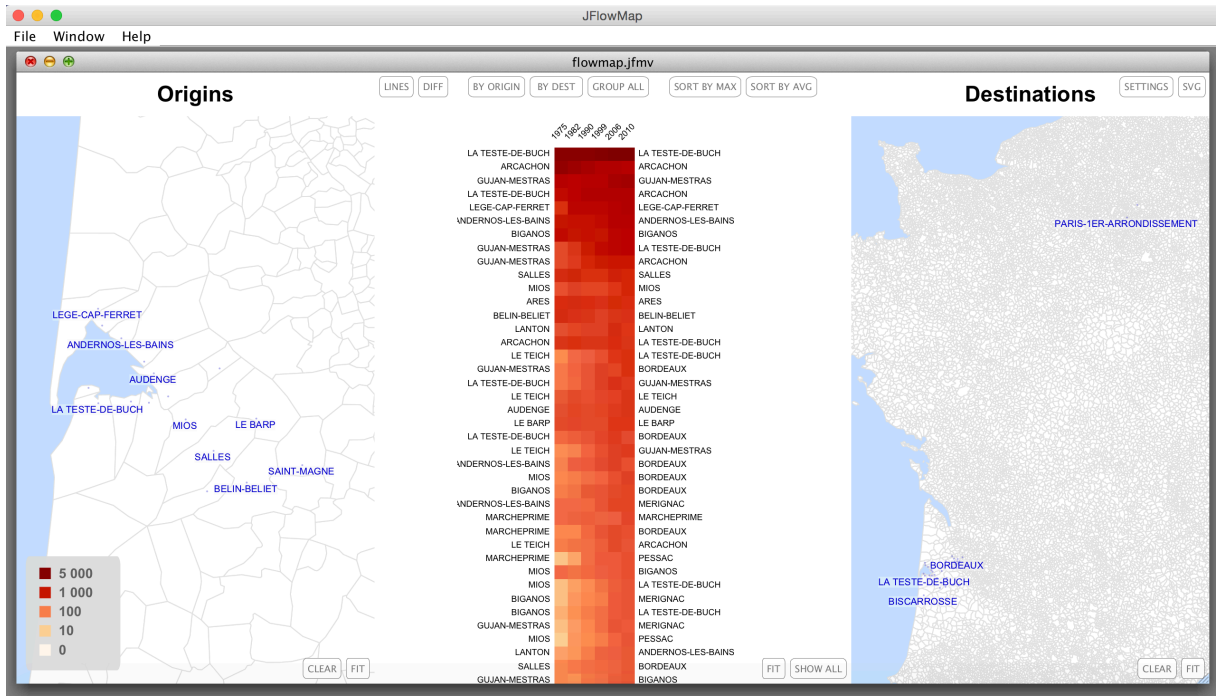

**Figure 11: Les Flowstrates. 11**

Vous venez donc d'ouvrir un outil, qui permet de visualiser l'évolution des déplacements domicile-travail entre 1975 et 2010 pour les communes du SYBARVAL. Pour plus de clarté, seulement les 10 communes de travail avec le plus de flux par commune de résidence ont été gardées (Les 10 communes où vont le plus travailler les habitants de Mios par exemple). Prenons un exemple.

Sur la carte, cliquez sur une commune de résidence (sur la carte de gauche) au hasard. Ce genre de visualisation apparaît alors (si vous ne voyez pas les traits bleus, mettez la souris sur le nom de la commune).

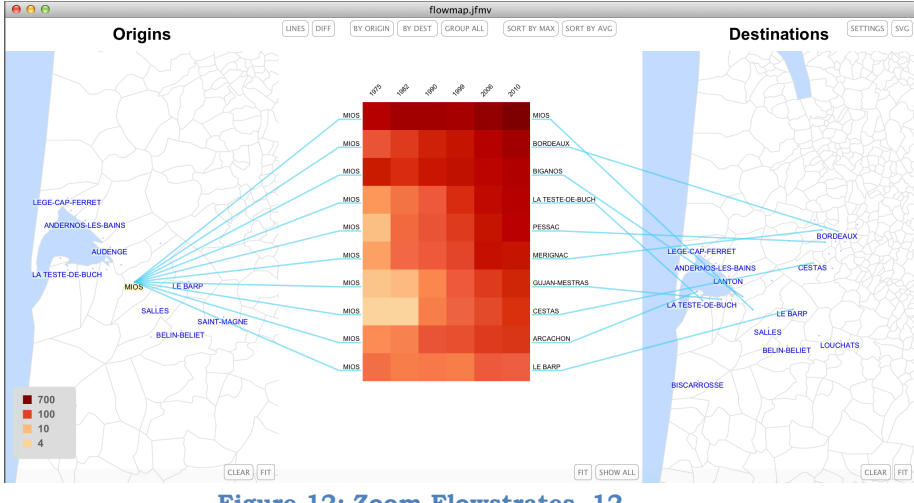

**Figure 12: Zoom Flowstrates. 12**

La première chose à savoir, c'est que vous pouvez vous déplacer dans la carte de gauche et également dans la carte de droite. Vous pouvez également zoomer, ou dézoomer.

Vous avez donc sur la carte de gauche, la commune de résidence choisie. Sur la carte de droite, les 10 communes où vont le plus travailler les habitants de la commune de résidence choisie. Et au milieu, vous avez l'évolution du nombre de flux domicile-travail, sur 6 années différentes entre 1975 et 2010. 

En passant la souris sur les différents carrés, vous avez le nombre d'actifs qui vont travailler dans la commune de la carte de droite (par exemple : « 2010 : 712 », 712 étant le nombre d'actifs), et l'évolution par rapport à l'année antérieure (par exemple : « 2010 :diff : 105 » veut dire qu'il y a 105 personnes en plus qui vont travailler dans cette commune en 2010, par rapport à 2006).

Par rapport à cette histoire de différence, vous avez sur l'application, un onglet « DIFF ». Si vous cliquez dessus, l'application montre les évolutions du nombre d'actifs qui vont travailler dans les différentes communes, par rapport à l'année antérieure.

Maintenant que l'on a vu à quoi ressemblait cette représentation des données domicile-travail, il est important de dire en quoi elle est pertinente. La première chose, c'est qu'on visualise des tendances à l'échelle de la commune, et qu'on visualise l'évolution dans le temps d'où vont travailler les habitants de cette commune. Le deuxième intérêt, c'est qu'on peut simplement regarder les carrés et se faire une idée de ces tendances, mais on peut également avoir une information plus précise en passant la souris sur les différents carrés.

Je trouve aussi que l'information qui est restituée est assez claire également. Si vous cliquez sur Saint-Magne en commune de résidence (sur la carte de gauche donc), on visualise tout de suite que de moins en moins d'habitants de Saint-Magne travaillent à Saint-Magne, mais qu'il y a de plus en plus de flux avec les communes voisines. On a à la fois l'information géographique, et l'information statistique, sur une seule et même représentation, qui est esthétiquement plutôt agréable à regarder.

C'était donc une façon de représenter dynamiquement ces flux domicile-travail.

b) Les cartes de flux animées.

Mais si on veut une précision un peu moindre, avoir moins d'information, mais être plus dans l'aspect visuel, JFlowMap permet également de faire des animations.

- Fermez l'application que l'on vient de regarder. Ouvrez le dossier « Animation ». Double cliquez comme tout à l'heure sur le fichier « jflowmap.jar ».
- L'application s'ouvre. Cliquez sur le fichier « anim.jfmv » du dossier « Animation » et déposez le dans l'application.

• Cliquez comme tout à l'heure sur le  $\kappa + \nu$  vert de la fenêtre qui vient de s'ouvrir. Vous devez obtenir ceci :

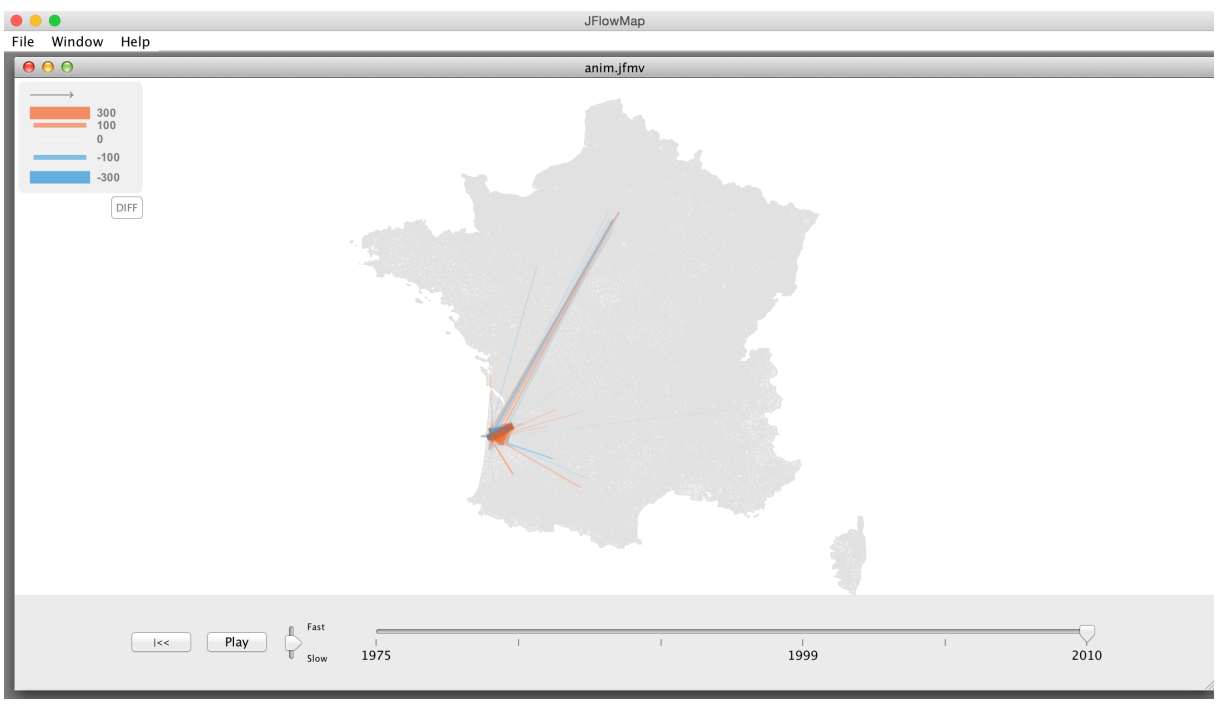

**Figure 13: Vue des animations. 13**

- Zoomez avec la molette de votre souris sur le territoire dur SYBARVAL (approximativement).
- Sur la barre en dessous de la carte, il y a un onglet que l'on peut modifier avec « fast » et « slow ». Il faut le baisser au maximum (vers « slow"), afin d'avoir une animation qui est ralentie.
- Cliquez ensuite sur play.

**Attention :** L'application est programmée pour que la carte montre les différences de flux entre les différentes années. Si vous souhaitez voir tous les flux (avec des marqueurs pour la commune de résidence et la commune de travail) et leurs évolutions, cliquez deux fois sur l'onglet « DIFF » en dessous de la légende. Vous pouvez alors réappuyer sur play.

Une fois que l'animation est terminée, vous pouvez passer votre souris sur les différents traits qui modélisent les flux. Vous aurez alors l'information sur la commune de résidence, la commune de travail, et le nombre de flux entre les deux.

Qu'est ce que nous montre cette animation ?

Sur l'animation avec la carte des flux qui sont représentés en Orange et Bleu, on peut visualiser l'intensification des échanges entre communes vis-à-vis des déplacements pour le travail. On voit également l'éloignement entre la commune de résidence et la commune de travail pour ces navetteurs.

Les traits en orange montrent les échanges qui ont augmentés entre deux années (2006 et 2010 par exemple), les traits en bleus montrent les échanges qui ont réduits. On peut donc également visualiser qu'au cours du temps, les habitants du SYBARVAL ne vont pas travailler aux mêmes endroits.

Je pense que ce sont les deux informations principales qu'il faut retenir de cette animation. Je pense également que c'est intéressant, parce que ces changements de pratiques pour le travail ont des incidences sur beaucoup de choses sur le territoire. Évidemment pour les axes routiers, mais aussi pour le développement des transports en commun, on peut également faire un parallèle avec les aspects de dynamique démographique sur le territoire, etc.

Plus vous zoomez, plus vous aurez d'information. C'est aussi l'avantage de cet outil. On peut simplement regarder une tendance à l'échelle du territoire, mais on peut également regarder de plus près pour une commune par exemple.

Je pense que ce sont réellement des supports de sortie qui peuvent intéresser les élus. Et qui peuvent également leur montrer des réalités territoriales dont ils se doutaient peut-être, mais qui sont ici « prouvées » ou du moins modélisées.

La suite de ce stage sera jalonnée par l'utilisation de ces outils dynamiques, mais en fonction du temps disponible, peut être plus pour des graphiques plus simples par exemple.

### 4) Perspectives de travail.

Je pense que les fiches papiers et les fiches dynamiques peuvent être réellement complémentaires, et faire s'intéresser les élus ou d'autres acteurs du territoire, aux résultats de l'évaluation du SCoT au cours du temps.

A la fin du stage, l'objectif est de proposer un panel de fiches sur les thématiques suivantes :

- L'Occupation du sol.
- La mobilité.
- Le logement social.
- Le foncier et la construction.
- L'urbanisation et la densité.
- Le tourisme.
- La population.
- L'énergie.

• L'économie.

Comme il a été dit, le stage peut être qualifié d'itératif, donc les thématiques ne seront peut être pas abordées dans cet ordre là, elles montreront des choses plus ou moins différentes, elles seront peut être associées, etc. Pour rappel, cette menue incertitude est due notamment au fait que la récupération, ou la création de données, prennent plus ou moins de temps. Et on peut également au cours du stage se rendre compte qu'il y a des choses plus intéressantes à montrer que d'autres. Même si la base de travail reste la même, les indicateurs du suivi de l'évolution du SCoT.

A l'heure actuelle, on peut identifier quelques points à corriger dans les semaines à venir :

- Faible production pour le moment. Mais analyse et débroussaillage de beaucoup d'outils, idées, et chantiers.
- Mise en route un peu longue.
- Autonomie supérieure à avoir, tout en gardant les échanges avec le tuteur de stage pour respecter ses attentes.
- Avoir plus d'objectifs en termes de calendrier.

### *IV.* Le stage et mon projet professionnel.

L'objectif de cette partie est de faire un point sur ce qu'est mon projet professionnel actuellement, en prenant du recul sur ce que m'apporte le stage par rapport à ce qu'étaient mes compétences avant d'arriver au SYBARVAL.

#### 1) Que m'apporte la structure et le stage ?

La première chose qu'il faut noter est que ce stage est ma première réelle expérience professionnelle, au sens de mission opérationnelle, ou encore d'intégration dans une ambiance territoriale et dans une collectivité.

Les ateliers du master IDT ont cette vocation, mais on travaille en lien avec des enseignants, le travail se passe à l'intérieur de l'école, on avait encore à la fois cette sécurité étudiante et cette distance vis-à-vis de la mission qui nous était confiée.

Je n'avais alors jusqu'ici réalisé qu'un seul stage, à l'Ecole Nationale Supérieure d'Architecture de Grenoble, dans un laboratoire de recherche. C'était une bonne expérience, mais encore une fois, assez éloignée des réalités du travail dans un territoire.

Donc la première chose que je peux dès à présent retenir de ce stage, c'est qu'il est professionnalisant. Arriver dans une collectivité, sur un territoire inconnu jusqu'à maintenant, a nécessité une acculturation et une adaptation qui est vraiment formatrice.

De plus, le SYBARVAL est en charge du SCoT du Bassin d'Arcachon, le SCoT étant un document d'urbanisme que nous avons étudié en cours bien sûr. Mais nous ne l'avons jamais abordé de la manière dont les acteurs du territoire peuvent l'appréhender. L'aspect politique du document, la manière dont il est mis en place, etc. Sont autant d'éléments que je n'avais pas bien en tête jusqu'à maintenant.

Cette prise de conscience et cette formation réellement professionnelle, est due notamment au fait que M. Mayenc et M. Lefelle prennent le temps de m'expliquer ce qui se passe sur le territoire, le jeu politique, leur fonctionnement. Ils me permettent également de participer aux réunions, qu'elles soient techniques ou avec les élus. Je les remercie donc pour cela.

L'autre aspect qui montre que ce stage est professionnalisant, c'est l'adaptation à « une manière de présenter ce qu'on veut dire », et « comment on se fait comprendre ». J'ai eu du mal au départ à comprendre les attentes de ma mission, ayant encore une manière de penser très scolaire. Même si le master IDT est professionnalisant, avec les ateliers notamment ; il y a des décalages dans le discours avec la manière de s'exprimer dans la collectivité. D'autant plus que c'est la première fois que je peux réellement comprendre le fonctionnement entre élus et techniciens, ce qui est également très formateur.

L'autre avantage de ce stage, est l'ouverture de mes compétences aux territoires littoraux. Jusqu'à maintenant, j'ai beaucoup travaillé sur les territoires de montagne, et même si certaines problématiques se recoupent entre montagne et littoral, l'avantage de ce stage est la formation aux enieux dans un territoire comme celui du SYBARVAL.

De plus, le territoire du SYBARVAL n'est pas seulement marqué par le fait d'être littoral, mais il rayonne par sa complexité. Il y a bien sûr le Bassin d'Arcachon, mais c'est aussi un territoire avec des espaces périurbains et marqué par la présence de Bordeaux Métropole, il y a de nombreuses structures institutionnelles qui se superposent, un dynamisme démographique qu'il faut appréhender et gérer, des populations avec des pratiques différentes du territoire, etc. Autant de problématiques qu'il faut arriver à assimiler, pour ensuite comprendre les dynamiques territoriales du territoire. Ce qui a été un très bon exercice, même si je pense qu'au bout de deux mois, je n'ai pas encore toutes les clefs en main pour vraiment comprendre toute sa complexité.

L'autre aspect du stage, qui rejoint un peu tout ce qui vient d'être dit, c'est l'acclimatation à une méthodologie et un fonctionnement en place depuis quelques années. Lorsque l'on est étudiant, on jouit d'une certaine liberté dans la manière de travailler, même si on a des objectifs souvent précis ; dans un stage comme celui-ci, et ce sera la même chose dans nos futurs métiers, il faut s'habituer à des pratiques existantes.

Si on passe maintenant réellement aux savoir-faire développés pendant le stage, il y a plusieurs aspects à prendre en compte :

- Il y a bien sûr le développement de compétences techniques, l'utilisation de logiciels comme QGIS, ARCGIS, Postgresql, Illustrator, etc. ; mais aussi des outils moins connus comme JFlowMap. Ces outils techniques permettent donc de progresser en cartographie, gestion de bases de données, programmation ou encore en infographie.
- Une autre compétence, qui n'en est peut-être pas vraiment une au départ, mais que je vois comme telle maintenant, c'est l'importance et la méthode pour faire de la veille. Nos métiers sont en constantes évolutions, ainsi que les outils sur lesquels on travaille. Que ce soit d'un point de vue réglementaire, les outils techniques, des modes de représentation, des courants de penser, des nouvelles données etc. Avec l'outil qu'est internet maintenant, on peut facilement se tenir au courant des nouveautés et des évolutions, et c'est même primordial de se tenir informé.
- L'importance de savoir synthétiser son travail, à moins qu'on demande un rapport complet. Personne n'a réellement l'envie et le temps dans une collectivité ou dans un bureau d'étude de prendre une journée pour lire un dossier de 200 pages. Ce n'est

pas pour autant que le dossier ne peut pas exister, il faut juste créer en même temps une synthèse de ces résultats. Ce stage s'inscrit notamment dans cette perspective, et devrait me permettre de progresser sur la méthode pour faire ressortir les informations principales d'un document par exemple.

- Il y a aussi une certaine adaptation vis-à-vis du temps de travail. Il faut arriver à cibler les priorités, savoir évaluer le temps que peut prendre chaque partie de son travail.
- Ce n'est pas réellement un savoir-faire à proprement parlé, mais il est important de se créer et arriver à utiliser son réseau professionnel. J'ai pu le voir notamment pendant le stage, où toutes les données dont dispose le SYBARVAL, sont récupérées à force d'appels téléphoniques, en sachant repérer la bonne personne à appeler, par participation à des réunions, partenariats etc. C'est exactement la philosophie d'une structure telle que PIGMA, qui est la Plateforme d'Information Géographique Mutualisée en Aquitaine (qui existe sous d'autres noms dans les différentes régions de France), qui recense un nombre de données impressionnant, et qui permet donc de mutualiser les moyens sur la région aquitaine.

C'est un mode de fonctionnement qui est choisi au SYBARVAL et que je soupçonnais très peu jusqu'à maintenant, c'est le partage de l'ingénierie entre les différentes collectivités et acteurs du territoire. L'entre-aide entre institutions du territoire entre-autre, est avérée, et est, je trouve une réelle plus-value.

- Les principales caractéristiques d'un SCoT, de sa mise en place à l'atteinte de ces objectifs, autant du point de formel (le document), que dans son utilisation et son utilité.
- Et bien sûr, les aspects évaluatifs et compétences pour la communication qui sont deux piliers de la commande du stage.

Pour ce qui est des savoir-être (et c'est pareil pour les savoir-faire), je ne pense pas avoir encore assez de recul sur le stage pour vraiment les détailler. Quelques aspects semblent quand même à aborder :

- La rigueur dans le travail.
- Le travail en équipe, qui n'est pas le même que lorsqu'on travaille entre étudiants. Même si nous ne sommes actuellement que 5 au SYBARVAL, et que je travaille principalement avec M.Lefelle et parfois avec une autre stagiaire du SYBARVAL (ca fait effectivement une petite équipe), il faut savoir s'adapter...
- ... et s'intégrer. Je pense que mon intégration dans la structure s'est faite très rapidement. C'est surtout du à l'accueil que j'ai pu avoir.
- L'autonomie dans le travail, même si je pense avoir encore du travail sur ce point.
- Savoir écouter, mais activement. Être constructif dans les débats.

Et il y a une dernière chose que je pense avoir appris pour le moment dans ce stage. Ce sont les temporalités longues du monde de travail. Je l'avais déjà vu, lorsque nous avons étudié la notion de projet par exemple ; mais j'ai réellement l'impression que tout prend du temps, et c'est peut être particulièrement le cas pour les collectivités.

Que ce soit pour la réalisation d'une étude (définir ce qu'on veut, appel d'offre, réalisation, puis utilisation des résultats par exemple), lorsque l'on travaille avec d'autres structures, pour obtenir des informations (et notamment des données dans le cadre de ce stage), et peut être également pour certaines prises de décisions, il faut « laisser du temps au temps » comme me l'a dit M. Mayenc dans un autre contexte.

### 2) Qu'est ce que j'apporte à la structure ?

C'est pour moi la partie plus difficile de ce retour d'expérience auto-réflexif. Evidemment, ça ne devrait pas l'être puisque c'est ce genre de réflexion qui permet de mettre nos aptitudes en avant, pour un futur entretien d'embauche par exemple. Mais ma réelle difficulté est de différencier ce que m'apporte le stage et ce que j'apporte à la structure. Les deux sont réellement liés, puisque ce stage est totalement concordant avec les compétences que j'ai essayé de développer pendant mes études.

Nous sommes passés très rapidement sur l'aspect technique jusqu'à présent. C'est l'occasion de revenir un peu dessus. Les métiers de la géomatique sont assez vastes. C'est un tiroir de la boîte à outils du développeur territorial, qui se remplit au fil de son utilisation et qui est au final un agrégat de connaissances qui permet de réaliser une chaine de traitement assez simple :

Mission > Besoins pour la mission > Traitement de la donnée > Mise en page graphique > **Diffusion** 

Il n'y a ni une bonne méthode, ni un bon outil pour arriver à ses fins : il faut piocher dans plusieurs types de connaissances, être capable de se plonger dans un problème pour passer outre, aller chercher des informations sur des sites spécialisés ou dans les forums par exemple, etc. : ce sont donc un ensemble de compétences qui se construisent au fur et à mesure de leurs utilisations, mais c'est aussi une manière de penser. Que ce soit les SIG, les GDB, ou les outils pour l'infographie, ils sont souvent construits sur le fond de la même manière. Ils ne sont différents que du point de vue de leurs environnements.

C'est une des choses que je pense apporter à la structure, mon côté un peu « geek » comme on peut entendre dire maintenant. J'apprécie me plonger dans un logiciel ou une base de données afin d'en retirer de l'information, et créer des supports d'information notamment innovants. C'est utile pour ce stage, puisqu'il permet une certaine liberté dans la recherche de nouvelles représentations, dans la DataViz, qui nécessite parfois l'utilisation d'outils non-conventionnels, qu'il faut arriver à faire fonctionner.

Et en même temps, je pense avoir la vision du développeur territorial qui doit être absolument primordiale lors de l'utilisation des outils de la Géomatique. La technique n'est qu'un tremplin pour arriver à montrer une stratégie ou des évolutions sur un territoire. Elle arrive seulement en aval d'une réflexion préalable, et n'est qu'un moyen d'arriver à ses fins. C'est un outil d'aide à la décision, qui doit être utilisé avec une prise de recul, pour simplifier un problème territorial et non le compliquer d'avantage.

C'est ce que je m'efforce de réaliser pendant ce stage, même si nous saurons que la mission aura réussie ou échouée seulement lorsque les documents produits seront testés.

Je pense qu'il y a deux autres aspects qui me permettent également d'apporter à ce stage :

- Des compétences en graphisme. Même si le graphisme est un atout très subjectif, puisque tout le monde n'a pas les mêmes envies en terme de structuration, de couleurs, de ce qui est esthétique ou ce qui ne l'est pas ; je connais les outils que l'on peut utiliser, et je m'efforce de simplifier et de rendre attractif les documents que je réalise (avec plus ou moins de réussite bien sûr).
- Je pense aussi qu'il n'est pas inutile que je sois extérieur à la Gironde et même à l'Aquitaine, puisque je peux apporter une nouvelle lecture du territoire, sans aprioris.

Et j'apporte également du temps supplémentaire pour une mission, qui est difficilement compatible avec le travail quotidien de M. Lefelle mais qui est nécessaire au document d'urbanisme qu'est le SCoT.

Cet ensemble de compétences et d'autres encore m'ont été apprises pendant le master IDT, qui permet d'avoir un regard transversal sur nos travaux. Il nous apporte des compétences techniques, nous permet de nous faire une boîte à outils du développeur territorial notamment, qui est utile dans ce stage pour le côté évaluatif par exemple.

Les ateliers qui sont un vrai plus pour le master, ont permis également de comprendre les jeux d'acteurs sur un territoire, ce qui est très utile lorsqu'on arrive dans un espace que l'on ne connaît pas. De même pour la compréhension de la commande qui a été faite dans le cadre de ce stage.

La fin du stage permettra de dire si la mission a été réussie ou non.

### 3) Mon projet professionnel.

Nous allons voir maintenant en quoi mon cursus scolaire, et surtout ce stage, s'inscrivent dans mon projet professionnel, et ce qu'il est aujourd'hui.

J'ai choisi de faire le Master IDT, car c'était celui qui correspondait le plus à ce projet professionnel et à mes attentes. 

Dès la licence, j'ai tout de suite apprécié les SIG. Aimant notamment bidouiller les outils informatiques, appréciant l'infographie, trouvant le développement territorial une priorité des années à venir, et qui permet entre autre de toucher à beaucoup de choses, la géomatique s'est imposée à moi comme un choix évident.

Mais il ne me paraissait pas pertinent de se concentrer sur l'acquisition seulement de compétences techniques… les connaissances dans les outils techniques peuvent être développées en autonomie, mais la méthode et les billes pour comprendre et appréhender les territoires ne se trouvent pas sur les forums. C'est une façon de penser, une boite à outils que l'on enrichit au fil de nos expériences, et qui demande un certain niveau de réflexion.

C'est exactement ce qu'apporte le master IDT. Des outils stratégiques, couplés à une progression en géomatique grâce à des cours divers et variés, qui permettent de toucher un peu à tout. Les cartes en anamorphose de Karine Hurel étaient très vendeuses !

De la fabrication d'indicateurs, à l'étude des politiques publiques, en passant par l'étude des Nouvelles Représentations Graphiques (l'innovation de la représentation, pour simplifier l'information), notre boite à outils en termes d'ingénierie a été bien remplie. Sans oublier le volet évaluation.

Pour en revenir au stage, il s'inscrit tout à fait dans mon projet professionnel. Je travaille sur un SCoT, qui en terme de stratégie territoriale est quand même un document important, en utilisant les outils de la géomatique et de « l'infographie ».

J'aimerai continuer mon projet professionnel dans des structures porteuses de SCoT. Les moyens sont plus importants dans un SCoT. Pas forcément financièrement, mais il y'a du partenariat, des échanges avec les autres structures du territoire etc. ; de plus, en fonction du territoire on peut trouver des différences, mais le SCoT me permet de travailler sur les thématiques qui m'intéressent. Et surtout il y'a une évaluation ! Qui dit évaluation, dit support de sortie et mise en page graphique, voir infographie, synthétisation, et c'est vraiment ce qui m'intéresse dans le processus de travail du géomaticien. Ce processus de recherche de données, de travail sur les données, de traitement technique, de choix des informations importantes (et notamment en concertation avec les élus, ou les autres techniciens de la structure ou du territoire, etc.), et ensuite de valoriser le résultat m'intéresse particulièrement.

« Mieux vaut être optimiste et se tromper que pessimiste et avoir raison » (Jack Penn). En s'y prenant maintenant, en commençant à prospecter sur les postes envisageables, en regardant ce qui est proposé pour se faire une idée en terme de compétences à développer et à mettre en avant; mais aussi sur les différents métiers du géomaticien, mes atouts et peut-être faiblesses, les salaires potentiels (même si « l'argent ne fait pas le bonheur », il y contribue, et tout au moins, on en a besoin) etc., j'espère, même si ca peut être un peu difficile sur un premier poste, avoir un minimum de choix sur la structure que je vais intégrer, et sur le type de territoire.

J'aimerai éviter de travailler en milieu urbain, je connais moins bien les problématiques, elles m'attirent moins (sauf dans le cas où l'on travaille en milieu urbain, mais sur des territoires périphériques par exemple). Dans la géomatique, je pense que les territoires dits à enjeux et problématiques importantes (au sens de nombreuses, prioritaires du point de vue de la loi), sont ceux qui sont le plus demandeurs de nos compétences. Notamment les territoires de montagne, et ceux qui sont littoraux (ce sont ceux qui sont très contraints réglementairement). J'aimerais m'orienter donc vers ces territoires.

Il y a ensuite la structure. Collectivités territoriales, ou bureaux d'études ? Petite structure ou structure importante ? Petit territoire ou grand territoire ? etc.

De nombreuses questions, auxquelles je pourrais répondre par le fait que je souhaiterais ne pas rentrer dans un rôle de géomaticien pur et dur, qui est très souvent aussi l'informaticien de la structure par exemple, et qui n'a pas beaucoup de recul sur son travail. C'est une situation qui plaie à certaines personnes, mais je ne pense pas avoir le profil pour cela. Travailler sur des questions variées, participer au développement du territoire me semble primordial pour rendre intéressant l'utilisation des outils techniques. Faire partie entièrement du projet et ne pas être seulement un outil, rend nos métiers vraiment attractifs.

L'idée est donc celle-ci. De là à cibler un type de structure c'est compliqué, puisque chaque structure a sa méthode de travail, son organisation. Un poste avec le même nom dans deux SCoT différents par exemple, n'est pas forcément le même métier. Le degré de dynamisme du territoire et de la structure, les personnes avec qui on travaille et leurs profils, font sensiblement variés le contenu du poste notamment.

Donc pourquoi ne pas essayer de devenir technicien polyvalent dans un bureau d'étude. Géomaticien dans une collectivité territoriale de petite échelle, dans un département ou à la région. Mais toujours en gardant une préférence pour travailler dans une structure porteuse d'un SCoT.

On ne sait pas de quoi l'avenir sera fait mais...

Qui vivra, verra.

### *Conclusion*

Je sens bien que la prise de recul et l'aspect critique tant sur le stage que sur la structure, est parfois limitée dans ce mémoire. Je mettrais donc deux choses en avant pour l'expliquer : la technique ne peut être utile que si les résultats sont validés, et « il faut laisser du temps au temps ». Effectivement, l'arrivée dans un territoire littoral qui m'était alors inconnu, a nécessité une période d'acculturation. Ce temps n'est pas encore révolu. En deux mois sur le territoire, je ne pense pas avoir pu accumuler le recul nécessaire pour me permettre d'être vraiment critique. C'est la même chose sur le travail que je suis en train de fournir, nous n'en sommes qu'à ces balbutiements. Nous en saurons plus dans 4 mois.

Je ne pense pas que le format de ce mémoire, qui est un document hybride entre le rapport de stage et le rapport de recherche, soit réellement adapté au stage que je suis en train d'effectuer au SYBARVAL. Effectivement, je développe mes compétences sur les SCoT, j'apprends sur le fonctionnement des collectivités également par exemple, mais c'est avant tout un stage technique. Technique qui est au service de M. Mayenc et M.Lefelle ,qui veulent montrer des choses, intéresser leurs élus du territoire. Il est donc plus difficile de réellement prendre du recul sur mon travail, puisque je suis très encadré. Ce qui est somme toute, très appréciable.

C'est aussi un stage qui est itératif, dans le sens où l'on teste des choses, on essaye de représenter certaines problématiques du territoire, de différentes manières par exemple. Je peux tout à fait lever la tête de mon ordinateur, afin de me demander si ce que je suis en train de faire est compréhensible, ou encore automatisable. Mais nous saurons si le travail est réussi seulement à la fin du stage, ou du moins, au mois de septembre lorsqu'il sera présenté aux élus. Pourquoi ne pas tester le travail avant alors ? Puisqu'il faut bien avoir des choses à leurs présenter, et il ne semble pas possible d'organiser une réunion par mois ou tous les deux mois, qui réunirait 17 élus, avec les calendriers contraignants qu'ils peuvent avoir.

Il n'empêche que le test se fait déjà avec M. Mayenc. Une fois que tous les documents sont prêts, on peut dire que les données sont prêtes. On sait ce qu'on met dans chaque indicateur, et leur modification est alors plus rapide. Ce qui peut alors ne pas fonctionner, c'est la forme du document. Si il reste par exemple 3 semaines de stage, c'est tout à fait possible de modifier les représentations. Après cinq mois de travail sur les outils techniques, ils seront maitrisés. On pourra donc rapidement prendre en compte les remarques qui auront été faites.

## *Table des figures*

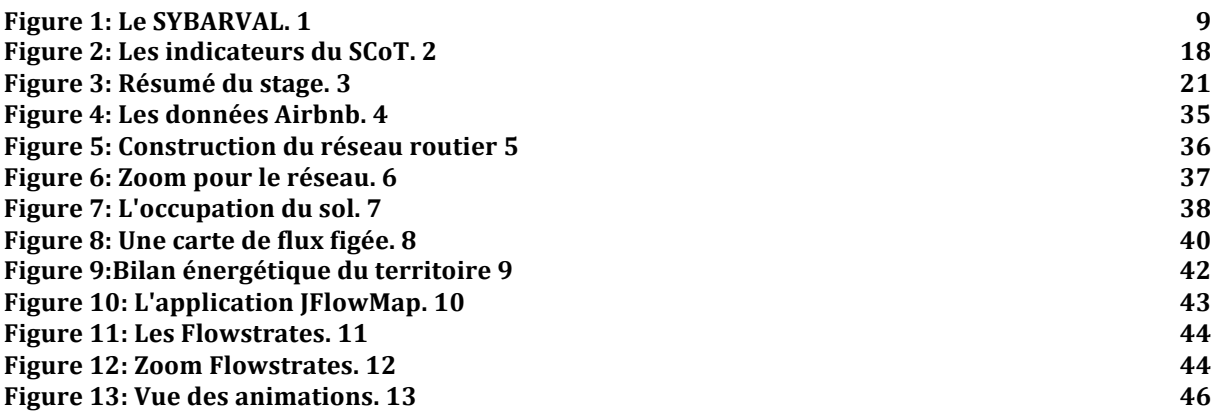

## *Bibliographie*

- ALEC, *Bilan énergétique territorial du SYBARVAL*, 2015
- A'urba, Les documents du SCoT du Bassin d'Arcachon et du Val de l'Eyre (Rapport de présentation, PADD, DOO), 2012
- Hélène Bailleul, Les nouvelles formes de la communication autour des projets *urbains : modalités, impacts, enjeux pour un débat participatif,* Métropoles [En ligne], 3 | 2008, mis en ligne le 11 juin 2008, consulté le 03 juin 2015. URL : http://metropoles.revues.org/2202
- Grégoire FEYT, Matthieu NOUCHER, *La gouvernance informationnelle, outil et enjeu stratégiques des recompositions territoriales : vers l'émergence de nouveaux référentiels géographiques ?*
- Gregoire Feyt, Sylvie Lardon. L' émergence de nouveaux référentiels pour dire le territoire :. Colloque OPDE 2010 INRA Montpellier " Aide `a la décision et gouvernance ", Oct 2010, Montpellier, France. <halshs-00694783>
- Bruno Raoul, *Le développement des territoires au miroir de la communication : une problématique en perspective*, Études de communication [En ligne], 26 | 2003, mis en ligne le 26 juin 2008, consulté le 02 juin 2015. URL : http://edc.revues.org/101
- Yohan Thyssier, Mise en place d'indicateurs pour le suivi du schéma de cohérence territoriale du Bassin d'Arcachon et du Val de l'Eyre, 2013

## *Sitographie*

- http://www.arras.fr/urbanisme/documents-durbanisme-opposables/lescot.html http://www.fedescot.org/
- http://www.territoires.gouv.fr/IMG/pdf/alur\_fiche\_scotperimetre\_et\_gouvernance.pdf
- http://www.smbcvb.fr/?page=21
- http://www.franche-comte.developpementdurable.gouv.fr/IMG/pdf/fiche01\_cle25eb6a.pdf
- http://www.territoires.gouv.fr/schema-de-coherence-territoriale-scot
- http://www.developpementdurable.gouv.fr/IMG/pdf/F10\_MEDDTL\_Fiches\_Guide\_Ev\_Env\_Doc\_Urba\_BD \_nov2011.pdf
- http://www.fedescot.org/les-scot/26-presentation-generale-des-scot
- http://www.sudouest.fr/2015/05/07/tribunal-administratif-le-rapporteurpublic-demande-l-annulation-du-scot-d-arcachon-1914491-2918.php
- http://www.defi-locacite.fr/wp-content/uploads/2014/02/Diag-territorialfiche.pdf
- http://www.larousse.fr/dictionnaires/francais/permanent\_permanente/5967 8
- http://www.participation-et-democratie.fr/it/dico/democratie-participative
- http://www.01net.com/editorial/615826/les-15-dates-qui-ont-fait-le-web/
- http://isidoredd.documentation.developpementdurable.gouv.fr/documents/dri/driouv00020520.pdf
- http://fr.wikipedia.org/wiki/Publication assistée par ordinateur
- http://www.developpement-durable.gouv.fr/La-directive-europeenne-Inspire-de.html
- http://factuel.univ-lorraine.fr/node/1876
- http://mappemonde.mgm.fr/num38/internet/int13201.html
- http://www.geoportail.gouv.fr/accueil
- http://www.data-business.fr/big-data-definition-enjeux-etudes-cas/
- http://www.data-business.fr/dataviz-visualisation-donnees/
- http://www.pigma.org/
- http://fr.wikipedia.org/wiki/Web scraping
- http://www.sybarval.fr/ENQUETE-COVOITURAGE.html?retour=back
- http://www.legifrance.gouv.fr/affichCodeArticle.do%3bjsessionid=3E1D4C0A 9BA18D88C09F0820CF2AF18E.tpdila21v\_3?idArticle=LEGIARTI000028810141 &cidTexte=LEGITEXT000006074075&dateTexte=20150602
- http://www.edredon.cerema.fr/reseau-routier-r9.html
- https://code.google.com/p/jflowmap/
- http://www.territoires-energie-positive.fr/presentation

## *Annexes*

## 1. Le recueil d'idées sur la DataViz.

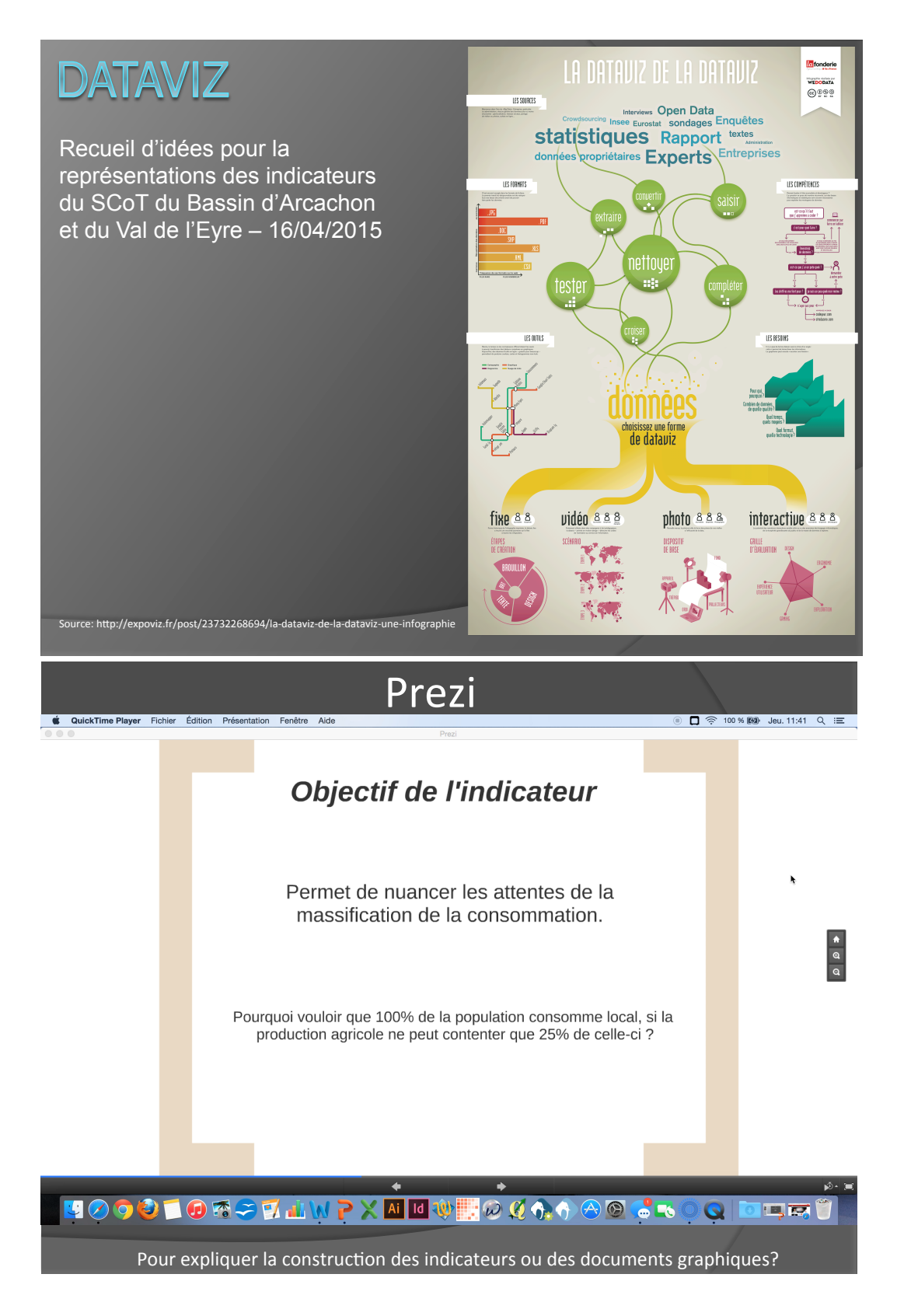

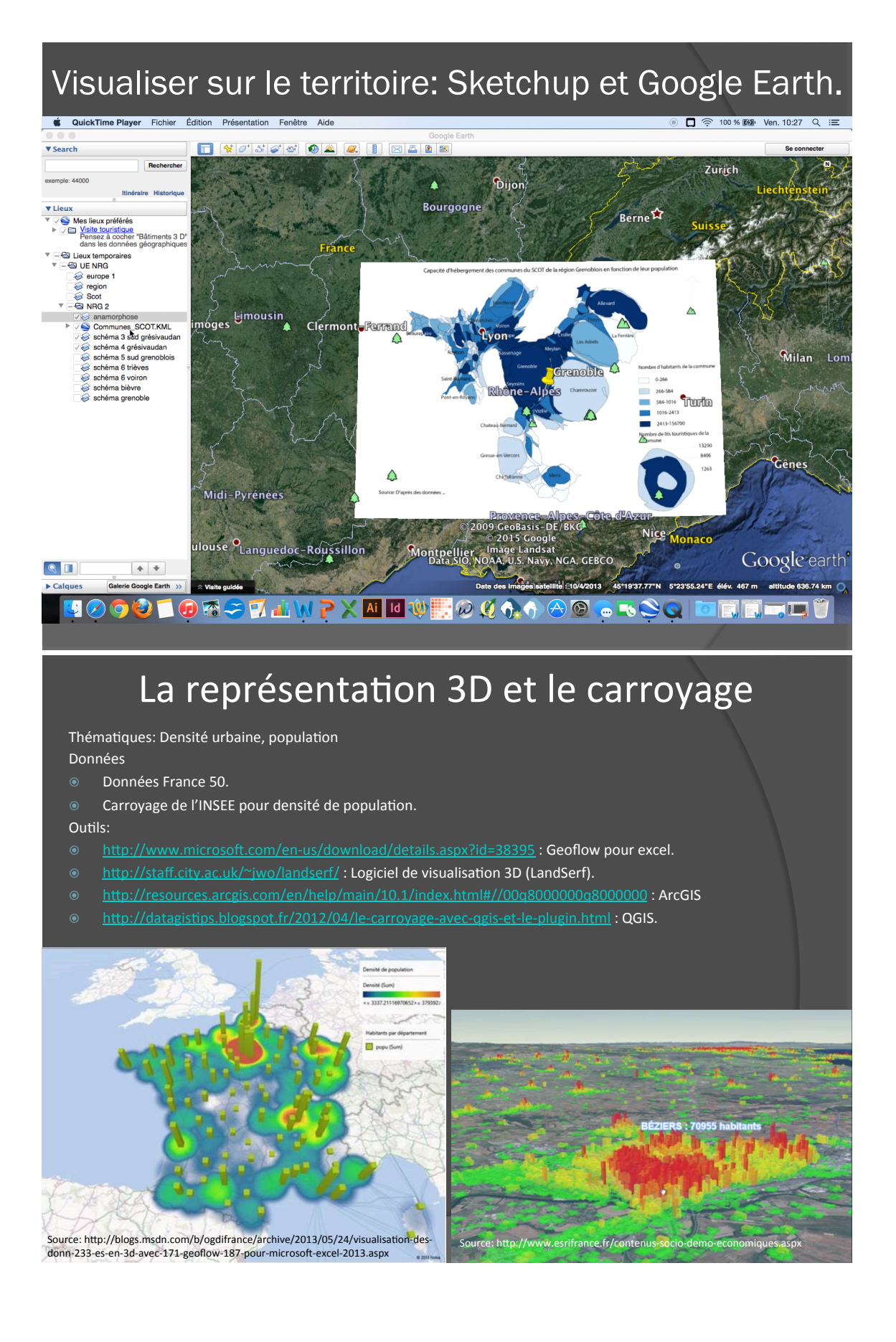

## Carte 3D 2

Thématique:

Données qui pourraient être utilisées

Outils:DataAppeal

Source(

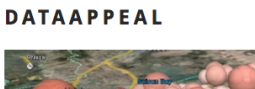

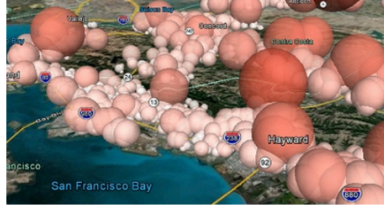

#### http://dataappeal.com/

DataAppeal rend accessible l'information grâce à des cartes dont le design interpelle et attire.

webapps, cartes, intermediaires

il y a 2 ans

Partager

## Cartes interactives en ligne

http://umap.openstreetmap.fr/

#### http://cartodb.com

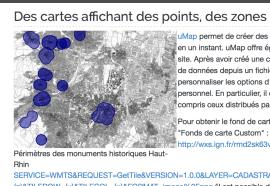

CELS.PARCELS par

les qu'il est intéres

ant de visualise

#### Des infographies animées

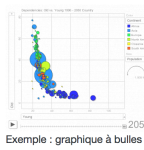

Certaines données correspondent à des séries temporelles qu'il e<br>dynamiquement, par exemple L'intensité des aides de la PAC par année, par dépar Google Public Data est un outil gratuit permettant de réaliser de telles animations. Installez l'utilitaire DSPLGen DSPLGen sur votre Mac ou votre PC. A partir de vos données, générez votre fichier dataset.xml et ses ressources tel qu'explicité dans

le guide. Dans le fichier généré dataset xml, prenez soin de remplacer les différentes lignes \*\*<br>INSERT PROVIDER NAME ... \*\*\*, \*\*\* INSERT CONCEPT NAME ... \*\*\* par vos informations.

Ensuite, téléchargez une archive des fichiers générés dans votre espace personnel Public Data, en sélectionnant "Mes ensembles<br>de données" dans le menu de gauche, en bas. Une fois le chargement réussi, et la visualisation

Outils: UMAP Données qui pourraient être utilisées Thématique: Urbanisation, occupation du sol.

Infographies Animées avec Google Public Data Données qui pourraient être utilisées Thématique: Urbanisation, occupation du sol.

Outils: Google Public Data.

#### Cartes en anamorphose Anaplaste 2.0 Le vote EELV, un vote urbain? Le vote El<br>un vote u SHS. ● 人 R 中 | P P 23 Layers ScapeToad/Illustrator( **Lavers** □ - Source<br>■ • Fixed Poin Anaplaste Ξ  $\begin{array}{l} \square \longmapsto \\ \square \longrightarrow \text{Outline} \\ \square \longrightarrow \text{Borders} \end{array}$ - Grid J — Gild<br>J <mark>—</mark> Backgro  $\equiv$  36 1.5613  $\frac{1}{2}$  conce  $0.49361$ s — Outlir<br>§ ∏Borde flexions par rappo Cartograph<br>adaptée →  $\rightarrow$ - V · 172 291<br>File Processing<br>:  $\begin{matrix} 1 & 0 \\ 0 & 1 \end{matrix}$ <br>: Theorem .<br>Langua ieip<br>□ *p* p p p Layers Project<br>
■ ● Source<br>
■ ● Image Darcy ● Image<br>→ Source -> Image<br>justment<br>□ ● Point Thématique(s):  $\rightarrow$  So terpolation<br>
<del>M</del> ● Point<br>
→ Source -> Interp.<br>
→ Adjust. -> Interp.<br>
→ Vector field<br>
<br>
-- Grid<br>
-- Grid.  $\triangleright$ Données qui pourraient être utilisées: Source: Background » Node weight  $\ddot{\bullet}$  $\ddot{\phantom{a}}$ Carte de chaleur et de réseau  $M$   $\bullet$   $\bullet$   $\bullet$   $\bullet$ Cou **OGIS**  $\therefore$  climate majriv<br>lakes<br>alaska ë landcoy

.<br>ôle de l'ordre de rendu des couches 

Main Settings<br>Point Properties Size:<br>Size: size: size: size: size: size: size: size: size: size: size: size: size: size: size: size: size: size: size: size: size: size: size: size: size: size: size: size: size: size: size: size: size: size: size: size:  $\overline{\phantom{a}}$  255 **Titering Onlines** Jittering size (% of range): 10  $\overline{\phantom{a}}$ IT Jitter continuous at --<br>Scaling Options Inflate points by: است<br>eneral Graph Settings General Graph Setongs<br>
III Show value lines<br>
III Use different symbol<br>
III Use different colors<br>
III Show filled symbols<br>
III Use antialiasing<br>
III Show probabilities<br>
III Show probabilities Colors **Tooltips Settings** Orange http://orange.biolab.si Save Graph Report

Thématique(s):

1 0 min<br>2 0 min

 $\overline{\phantom{a}}$  3 0 min

Source: Maxence Rossat, 2015, ArcGIS et Network Analyst

Données qui pourraient être utilisées:

Réseau piéton de Grenoble

 $-1,2$  km

Accessibilité piéton pour un temps donné au départ de l'Institut de Géographie Alpine

Network Analyst

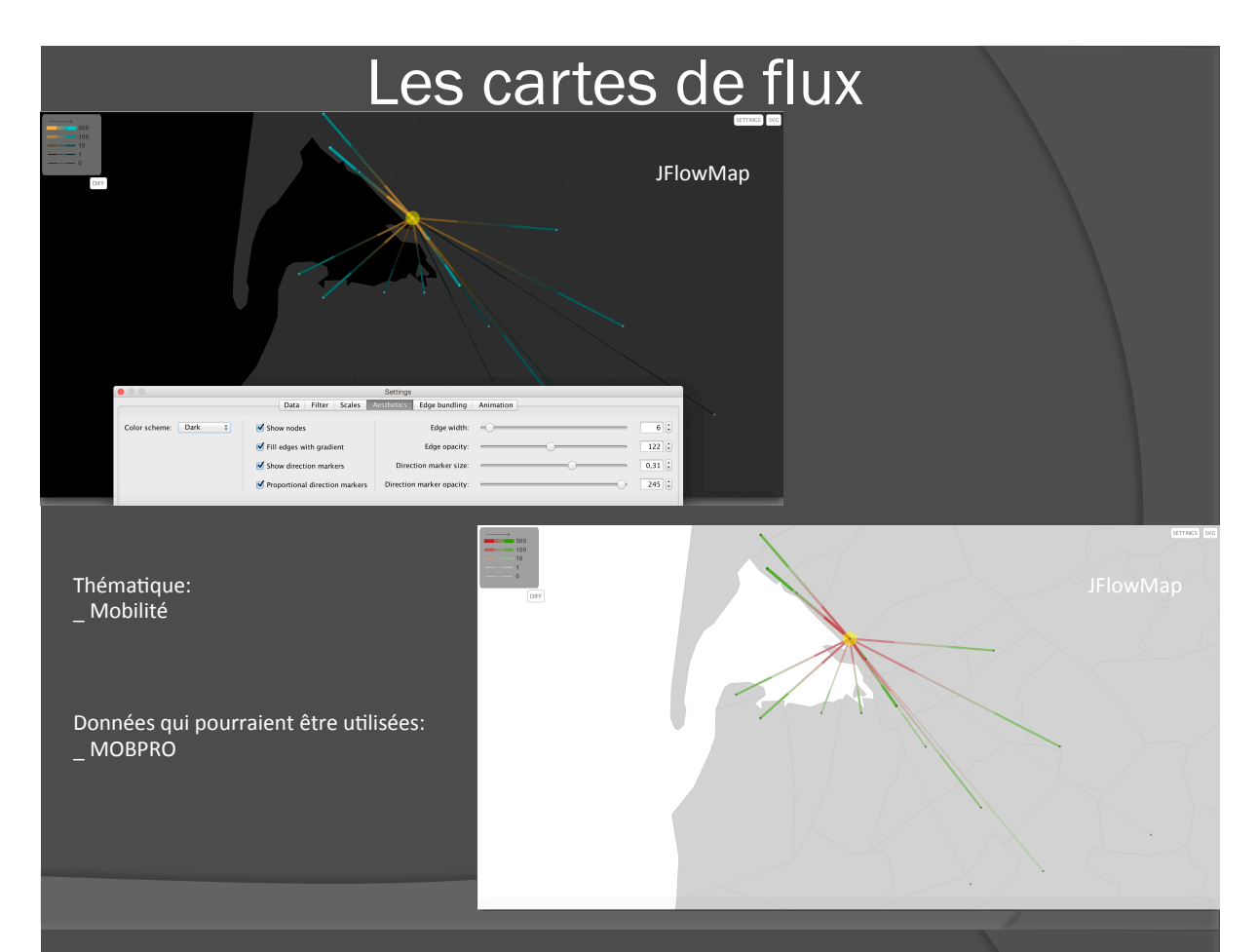

## Les représentations de type « graphique »

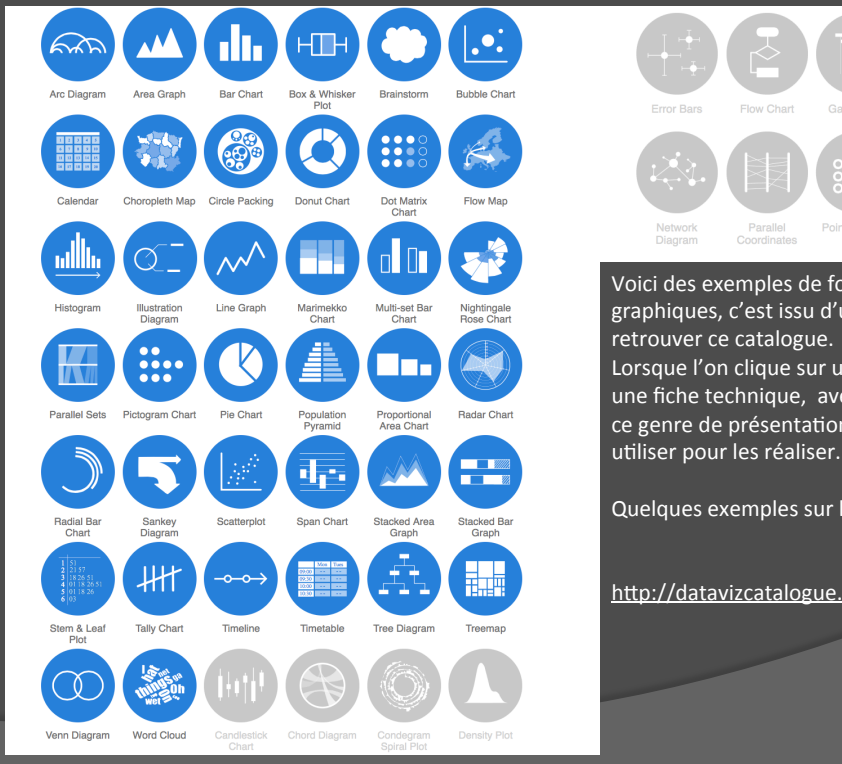

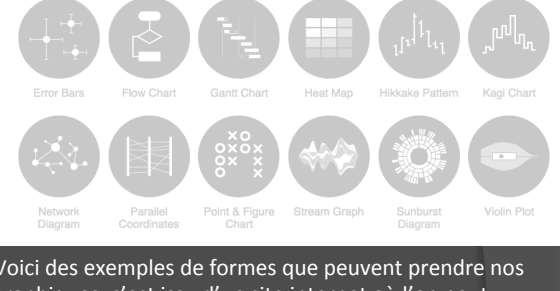

un site internet où l'on peut retrouver ce catalogue.

In des graphiques, on arrive sur ec un résumé, à quoi peut servir n, et surtout quels outils on peut utiliser pour les réaliser.

les prochains diapositifs.

com/search.html

## Les représentations de type « graphique » Radars **TreeMap**

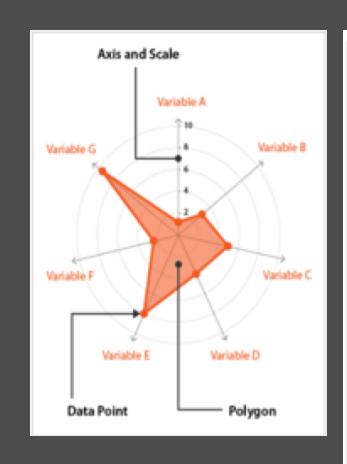

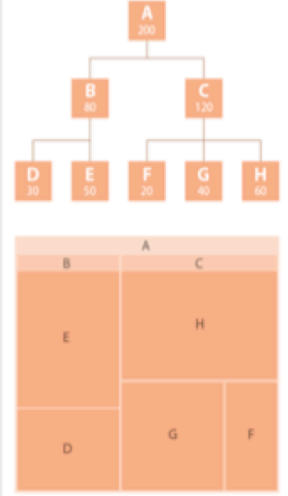

Outils: Amcharts, Google Docs, Many Eyes, Online Chart Tool Thématique:

Données qui pourraient être utilisées

Besoins en terme de connaissance

Source(

Outils: TreeMap, Capsidea, D3, Datamatic, Google Chart et Google Docs, Many Eyes, Raw, Vega

Source(

## Les représentations de type graphique

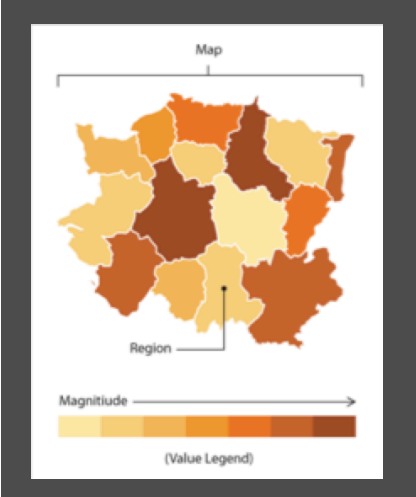

Cartes interactives **Les Boîtes à moustache** 

Données qui pourraient être utilisées: GIP Thématique: Urbanisation et occupation du sol

Lanton

La reste-

os Guja Le P raichee<br>Le T-Ma eri Be Ev La Le Ma Pe Sa<br>Boyi Ar

l antor

Lanton

Ces<br>Lanton

Lar Lar Lar Lar Lar

La La La Lant Lant

Lanton Lant Lanto Lan Lan Lar Lar La

Lanton Lanto La Lar Lar Lar

Ar<br>Lanton

Lanton

Le Hailan Begles Le Barp Roissy-en Lanton

**Lanton** Cenon Marcheprine) Antiques Standard Examples Expires Lanton

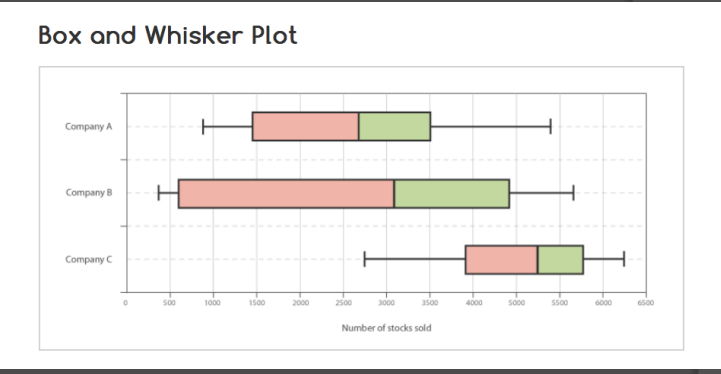

Thématique:

Données qui pourraient être utilisées

Outils: D3, Many Eyes, Protovis

Thématique: pour tout.

Outils: amMaps, Capsidea, D3, Google Charts and Google Docs, DataHero, Datawrapper, Kartograph, Many Eyes, Polymaps, Target Map.com, Vega

## Les représentations de type « graphique »

#### Nightingale Rose Chart

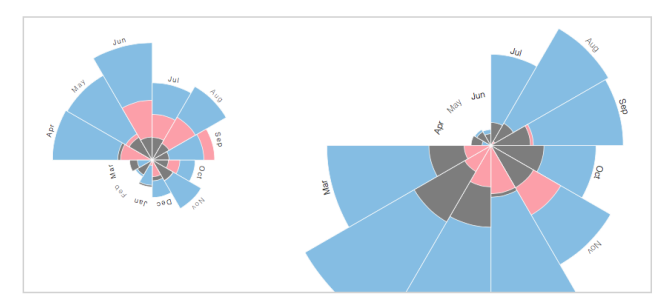

#### Thématique:

Données qui pourraient être utilisées

Outils: ?

#### Thématique:

Données qui pourraient être utilisées

Outils: D3, Vega

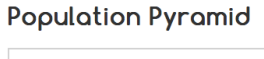

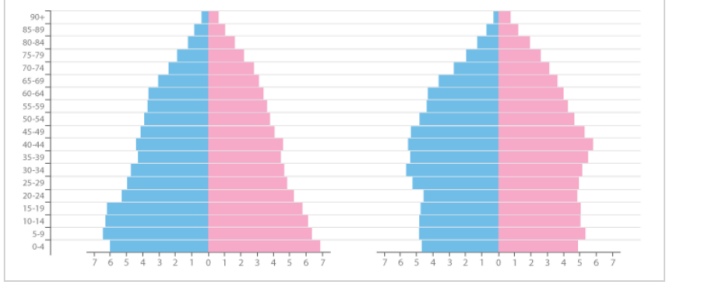

## Les représentations de type « graphique »

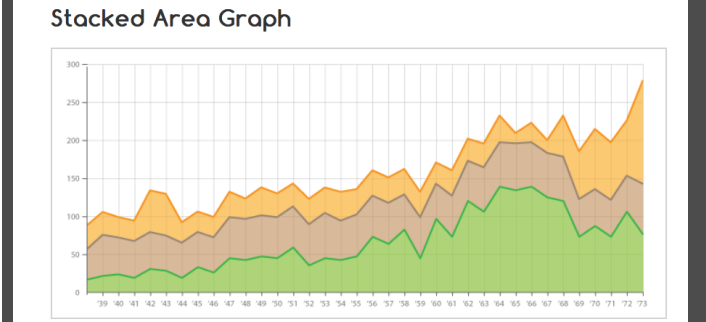

Thématique:

Données qui pourraient être utilisées

Outils: Excel ou Numbers, capsidea, DataHero, Datavisual, Google Docs, OnlineChartTool, Vega

#### **Sankey Diagram**

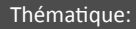

Données qui pourraient être utilisées

Outils: RAW (under alluvial diagram), Sankey Diagrams Blog Software List, SankeyMATIC, Tamc

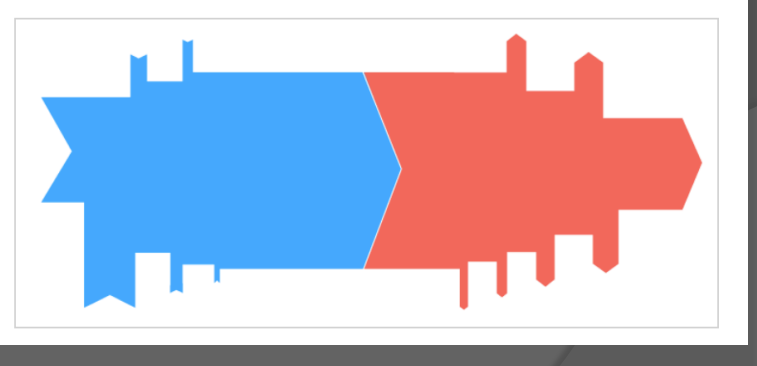

## Les représentations de type « graphique »

Plato Republic

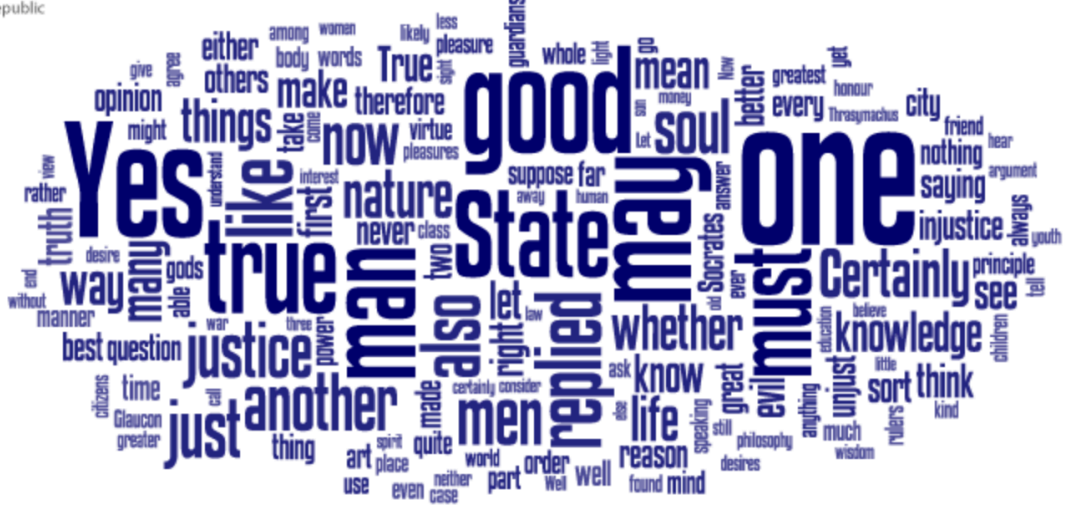

#### Thématique:

Données qui pourraient être utilisées

Outils: D3, Many Eyes, Vega, Wordle

# Représentation de l'espace personnel

Thématique:

Données qui pourraient être utilisées

Outils: Leaflet, D3

Besoins en terme de connaissance

Source: http://www.passiondataviz.fr (pleins d'autres choses intéressantes sur  $\overline{c}$  ce site)

La géographie et les v ment accès en fonction de leur lieu de résidence. Pour ce faire, utilis

 $91 \text{ km}^2$ Levallois-Perret (92) Levallois-Per<br>Paris (75)<br>Les Lilas (93)<br>Lyon (69)<br>Rouen (76)<br>Le Mans (72)<br>La Ciotat (13) Paradomate)<br>Quimper (29)<br>Saint-Louis (974)<br>Saint-Pierre-et--Miquelon (975) Ne manquez jamais un seul billet

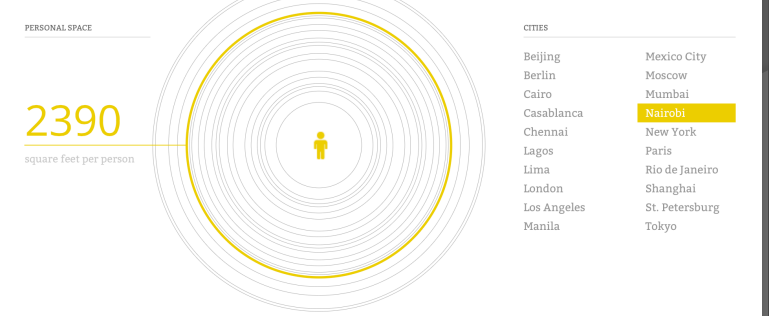

Thématique:

Données qui pourraient être utilisées

Outils:

Source: http://money.cnn.com/ interactive/economy/personal-space/

Besoins en terme de connaissance

## Autres représentations

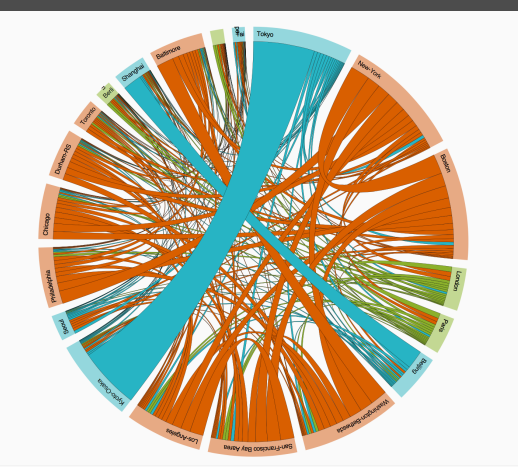

Résumé: Cet outil permet de montrer les flux entre différentes villes par exemple. En mettant la sourie sur un Nom de ville, on visualise ses relations avec les autres Villes.

Thématique:

Données qui pourraient être utilisées

Outils: D3

Besoins en terme de connaissance: JAVA?

Source: http://www.coscimo.net/cordes.html (voir bibliographie de Laurent Jégoux)

### Les cordes

Résumé: C'est un outil en développement qui permet de Réaliser des graphiques dynamiques, et qui ont l'air plutôt Biens esthétiquement.

Thématique:

Données qui pourraient être utilisées

**Outils: Visage** 

Source(

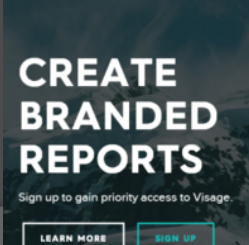

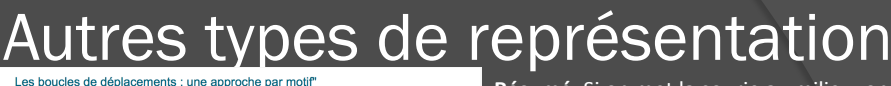

VISAGE "

**Résumé**: Si on met la sourie au milieu, on a le domicile.

Le cercle d'après, c'est où vont les gens quand ils partent de leur domicile avec 8 catégories, puis où vont ils ensuite etc.

CONTACT US

 $\frac{1}{2}$ 

en passant la sourie sur les différents morceaux de cercle, on peut savoir à quel

Trajet ça correspond et sa proportion sur l'ensemble des trajets.

**Thématique**: mobilités

**Outils**: D3 (http://nvd3.org)

Source: http://www.scan-datamining.com/ newsletter/EDVMplus.html

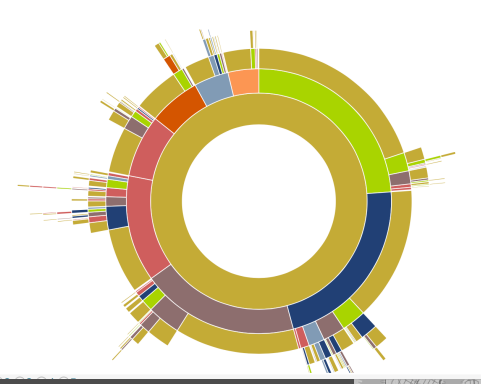

Résumé: En se déplaçant sur la carte dans les Différents quartiers, on visualise le revenu médian des habitants et le nombre de Personnes dans chaque classe de revenu.

Thématique: Revenus, économie

**Données** qui pourraient être utilisées

**Outils: D3, Many Eyes, Protovis** 

Source:

http://envisioningdevelopment.net/map/

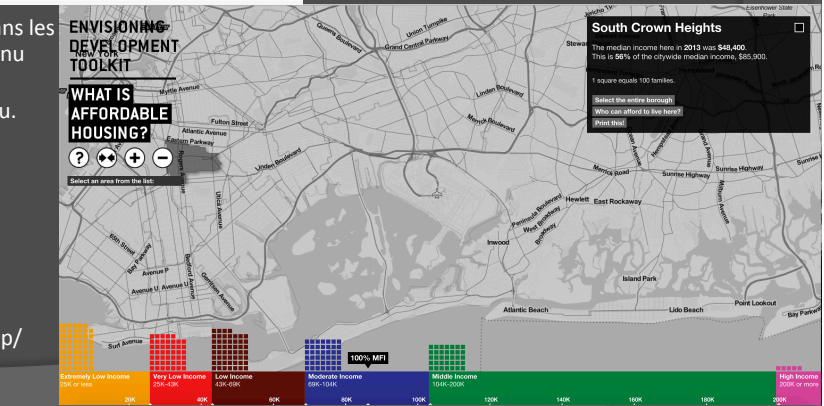
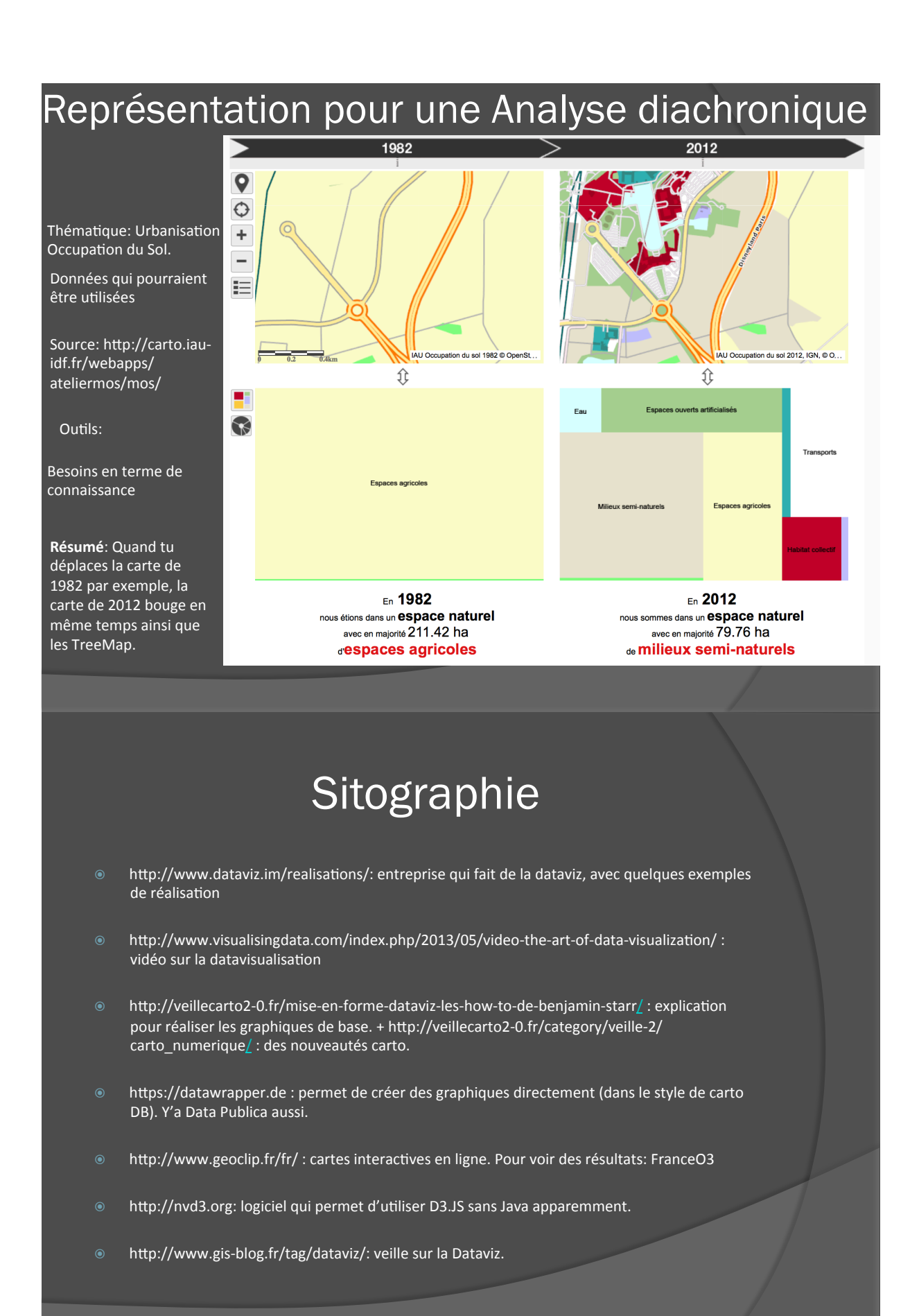

# **Sitographie**

- <sup>◎</sup> http://roget.biz/plot-ly-la-rolls-des-graphiques-en-ligne: Plot-ly, intéressant pour faire des graphes en ligne.
- http://www.datameer.com: pour faire des graphiques en "cordes".
- http://www.miseajournalisme.com/les-20-meilleurs-outils-de-datavisualisation-au-bancdessai-409/: Les 20 meilleurs outils Dataviz mis au banc d'essai.
- http://wiki.data.gouv.fr/wiki/Outillage\_pour\_les\_datavisualisations: Outillage pour les Datavisualisations.
- http://www.datavisualization.fr/blog/pilotage-reporting/: Liste d'outils pour la Dataviz.
- http://www.theshiftproject.org/fr/cet-article/le-best-of-du-dataviz-en-matiere-denergie-et-declimat: best of Dataviz pour l'énergie.
- http://www.visualizing.org/galleries/visualizing-urban-expansion : Expansion urbaine.

# Sitographie

- Décryptagéo Le Mag
- Outils intermédiaires de D3: d3-generator.com et densitydesign.org
- **Datawrapper**
- Sans programmation: Tableau de Tableau Software, Infogram
- Site qui référence les outils: Creativebloq
- Regarder ce qu'à fait Rennes métropole sur son site « qui sommes-nous »

# **Sitographie**

- $\circ$  http://www.data-publica.com/content/2014/03/la-dataviz-facile-5-manieresdaborder-la-datavisualisation/# $:$ « La Dataviz facile » avec quelques outils et représentations
- $\circ$  http://outils.expoviz.fr: Boîte à outils Dataviz.
- $\circ$  http://kartomnt.free.fr/pages\_fr/index.html: logiciel pour faire des MNT
- $\circ$  http://www.ficml.org/jemimap/style/color/couleur.html : outil pour palette de couleurs.
- <sup>◎</sup> http://roget.biz/9-sites-pour-faire-des-graphes-et-des-camemberts-en-lignegratuitement: 17 sites pour faire des graphes en ligne.
- · Laurent Jégoux:
- $\circ$  https://www.geotests.net/cours/sigma/webmapping/2014/2014seances5\_D3.pdf
- <sup>◎</sup> https://www.dashingd3js.com/
- $\circ$  http://www.coscimo.net
- $\circ$  http://www.coscimo.net

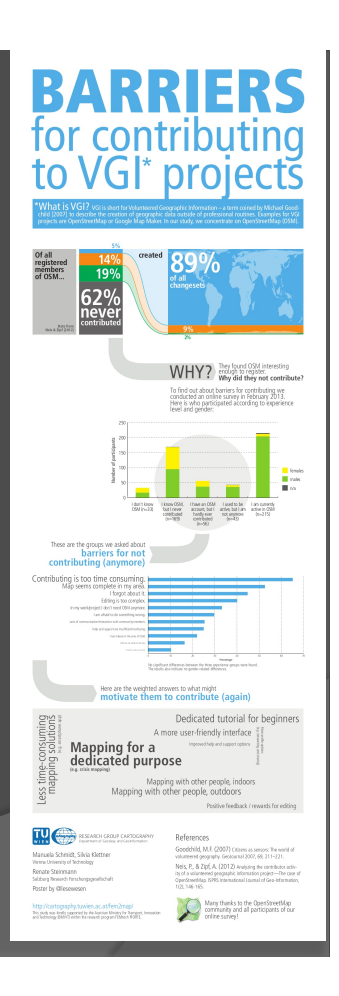

2. L'utilisation de JFlowMap.

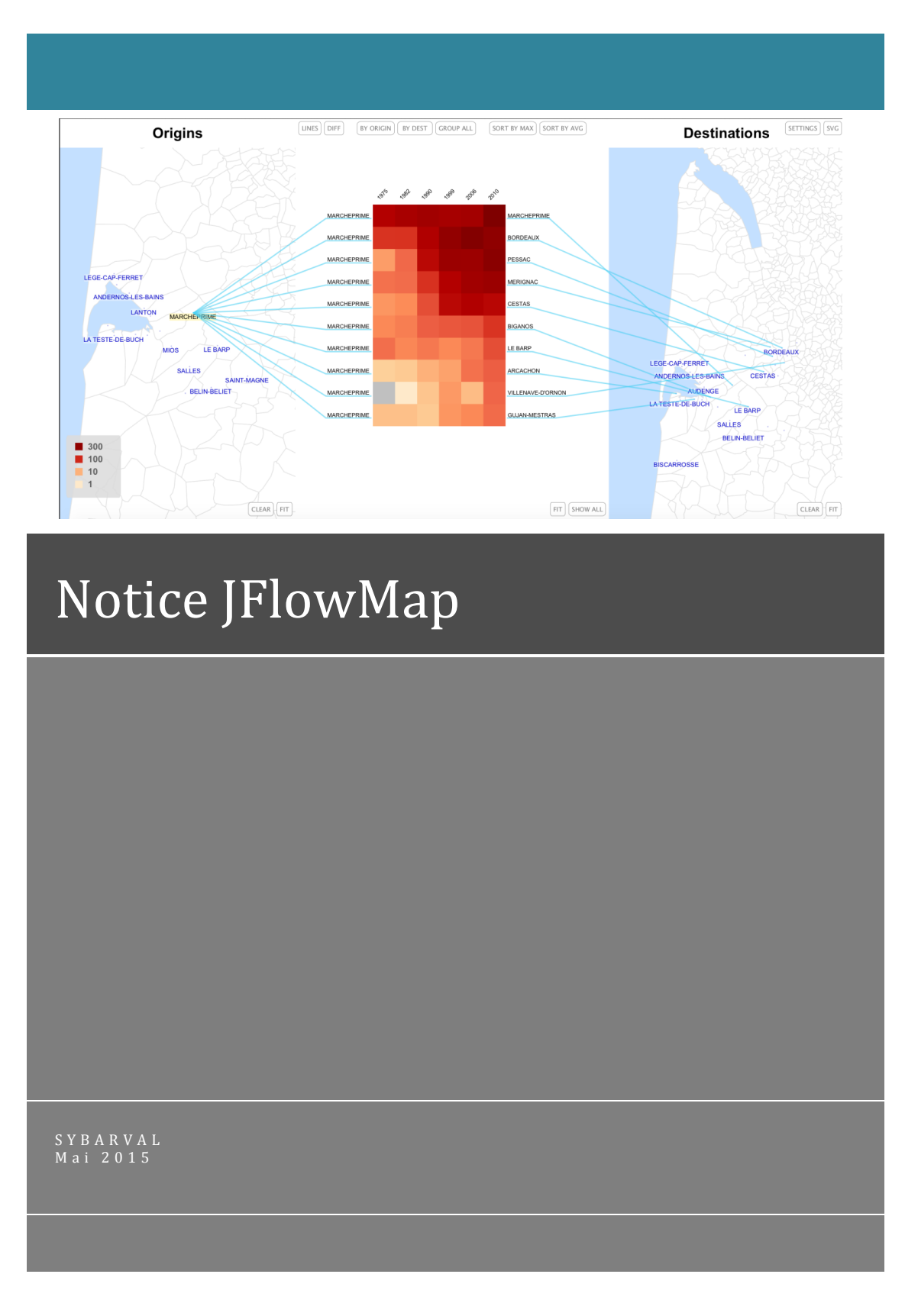

### I. Table des matières

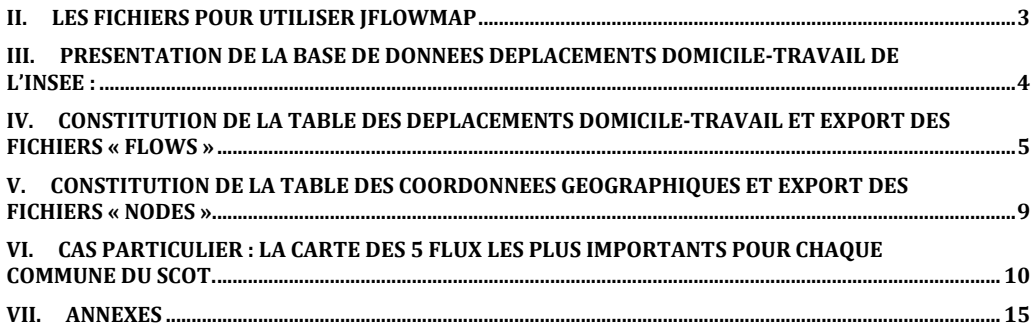

 $\overline{\phantom{a}}$  JFlowMap  $\overline{\phantom{a}}$ 

## **II. Les fichiers pour utiliser JFlowMap**

- le fichier **jflowmap.jar** qui est l'application.
- le **Shape** des communes de France qui va servir de fond de carte.
- un fichier **.jfmv** qui est le script qui permet l'utilisation de JFlowMap (du fait que les données sont extraites de postgresql dans la même forme à chaque fois, il n'y a pas besoin de le modifier. Dans le cas où le nom des fichiers est changé, ou alors le nom des colonnes des données, il faut mettre à jour le fichier .jfmv). C'est avec ce fichier que l'on peut modifier la représentation, ou encore les couleurs du résultat.
- Deux fichiers .**csv, « nodes » et « flows »** : le fichier « nodes » correspond à la table qui permet de localiser les communes, avec le code commune, le nom de la commune, la latitude et la longitude (coordonnées extraites en WGS 84) (seulement les communes à qui sont affectés des flux doivent apparaître dans ce fichier) ; le fichier « flows » qui comme son nom l'indique correspond à la liste des flux sur les communes choisies (extrait de la BD des déplacements domicile-travail), avec le code de la commune de résidence, le code de la commune de travail, et le nombre de flux entre ces deux communes.

Des exemples de ces fichiers sont en annexe.

Pour passer en vue « **flowstrates** » : changer dans le fichier .jfmv la « view » flowmap par flowstrates.

Pour les cartes animées, le fichier « flowmap.jfmv » est remplacé par :

- « anim.jfmv » qui est juste le script qui permet d'indiquer le fait que c'est une animation.
- Et le fichier « common.jfmv.inc », qui permet de modifier les paramètres de l'animation.

# **III. Présentation de la base de données déplacements domicile-travail de l'INSEE :**

http://www.insee.fr/fr/themes/detail.asp?reg\_id=99&ref\_id=mobilite-professionnelle-10

La base des flux de mobilité liés aux déplacements domicile-travail a été créée par l'**INSEE** et se base sur le recensement de la population de **2010**. Elle concerne la France (hors Mayotte), et les données sont à **l'échelle de la commune**, excepté pour Paris, Lyon et Marseille et où l'on retrouve les données à l'arrondissement.

Ces données sont donc créées à partir du recensement de la population, et sont en fait des **statistiques**, il faut donc faire attention aux effectifs inférieurs à 200 qui peuvent manquer de précision (d'autant plus que les données peuvent sont récoltées sur plusieurs années, les flux sortants et les flux entrants ne sont pas forcément enquêtés la même année puisque ce sont deux enquêtes différentes).

Deux fichiers sont exploitables, le fichier Excel, et le **fichier texte** qui a été utilisé dans ce cas, puisqu'il référence les effectifs inférieurs à 100, contrairement au fichier Excel.

Le descriptif de l'INSEE concernant le recensement de la population se trouve en annexe.

Les données de l'INSEE de 1975, 1982, 1990 et 1990 ne comportent seulement l'information sur où les girondins vont travailler, on ne sait pas qui vient travailler (hors Gironde) sur le territoire du SYBARVAL. Elles peuvent aussi être moins précises du fait de l'ancienneté.

## **IV. Constitution de la table des déplacements domicile-travail et export des fichiers « flows »**

On va l'appeler ici « MOBPRO ».

Il faut effectuer approximativement la même méthode pour toutes les années. Il y a juste une différence pour 1999, puisque les flux sont répartis en « Flux\_sortant » et « Flux\_entrant », il va donc falloir s'adapter.

Les données 2010 sont récupérables sur le site de l'INSEE. C'est l'A-URBA de Bordeaux qui nous a fourni les données plus anciennes.

Les étapes :

- x Aller chercher le fichier txt sur le site de l'INSEE : http://www.insee.fr/fr/themes/detail.asp?reg\_id=99&ref\_id=mobilite-professionnelle-10
- L'ouvrir avec un tableur, afin de le mette en forme.
- Enlever tous les caractères spéciaux. Le plus simple est souvent d'essayer d'importer le fichier dans postgresql, qui donne la ligne où il y a une erreur, et en même temps avec « Chercher et remplacer » dans le tableur, enlever ces caractères spéciaux.

**Attention** : La Base de données déplacements domicile – travail de l'INSEE doit être travaillée pour pouvoir l'intégrer dans postgresql et sortir des fichiers propres :

La base de donnée référence les flux entre communes françaises, et étrangères. Afin d'alléger le rendu graphique, pour une information qui n'est pas très importante, il faut changer le code de toutes les communes étrangères par « 99999 », et le nom par « ETRANGER ». La localisation se fait dans l'océan à proximité du bassin, pour quand même garder l'information. Ce qui veut dire qu'il faut créer une commune « ETRANGER » avec le code « 99999 » dans la table où l'on retrouve les coordonnées géographiques des communes.

Dans un tableur : utilisation de la fonction NB.SI pour remplacer le code des communes étrangères :

=SI((OU(NB.SI(C2;"\*S\*");(NB.SI(C2;"\*B\*"));(NB.SI(C2;"\*L\*"));(NB.SI(C2;"\*M\*"));(NB.SI(C2;"\*I\*"));(N B.SI(C2;"\*E\*"))));"ZZZZZ";C2)

Attention avec cette technique, les communes de Corse se retrouvent dans les communes « ETRANGER ».

Pour remplacer le nom des communes dont on vient de changer le code, on utilise un « si » puis on copie-collage spécial (valeurs) les résultats :

 $-$  IFlowMap  $-$ 

#### =SI(F2="99999";"ETRANGER";D2)

- Du fait que JFlowMap produit des cartes géoréférencées, les communes d'outre-mer sont aussi à regrouper sous le label « ETRANGER » avec le code « 99999 », pour des soucis de visualisation. Ou alors on peut aussi les supprimer si ce sont des flux marginaux. (Départements : 971, 972, 973, 974, 976, etc.)
- Toujours dans un souci graphique, il faut aussi regrouper les arrondissements de Paris, Lyon et Marseille, pour avoir les flux de l'ensemble de ces agglomérations.

Pour cela, dans le tableur mettre toutes les données qui concernent Paris, Lyon et Marseille, sous la forme Paris  $1<sup>er</sup>$  arrondissement (en mettant le code du premier arrondissement), Lyon  $1<sup>er</sup>$ arrondissement, etc. ; avec la fonction « rechercher et remplacer ». Commencer par remplacer le nom des arrondissements, puis remplacer les codes (par 75 101, 69 381, 13 201) (on regroupera ensuite dans postgresql).

Du fait de problèmes de « type » des données, les communes des dix premiers départements (01000, 02000, etc.), perdent le 0 (le code des communes de l'ain devient « 1000 » par exemple au lieu de « 01000 ») dans leur code commune. Ce n'est pas grave dans ce cas, puisqu'il y a le même « problème » pour la base de données des coordonnées géographiques des communes, mais il faut faire attention.

#### **Penser à changer le nom des colonnes (« CODGEO » > « Origin\_2010 », « DCLT » > « Dest\_2010 », et « Flux \_2010»).**

Exporter le fichier obtenu en csv (mettre « sans guillemets » pour l'échappement et virgule en séparateur de champ), puis l'intégrer dans postgresql sous le nom de « MOBPRO1 ».

Il reste encore le problème des arrondissements. Il faut les regrouper en additionnant les flux, JFlowMap n'accepte pas d'avoir des « doublons » notamment. **Ça permet aussi de regrouper les flux qui vont vers les différentes communes étrangères, qui ont toutes comme code « 99999 ».**

Dans postgresql utiliser la requête suivante (dans le dossier, « regroupement\_des\_arrondissements.sql ») :

SELECT "Origin", "LIBGEO", "Dest", "L\_DCLT", sum("Flux") as "Flux" INTO "MOBPRO" FROM "MOBPRO1" GROUP BY "Origin", "Dest", "LIBGEO", "L\_DCLT";

La table MOBPRO est prête.

Afin d'obtenir des cartes lisibles et compréhensibles, il vaut mieux créer deux cartes plutôt qu'une. Par exemple, pour le territoire du SYBARVAL, créer une carte avec les flux quand les communes de résidence sont celles du SCoT, et une autre pour visualiser qui vient travailler dans ce territoire.

**Les ronds jaunes sur la carte apparaissent pour les flux qui concernent les personnes qui habitent et travaillent dans la même commune.**

**Attention :** Utiliser le code INSEE pour rechercher les données que l'on souhaite, couplé de préférence avec le nom de la commune pour éviter les erreurs.

Le script (flows.sql dans le dossier) :

```
SELECT "Origin", "Dest", "Flux"
FROM "MOBPRO"
WHERE "Origin"='33236' or "Origin"='33011' or "Origin"='33005' or "Origin"='33229' or 
"Origin"='33019' 
or "Origin"='33051' or "Origin"='33527' or "Origin"='33199' or "Origin"='33529' or "Origin"='33009' 
or "Origin"='33555' or "Origin"='33284' or "Origin"='33029' or "Origin"='33498' or "Origin"='33260' 
or "Origin"='33042' or "Origin"='33436';
```
Remplacer « Origin » par « Dest » pour obtenir les données des personnes qui viennent travailler dans le territoire.

Les fonctions que l'on peut changer dans le Script sont les suivantes :<br>
Version de la district version control ( [firm]) properties. Updated Jul 27, 2011 by  $\frac{1}{2}$ y... ed values / Sample use The view in which the data is to be shown view.flowmap.colorScheme Color scheme for the flow map view Dark, Light, Light Blue, Inverted, Gray red-green  $_{\text{data}}$ Input data format csv, graphml<br>E.g. , or ; data<br>data.csv.separator<br>data.csv.charset<br>data.csv.flows.src CSV field separator chan e.g. utf-8 or windows-1252 CSV files encoding Location of the CSV file with the flows. data.csv.nodes.src Location of the CSV file with the noder data.graphml.src Location of the GraphML file with the flows. data.attrs.node.id Name of the node attribute with the node ids data.attrs.node.label Name of the node attribute with the node labels Name of the node attribute with the node latitudes<br>Name of the node attribute with the node longitud data attre nodo lat data.attrs.node.lo data.attrs.flow.origin Name of the flow attribute with the flow origins (the values must correspond to the node ids) data attrs flow dest Name of the flow attribute with the flow destinations (the values must correspond to the pode ids) Name of the flow attribute with the flow destinations (the values must correspond to the node ids).<br>Comma-separated list of flow attributes to be used as flow weight attributes.<br>Regular expression for matching the flow att data.attrs.flow.weight.csvList 1975, 1976, 1977, 1978, 1975 data.attrs.flow.weight.re Match all four-digit years: [0-9] {4} data select nodes where Filter orteria for nodes (like a WHERE clause in SOL) Select only countries in Furone: (Energion]='Eurone') data.select.flows.where Remove self-loops: ([source]!=[target]) Filter criteria for flows. Filter onlaria for fows which must be saidsfied for at least one fow weight attribute in order for a flow to be accepted. #weight/that can Select only flows which have at least one attribute of the value greater than 100: data.select.flows.where.exists ne deel de a placement in the activity of the state of the flow weight attributes in order for a flow to be accepted. #weightAttr# can be<br>Filter criteria for flows which must be assisted for all the flow weight attributes data.select.flows.where.forAll Type of the map to use.<br>Location of the map shi shanefile vml map.shapefile.dbf.arealdField Name of the DBF field with the IDs of the areas (to let JFlowMap to relate the polygons in the map to their corresponding nodes). map.shapefile.dbf.select.shapes.where Filter query for shapes based on the DBF field records' values. Only the shapes satisfying the query will be retained. Select only countries of the population more than one million: [POP\_EST]>1000000.0 map.projection<br>map.projection<br>map.background.src . The specific to use for the nodes and map shapes. However, where we may be awarying the specific motive interest.<br>Projection to use for the nodes and map shapes.<br>Location of an image (PNG, JPG, GIF etc) to use as a backg None, FlipY, Mercator, WinkelTripel map.background.boundingBox Bounding box (in the projected coordinates) of the background map image. 7.303,-29.761,2.129,1.541

 $-$  IFlowMap  $-$ 

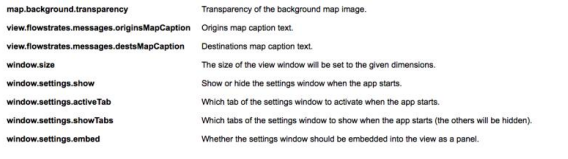

a value from 0.0 to 1.0<br>default: Origins<br>default: Destinations<br>a.g. 1024x768<br>p.<br>c. Filter, Aesthelica, Animation<br>Comma-separated ist of the tab titles.<br>true or faise

 $-$  JFlowMap  $-$ 

## **V. Constitution de la table des coordonnées géographiques et export des fichiers « nodes »**

On va l'appeler ici « Communes\_France\_localisation ».

Les étapes :

- x Dans QGIS ou ArcGIS, ouvrir le Shape des chefs-lieux des communes de France. Puis recalculer les x et y, en WGS 84.
- x Dans le cas de QGIS, exporter la table d'attribut de ce Shape grâce à l'extension MMQGIS, en format csv, en conservant le code INSEE, le nom de la commune et les x et y.
- Dans ce csv nouvellement créé, ajouter une commune qui servira pour les flux vers l'étranger avec en code « 99999 », en nom « ETRANGER », en x « 44.653512620845966 », en y « -1,3818740844726562 » (pour x et y c'est dans le cas où l'on travaille sur le territoire du SYBARVAL).
- x Renommer ensuite le nom des colonnes par : le code INSEE > « Code » ; le nom de la commune > « Name » ; la latitude > « lat » et la longitude > « lon ».
- Export en CSV et intégration dans postgresql.

Dans postgresql, pour exporter à partir de cette table le fichier « nodes », il faut utiliser ce script (en copie dans le dossier sous le nom « nodes ») :

```
SELECT "Code", "Name", "lat", "lon"
FROM "Communes_France_localisation"
WHERE ("Code" in (SELECT "Origin" FROM "SCOT" )) OR ("Code" in (SELECT "Dest" FROM "SCOT")) 
;
```
Ne pas oublier de mettre « sans guillemets » pour l'échappement et virgule en séparateur de champ lors des exports.

La table « SCOT » dans ce cas là correspond à la table extraite des données déplacements domicile-travail réalisé juste avant, pour le territoire que l'on souhaitait.

# **VI. Cas particulier : la carte des 10 flux les plus importants pour chaque commune du SCoT.**

Utiliser ce genre de script (TOP10\_origin\_SCoT.sql) pour exporter les données commune par commune. A chaque fois, on peut changer le « FROM » par n'importe quelle table en fonction de l'année que l'on veut, de même si l'on veut toutes les années on prendre le nom de la table qui sera créée plus tard dans le document « MOBPRO\_tout\_trajet » :

(SELECT \* FROM "MOBPRO\_1990\_1999\_2006\_2010" WHERE "Origin"='33236' and "2010">0 ORDER BY "2010" DESC LIMIT 10 OFFSET 0) UNION (SELECT \* FROM "MOBPRO\_1990\_1999\_2006\_2010" WHERE "Origin"='33011' and "2010">0 ORDER BY "2010" DESC LIMIT 10 OFFSET 0) UNION (SELECT \* FROM "MOBPRO\_1990\_1999\_2006\_2010" WHERE "Origin"='33005'and "2010">0 ORDER BY "2010" DESC LIMIT 10 OFFSET 0) UNION (SELECT \* FROM "MOBPRO\_1990\_1999\_2006\_2010" WHERE "Origin"='33229'and "2010">0 ORDER BY "2010" DESC LIMIT 10 OFFSET 0) UNION (SELECT \* FROM "MOBPRO\_1990\_1999\_2006\_2010" WHERE "Origin"='33019'and "2010">0 ORDER BY "2010" DESC LIMIT 10 OFFSET 0) UNION (SELECT \* FROM "MOBPRO\_1990\_1999\_2006\_2010" WHERE "Origin"='33051'and "2010">0 ORDER BY "2010" DESC LIMIT 10 OFFSET 0) UNION (SELECT \* FROM "MOBPRO\_1990\_1999\_2006\_2010" WHERE "Origin"='33527'and "2010">0 ORDER BY "2010" DESC LIMIT 10 OFFSET 0) UNION (SELECT \*

WHERE "Origin"='33199'and "2010">0 ORDER BY "2010" DESC LIMIT 10 OFFSET 0) UNION (SELECT \* FROM "MOBPRO\_1990\_1999\_2006\_2010" WHERE "Origin"='33529'and "2010">0 ORDER BY "2010" DESC LIMIT 10 OFFSET 0) UNION (SELECT \* FROM "MOBPRO\_1990\_1999\_2006\_2010" WHERE "Origin"='33009'and "2010">0 ORDER BY "2010" DESC LIMIT 10 OFFSET 0) UNION (SELECT \* FROM "MOBPRO\_1990\_1999\_2006\_2010" WHERE "Origin"='33555'and "2010">0 ORDER BY "2010" DESC LIMIT 10 OFFSET 0) UNION (SELECT \* FROM "MOBPRO\_1990\_1999\_2006\_2010" WHERE "Origin"='33284'and "2010">0 ORDER BY "2010" DESC LIMIT 10 OFFSET 0) UNION (SELECT \* FROM "MOBPRO\_1990\_1999\_2006\_2010" WHERE "Origin"='33029'and "2010">0 ORDER BY "2010" DESC LIMIT 10 OFFSET 0) UNION (SELECT \* FROM "MOBPRO\_1990\_1999\_2006\_2010" WHERE "Origin"='33498'and "2010">0 ORDER BY "2010" DESC LIMIT 10 OFFSET 0) UNION (SELECT \* FROM "MOBPRO\_1990\_1999\_2006\_2010" WHERE "Origin"='33260'and "2010">0 ORDER BY "2010" DESC LIMIT 10 OFFSET 0) UNION (SELECT \* FROM "MOBPRO\_1990\_1999\_2006\_2010" WHERE "Origin"='33042'and "2010">0 ORDER BY "2010" DESC LIMIT 10 OFFSET 0) UNION (SELECT \*

FROM "MOBPRO\_1990\_1999\_2006\_2010"

FROM "MOBPRO\_1990\_1999\_2006\_2010" WHERE "Origin"='33436'and "2010">0 ORDER BY "2010" DESC LIMIT 10 OFFSET 0);

 $-$  JFlowMap  $-$ 

### **VII. Jflowstrates, Multicartes**

Le gros avantage de JFlowMap, c'est qu'il permet une analyse temporelle des flux. Il existe deux modules qui permettent particulièrement de visualiser ces données, c'est Jflowstrates et le module pour réaliser les Multicartes.

Avant de pouvoir les utiliser, il faut que les données soient prêtes, il faut donc regrouper les données de 1975, 1982, 1990, 1999, 2006 et 2010 par exemple.

Il faut que les données aient cette forme :

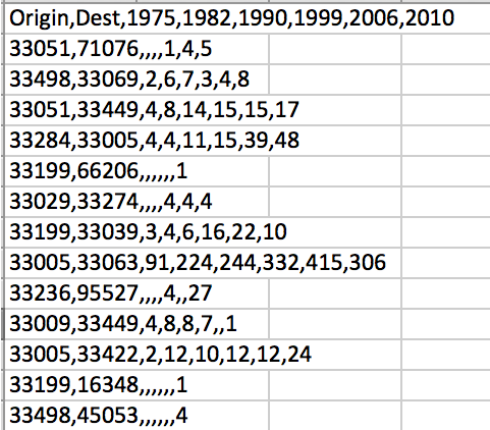

Pour cela, il faut récupérer tous les trajets possibles pour toutes les années, et que chaque trajet représente une ligne dans la base de données, sans doublons.

x On va d'abord récupérer tous les trajets dans PostGreSQL grâce à cette requête (« Union\_MOBPRO ») :

```
SELECT "Origin_2010" as "Origin1", "Dest_2010" as "Dest1" INTO « R1 »
FROM "MOBPRO_2010"
UNION
SELECT "Origin_2006", "Dest_2006" 
FROM "MOBPRO_2006"
UNION
SELECT "Origin_1999", "Dest_1999"
FROM "MOBPRO_1999"
UNION
SELECT "Origin_1990", "Dest_1990"
FROM "MOBPRO_1990"
SELECT "Origin_1985", "Dest_1985"
FROM "MOBPRO_1985"
```
 $-$  JFlowMap  $-$ 

13

**IINION** SELECT "Origin\_1975", "Dest\_1975" FROM "MOBPRO\_1975";

Il faut ensuite joindre à cette table « R1 » nouvellement créée, tous les flux de toutes les années. On va donc utiliser cette requête (Jointure\_flux.sql) :

SELECT "Origin1" as "Origin", "Dest1" as "Origin", "Flux\_1975" as "1975", "Flux\_1982" as "1982","Flux\_1990" as "1990","Flux\_sortant\_1999" as "1999", "Flux\_2006" as "2006", "Flux\_2010" as "2010" INTO "MOBPRO\_tout\_trajet" FROM "R1" FULL JOIN "MOBPRO\_1975" ON "Origin1"="Origin\_1975" and "Dest1"="Dest\_1975" FULL JOIN "MOBPRO\_1985" ON "Origin1"="Origin\_1985" and "Dest1"="Dest\_1985" FULL JOIN "MOBPRO\_1990" ON "Origin1"="Origin\_1990" and "Dest1"="Dest\_1990" FULL JOIN "MOBPRO\_1999" ON "Origin1"="Origin\_1999" and "Dest1"="Dest\_1999" FULL JOIN "MOBPRO\_2006" ON "Origin1"="Origin\_2006" and "Dest1"="Dest\_2006" FULL JOIN "MOBPRO\_2010" ON "Origin1"="Origin\_2010" and "Dest1"="Dest\_2010";

La table est prête et s'appelle « MOBPRO\_tout\_trajet ».

Pour réaliser une représentation en flowstrates pour les trajets de 2010 pour chaque commune du SCoT, il faut créer les flows et nodes comme nous l'avons fait plus tôt avec la requête « Anim\_SCoT\_origin\_toute\_annee ». A noter que cette requête va donner les résultats pour les trajets de 2010, et les données pour les communes de ces trajets pour les autres années. Si on veut les 10 plus gros trajets de 2010, il faut ajouter le « Order By ». Si on veut tous les trajets pour 2006, il faut remplacer « 2010 » par « 2006 ».

Et bien sûr remplacer dans le script la « view » flowmap par flowstrates.

 $-$  IFlowMap  $-$ 

### **VIII. Annexes**

Voici le descriptif de l'INSEE concernant le recensement de la population :

« Le recensement de la population permet de connaître la diversité et l'évolution de la population de la France. L'Insee fournit ainsi des statistiques sur les habitants et les logements, leur nombre et leurs caractéristiques : répartition par sexe et âge, professions, conditions de logement, modes de transport, déplacements domicile-travail, etc.

#### **Des chiffres chaque année, fondés sur 5 ans d'enquêtes**

Le recensement repose désormais sur une collecte d'information annuelle, concernant successivement tous les territoires communaux au cours d'une période de cinq ans. Les communes de moins de 10 000 habitants réalisent une enquête de recensement portant sur toute la population, à raison d'une commune sur cinq chaque année. Les communes de 10 000 habitants ou plus, réalisent tous les ans une enquête par sondage auprès d'un échantillon d'adresses représentant 8 % de leurs logements.

En cumulant cinq enquêtes, l'ensemble des habitants des communes de moins de 10 000 habitants et 40 % environ de la population des communes de 10 000 habitants ou plus sont pris en compte. Les informations ainsi collectées sont ramenées à une même date pour toutes les communes afin d'assurer l'égalité de traitement entre elles. Cette date de référence est fixée au 1er janvier de l'année médiane des cinq années d'enquête pour obtenir une meilleure robustesse des données.

Les cinq premières enquêtes de recensement ont été réalisées de 2004 à 2008. Ainsi, à partir de fin 2008, il a été possible d'élaborer puis de diffuser les résultats complets du recensement millésimé 2006, date du milieu de la période. Depuis lors et chaque année, les résultats de recensement sont produits à partir des cinq enquêtes annuelles les plus récentes : abandon des informations issues de l'enquête la plus ancienne et prise en compte de l'enquête nouvelle.

#### **Exploitations principale et complémentaire**

Le nouveau recensement de la population fait l'objet, comme les anciens recensements généraux, d'une exploitation statistique réalisée en deux temps : une exploitation principale et une exploitation complémentaire.

L'exploitation complémentaire fournit, en plus, des résultats sur les professions et catégories socioprofessionnelles, les secteurs d'activité économique et la structure familiale des ménages. Pour les communes de moins de 10 000 habitants, elle porte sur un quart des ménages. Pour les communes de 10 000 habitants ou plus, l'exploitation complémentaire porte sur l'ensemble des bulletins collectés auprès des ménages, soit environ 40 %. Pour toutes les communes, l'exploitation complémentaire porte également sur un individu des communautés sur quatre.

Jusqu'en 1999, la première étape d'exploitation du recensement consistait en un comptage des bulletins appelé "dénombrement". Cette étape est désormais intégrée à l'exploitation statistique. Plus d'information dans la fiche conseil "les exploitations principale et complémentaire" disponible dans les fiches "Conseils pour l'utilisation des résultats du recensement" du menu "Bases de données">"Les résultats du recensement de la population">"Documentation sur le recensement", rubrique "Comprendre et utiliser le recensement" du site www.insee.fr. »

```
Le script qui permet de faire tourner l'application (fichier .jfmv) :<br>
View=flowmap
data=csv
data.csv.nodes.src=nodes.csv
data.csv.flows.src=flows.csv
data.attrs.node.id=Code
data.attrs.node.label=Name
data.attrs.node.lat=lat
data.attrs.node.lon=lon
data.attrs.flow.origin=Origin
data.attrs.flow.dest=Dest
data.attrs.flow.weight.csvList=Flux
map=shapefile
map.shapefile.src=communes.shp
map.projection=Mercator
```
Le fichier « flows » :

Origin, Dest, Flux 33005,33281,387 33005,33063,306 33005,33011,202 33005,33236,130 33005,33318,128 33009,33529,515 33009,33063,134 33009,33199,127 33009,33318,53

Le fichier « nodes » :Code, Name, lat, lon 33029,LE BARP,44.6060913904,-0.768121315816 33019, AUDENGE, 44.6830883777, -1.01332967893 33529,LA TESTE-DE-BUCH,44.6322144663,-1.14605023438 33051,BIGANOS,44.6437664202,-0.97896179316 33236, LEGE-CAP-FERRET, 44.7926706611, -1.14649817822 33229,LANTON,44.7029882752,-1.03623701105 33527,LE TEICH,44.6330878444,-1.02491668329

- JFlowMap -

16